# **User manual**

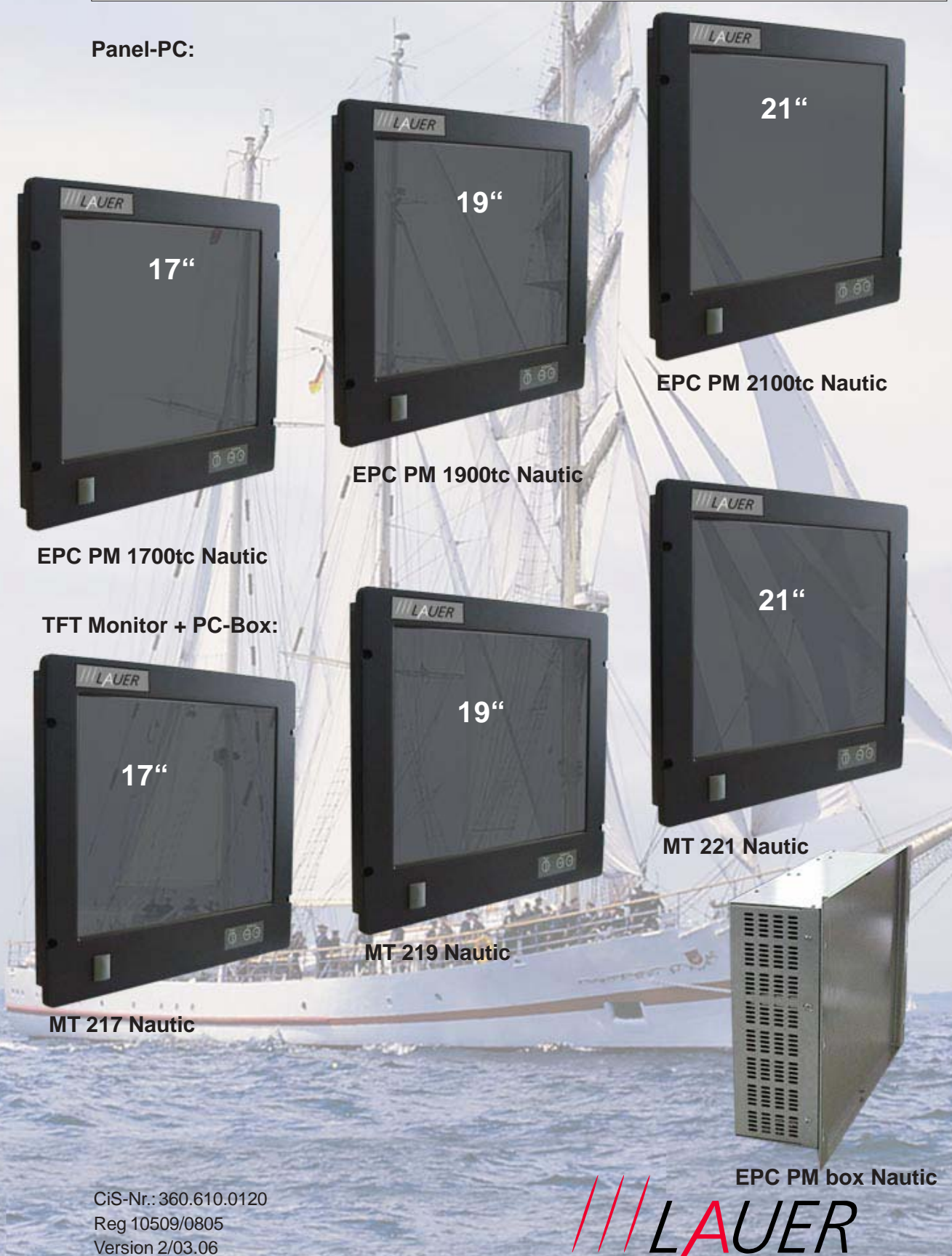

© Elektronik-Systeme LAUER GmbH & Co. KG

VICPAS [www.Manualslib.com](http://www.manualslib.com/) manuals search engine

men der AUGUSTA Technologie AG

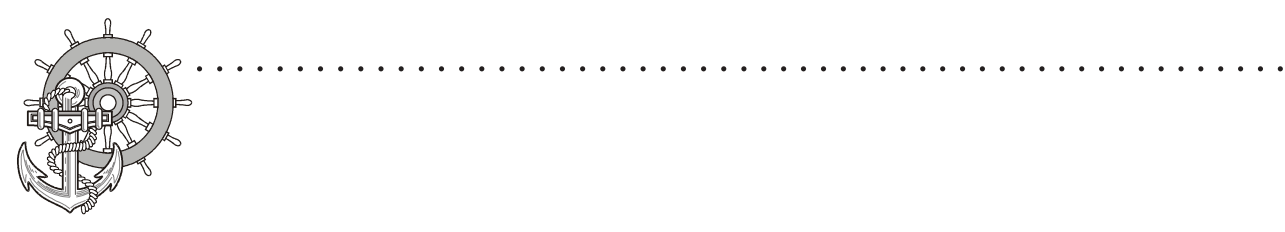

Elektronik Systeme LAUER GmbH & Co. KG P.O Box 1465 D-72604 Nürtingen

Operating instructions: EPC PM Nautic devices issue: 13. März 2006 editor: Jung

Operating instructions, manuals and software are copyrighted. All rights are reserved. Copying, duplicating, translating, transcribing en bloc or partially is prohibited. An exception is the making of a software back up copy for private use.

- We reserve the right to make amendments to the manual without prior notice.
- We can not guarantee the accuracy and correctness of the programmes and data stored on the CD-ROM.
- Helpful suggestions, improvements as well as references to errors are welcome at any time.
- The stipulations are also valid for any special annexes to this manual.

Microsoft, Windows 2000, Windows XP and the Windows Logo are either registered trademarks or trademarks of the Microsoft Corporation in the USA and/or other countries.

The above terms in this documentation can be brands, whose use by third parties can breach the rights of the proprietor.

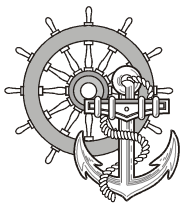

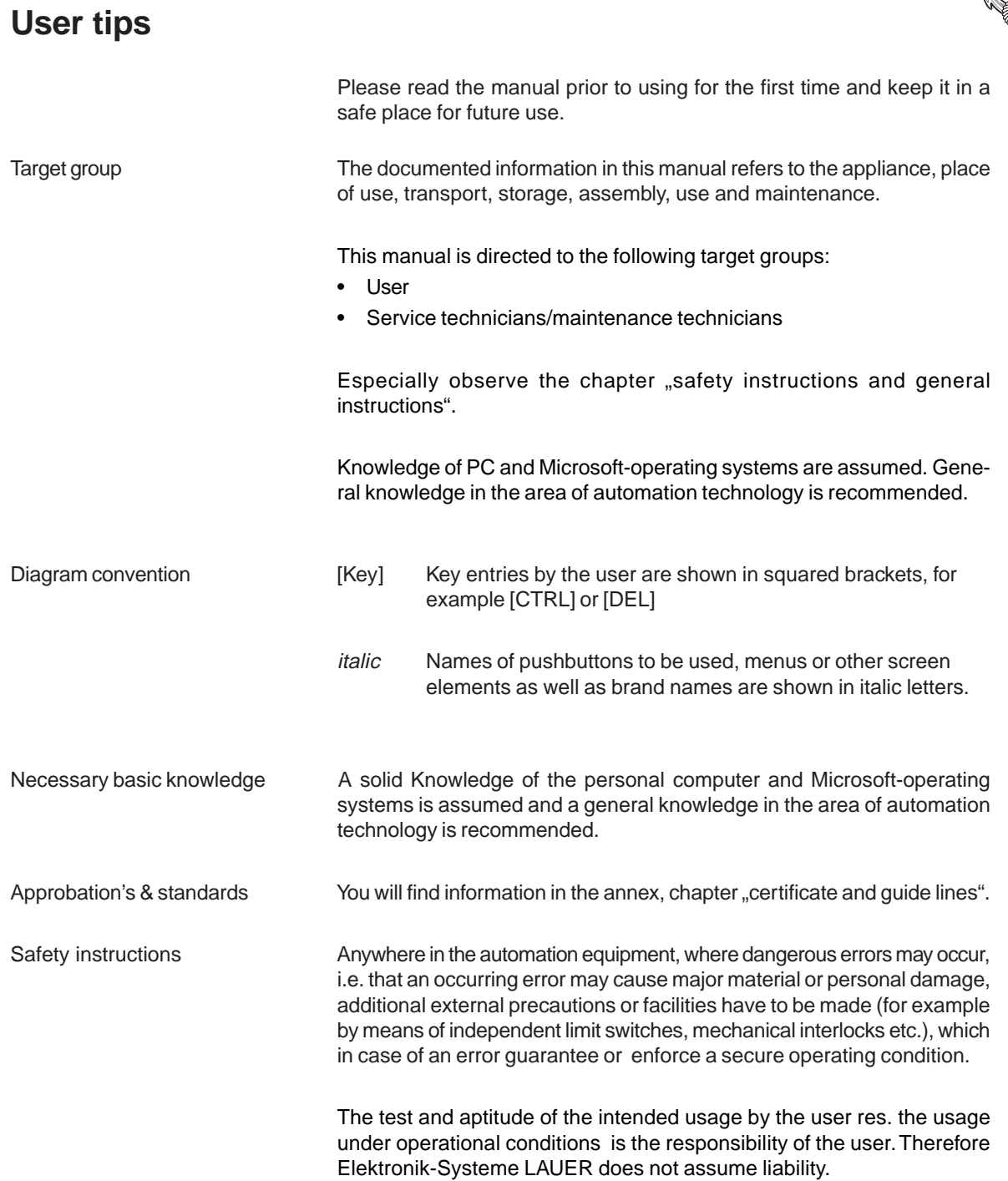

○○○○○○○○○○○○○○○○○○○○○○○○○○○○ ○○○○○○○○○○○○○○○○○○○○○○○○○○○

 $-$ 

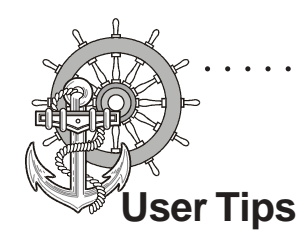

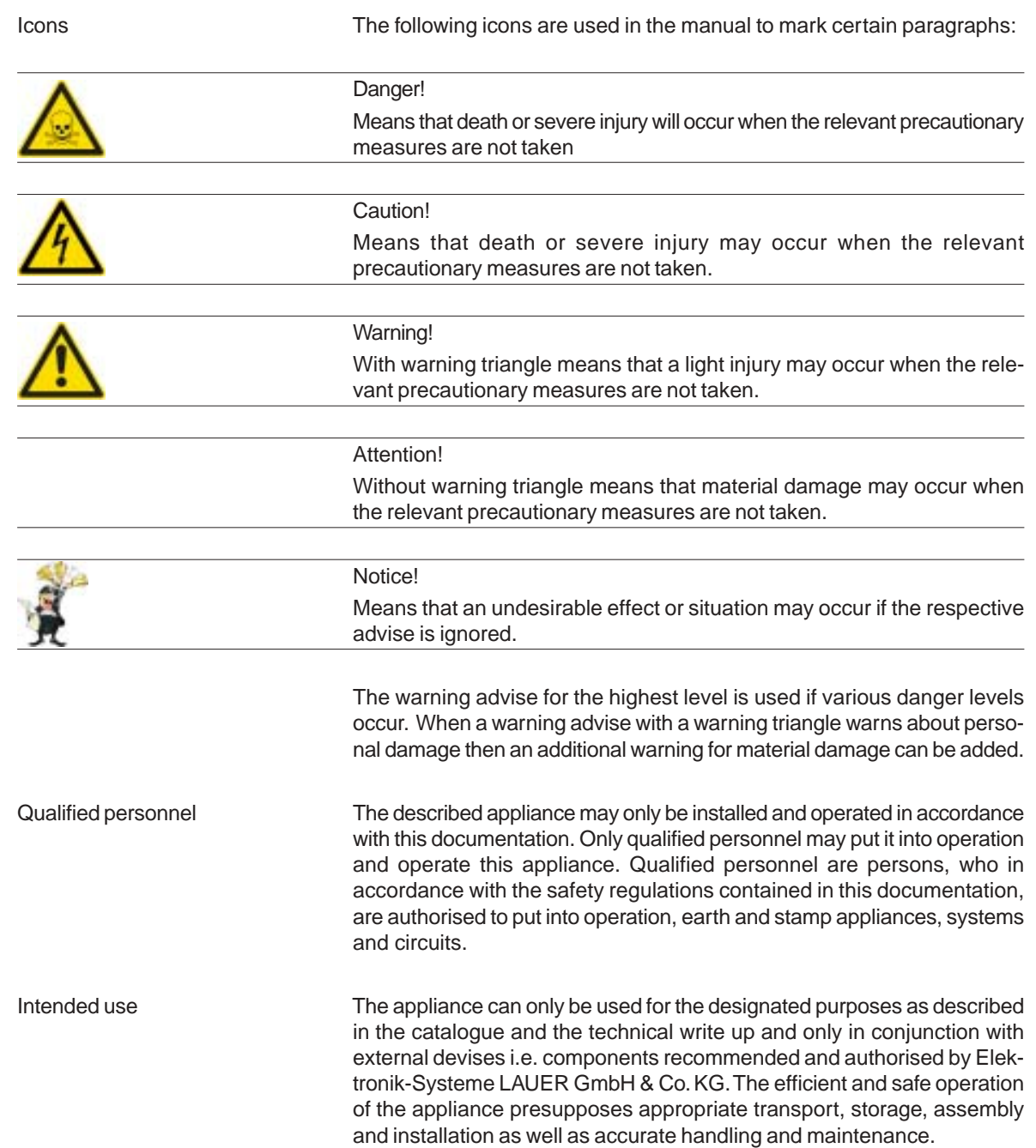

○○○○○○○○○○○○○○○○○○○○○○○○○○○○○○○ ○○○○○○○○○○○○○○○○○○○○○○○○

© Elektronik-Systeme LAUER GmbH & Co. KG • Kelterstr. 59 • 72669 Unterensingen • Tel. 07022/9660-0 • Fax 07022/9660-103 <sup>4</sup>

 $\frac{1}{2} \frac{1}{2} \frac{$ 

 $\begin{tabular}{ll} \begin{tabular}{ll} \bf 1.1 & \bf 2.1 & \bf 3.1 & \bf 4.1 & \bf 5.1 & \bf 6.1 & \bf 7.1 & \bf 8.1 & \bf 9.1 & \bf 1.1 & \bf 1.1 & \bf 1.1 & \bf 1.1 & \bf 1.1 & \bf 1.1 & \bf 1.1 & \bf 1.1 & \bf 1.1 & \bf 1.1 & \bf 1.1 & \bf 1.1 & \bf 1.1 & \bf 1.1 & \bf 1.1 & \bf 1.1 & \bf 1.1 & \bf 1.1 & \bf 1.1 & \bf 1.1 & \$ 

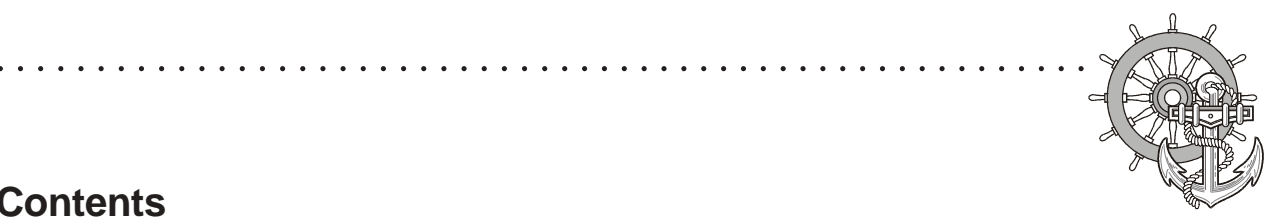

### **Contents**

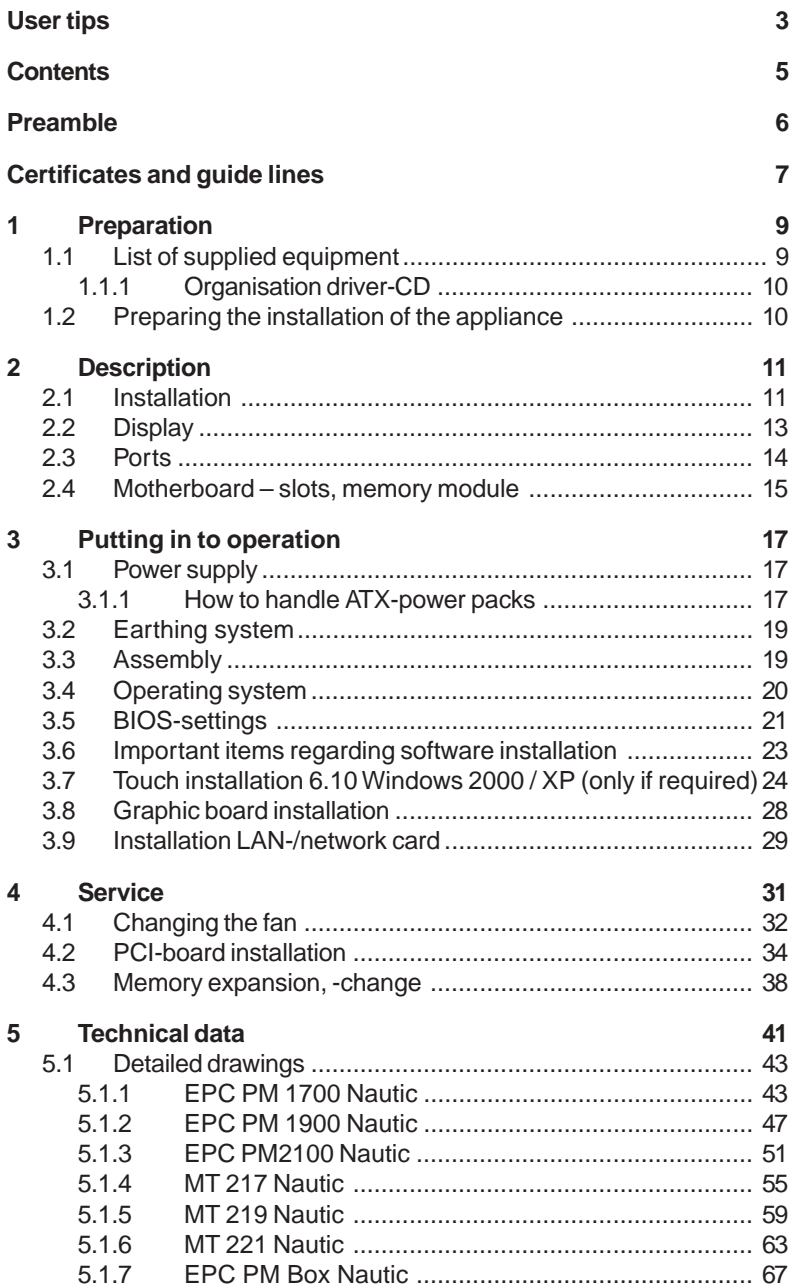

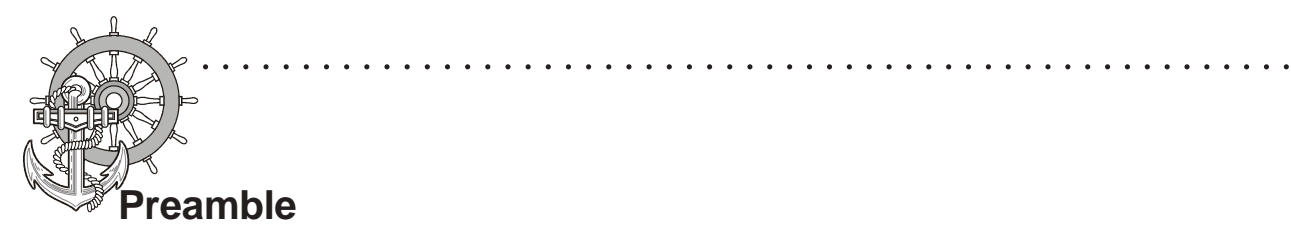

Elektronik-Systeme LAUER GmbH & Co. KG

Kelterstraße 59 D-72669 Unterensingen Tel. +49 (0) 7022 / 9660-0 Fax +49 (0) 7022 / 9660-274 http://www.lauer-systeme.net

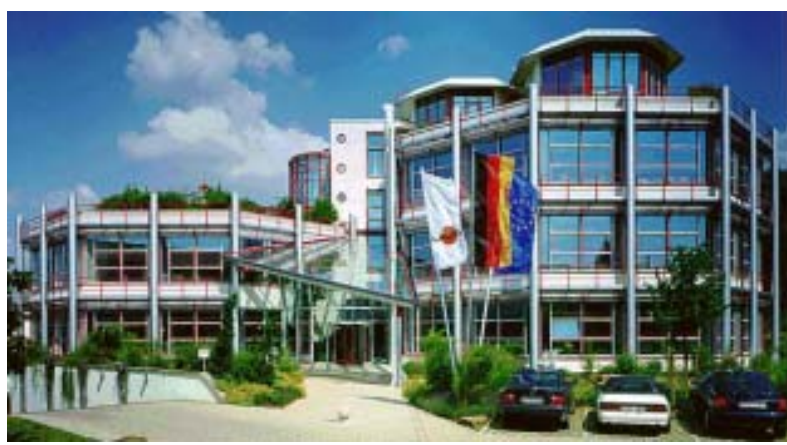

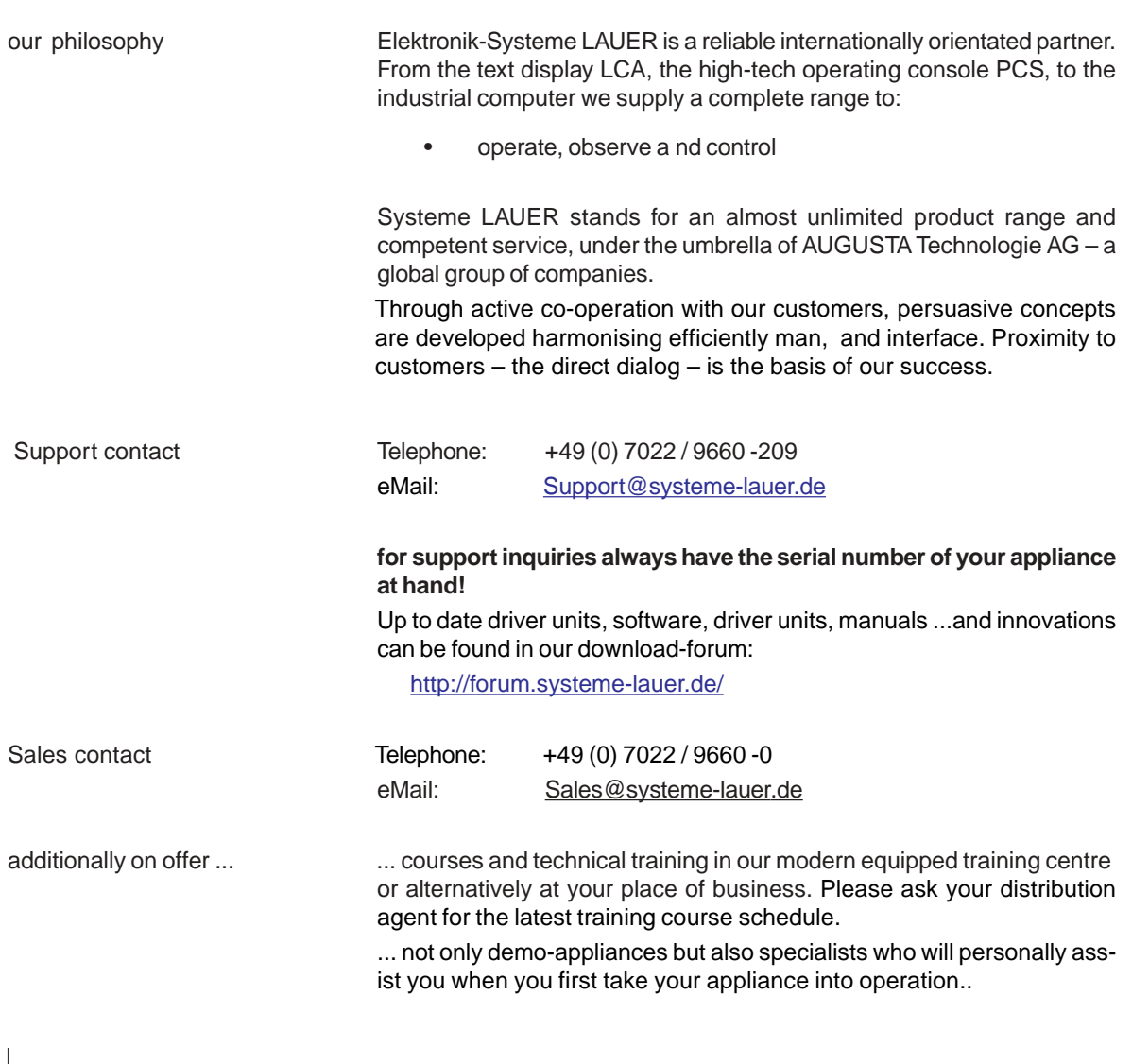

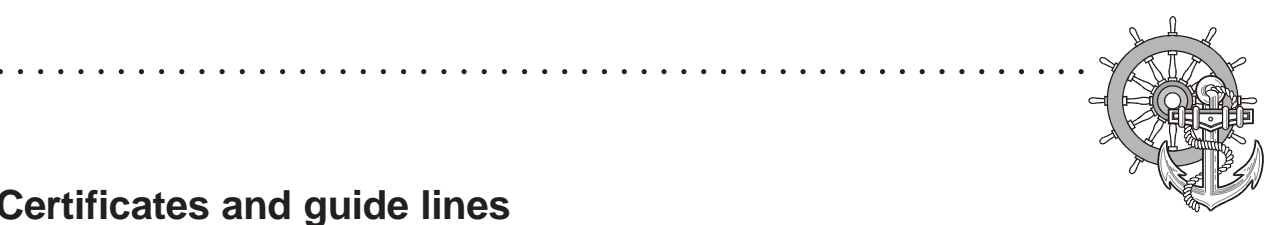

## **Certificates and guide lines**

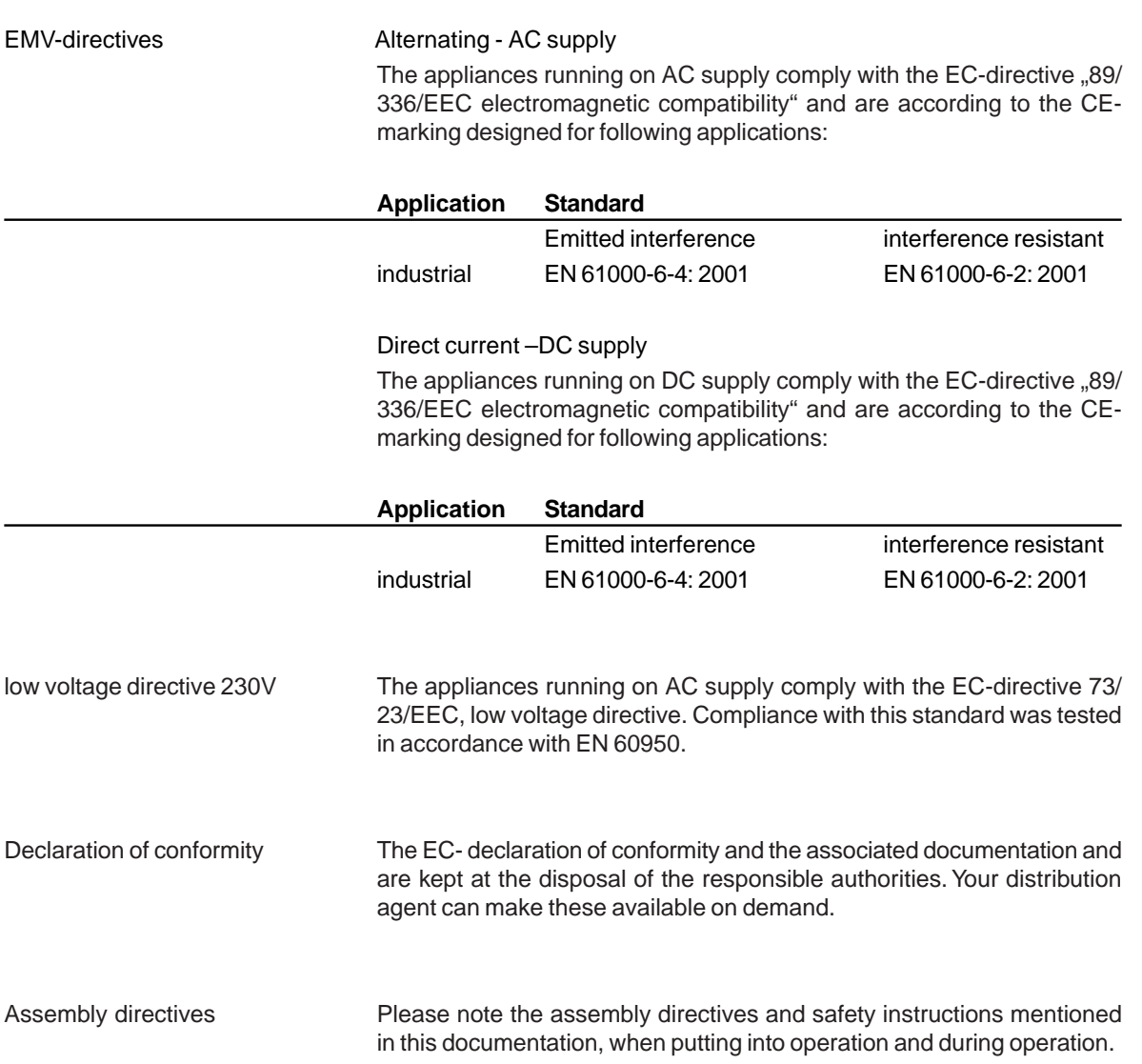

The following applies for the products described in this documentation:

\_ \_\_ \_\_ \_\_ \_\_

 $-$ 

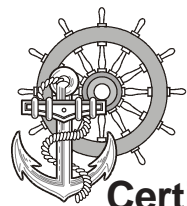

## **Certificates and guide lines**

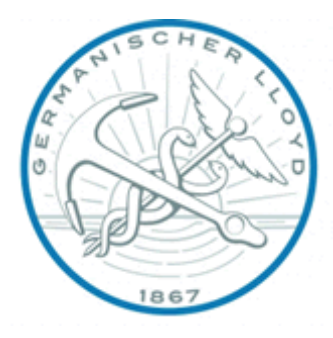

The following certifications apply from summer 2005 for the products described in this documentation:

○○○○○○○○○○○○○○○○○○○○○○○○○○○○○○○ ○○○○○○○○○○○○○○○○○○○○○○○○

- Germanischer Lloyd (GL)
- Lloyds Registers (LR)
- Bureau veritas (BV)
- Det norske veritas (DNV)
- American Bureau of Shipping (ABS)

These products are also tested in accordance with EN 60945 for "Bridges"!

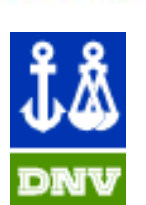

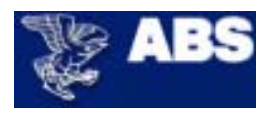

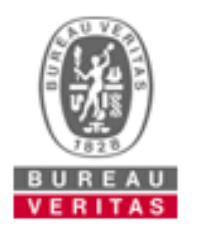

 $\overline{\phantom{a}}$ 

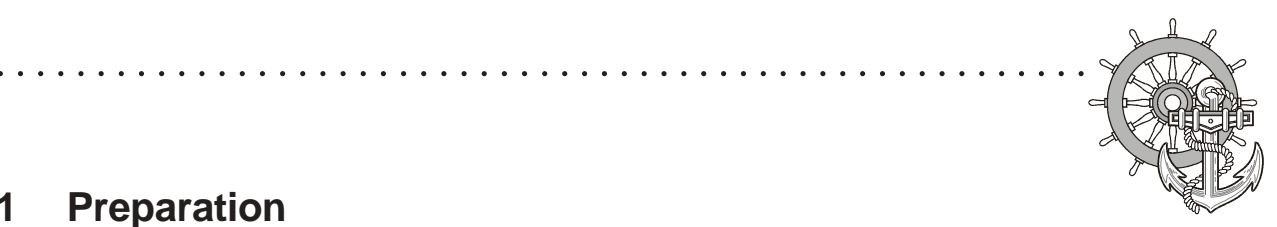

### **1 Preparation**

 $\sqrt{ICPAS_{\frac{www.Manualslib.com}{www.Manualslib.com}}$  manuals search engine

### **1.1 List of supplied equipment**

The transport cardboard box contains the following parts and materials:

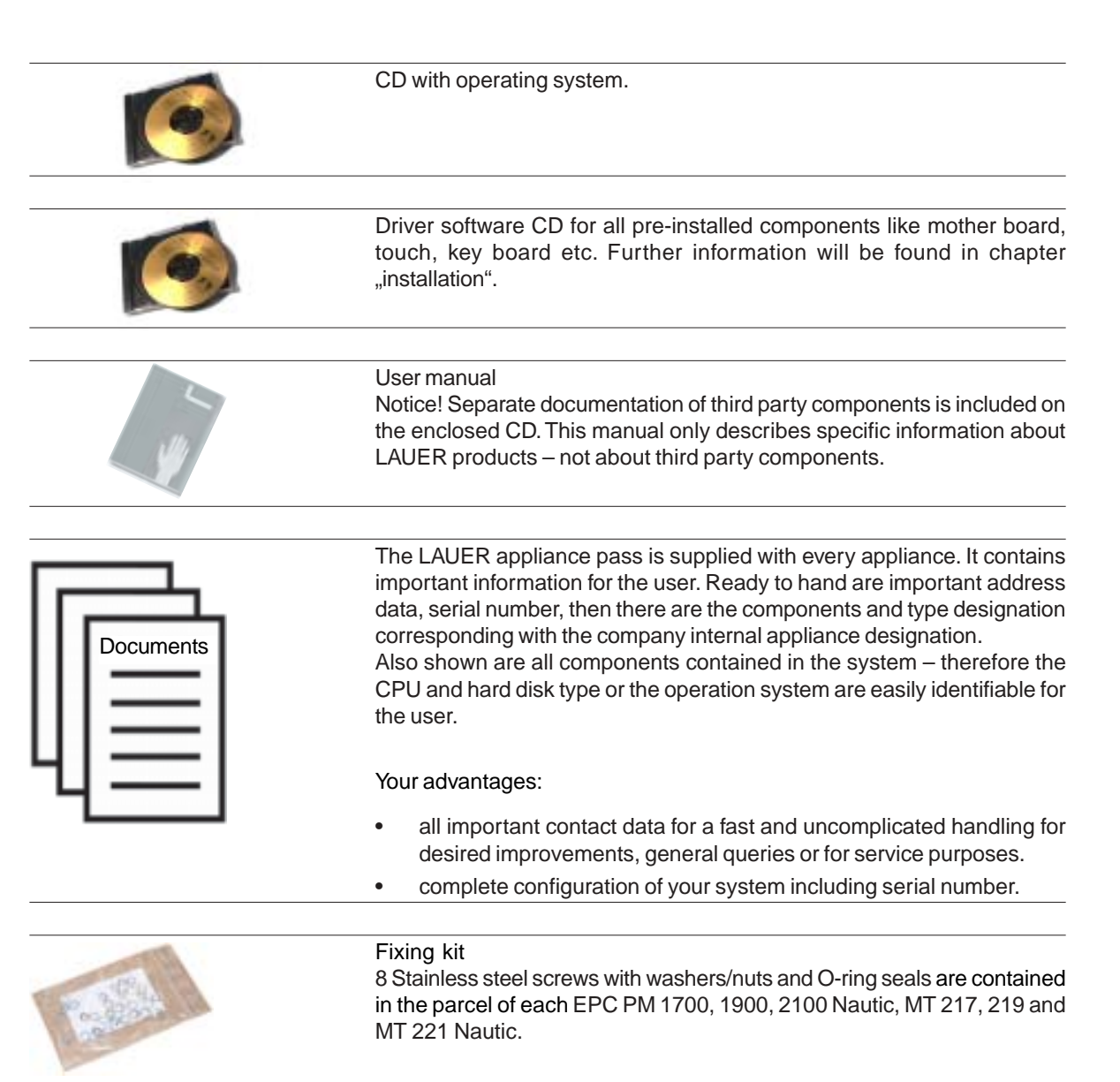

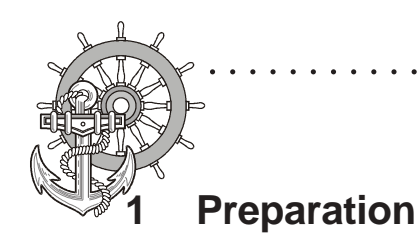

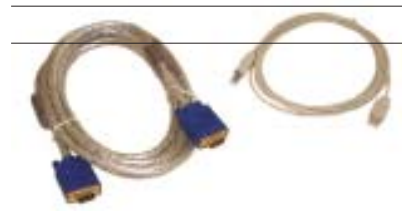

Cable set, consisting of VGA- and USB-cable (Length 3m) Only supplied with MT 217 or MT 219 (optional) .

○○○○○○○○○○○○○○○○○○○○○○○○○○○○○○○ ○○○○○○○○○○○○○○○○○○○○○○○○

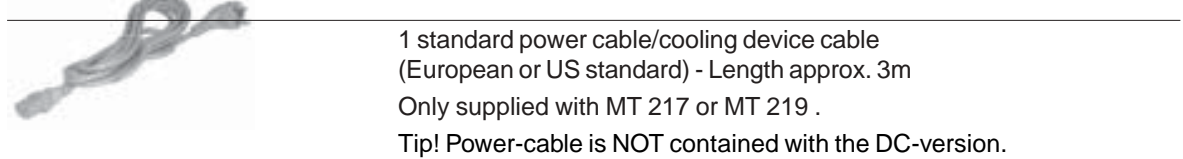

#### **1.1.1 Organisation driver-CD**

On the supplied driver CD you will find the available drivers necessary for your installation.

- AUDIO (Onboard Sound)
- **CHIPSET**
- Graphic (Graphic cards driver for a resolution up to 1600 x 1200 for a 21" Display)
- LAN (Onboard network)

#### **1.2 Preparing the installation of the appliance**

Open the package and check, whether the contents match the list above. The cardboard box should be kept for an eventual future safe transport.

After removing the appliance from the parcel, lay the parts on a suitable clean and open surface (for example a table. Workbench etc.). Follow exactly the instructions described in the following chapters.

© Elektronik-Systeme LAUER GmbH & Co. KG • Kelterstr. 59 • 72669 Unterensingen • Tel. 07022/9660-0 • Fax 07022/9660-103 <sup>10</sup>

\_ \_\_ \_\_ \_\_ \_\_ \_\_

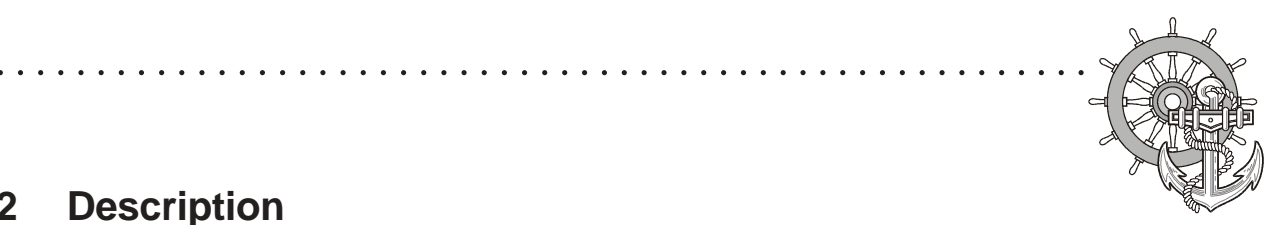

## **2 Description**

### **2.1 Installation**

VICPAS [www.Manualslib.com](http://www.manualslib.com/) manuals search engine

Compact solution The installation of the EPC PM Nautic is independent of the display size, shown as follows:

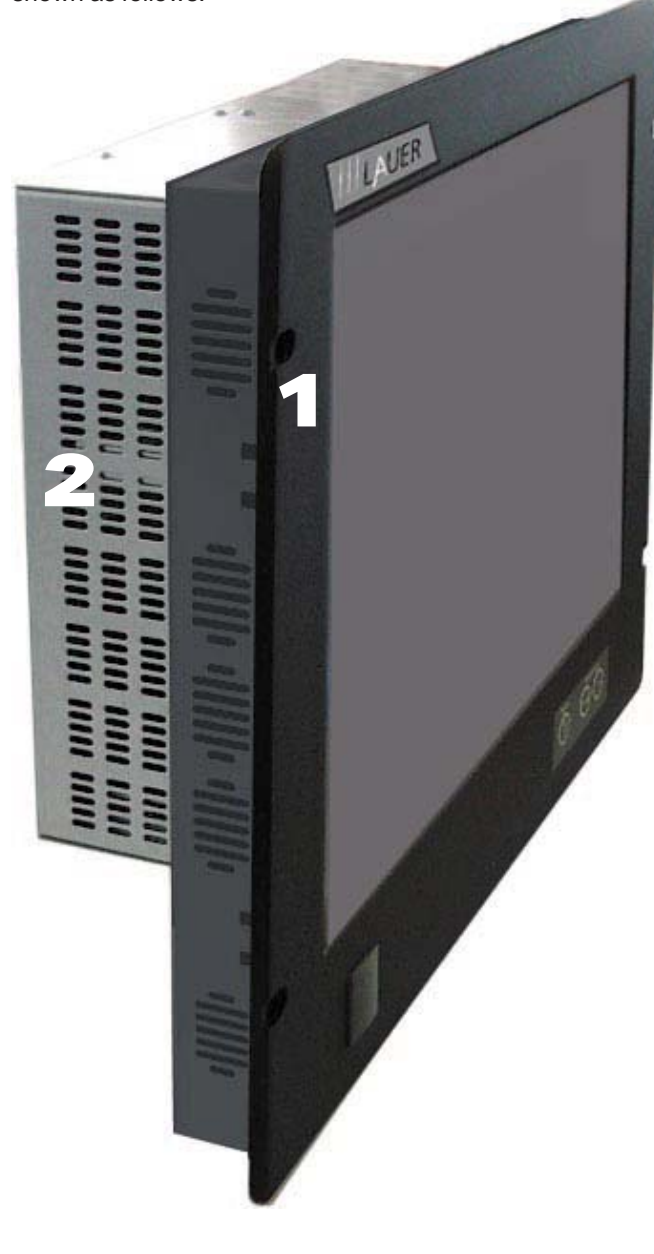

1 front unit

2 PC-unit

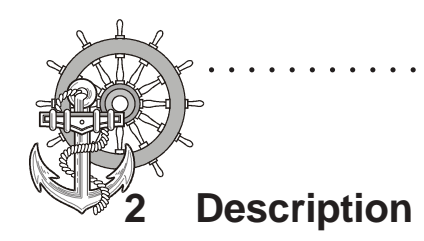

Monitor solution The installation of the Monitors is independent of the display size, shown as follows:

○○○○○○○○○○○○○○○○○○○○○○○○○○○○○○○ ○○○○○○○○○○○○○○○○○○○○○○○○

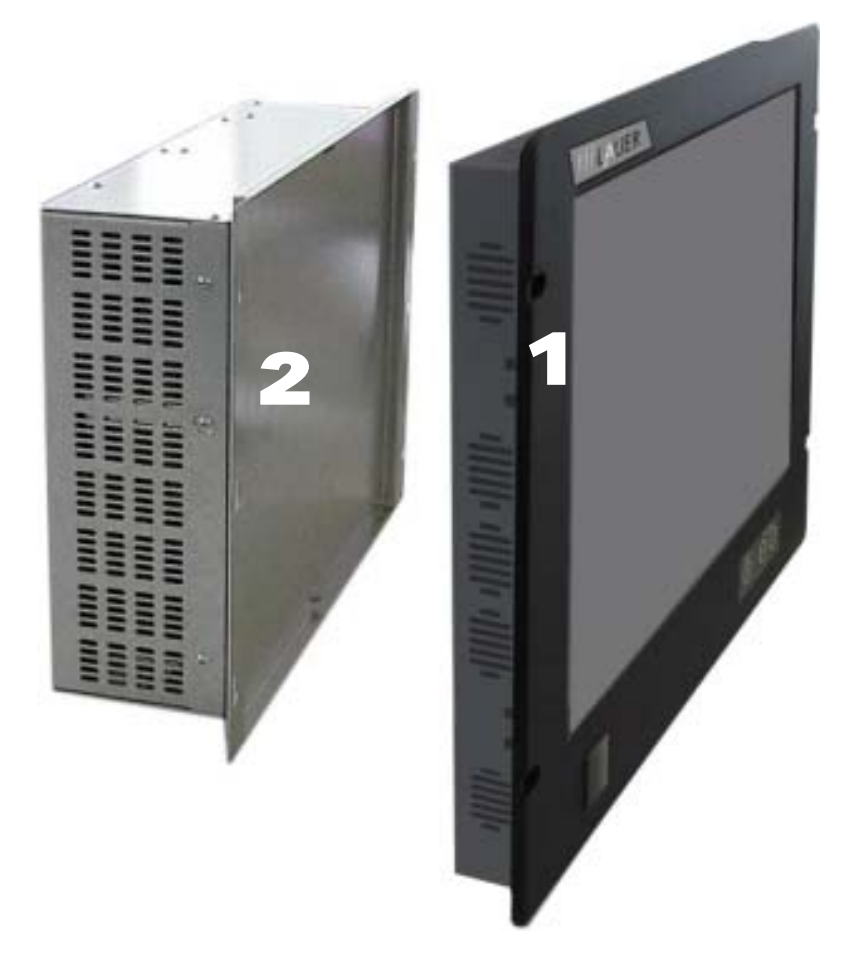

- 1 front unit
- 2 PC-unit

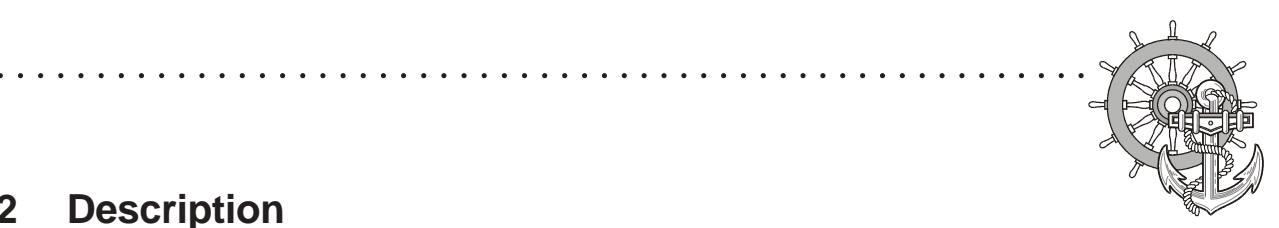

## **2 Description**

### **2.2 Display**

VICPAS [www.Manualslib.com](http://www.manualslib.com/) manuals search engine

Display sizes of 17" and 19" are available.

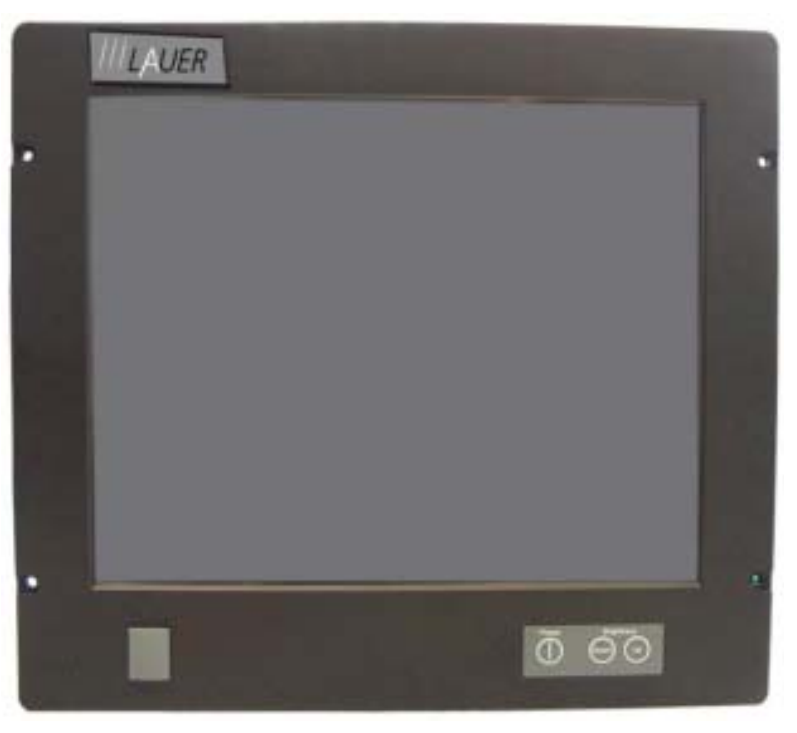

Front with USB-port, ON/OFF-switches and dimmer switches to regulate the brightness.

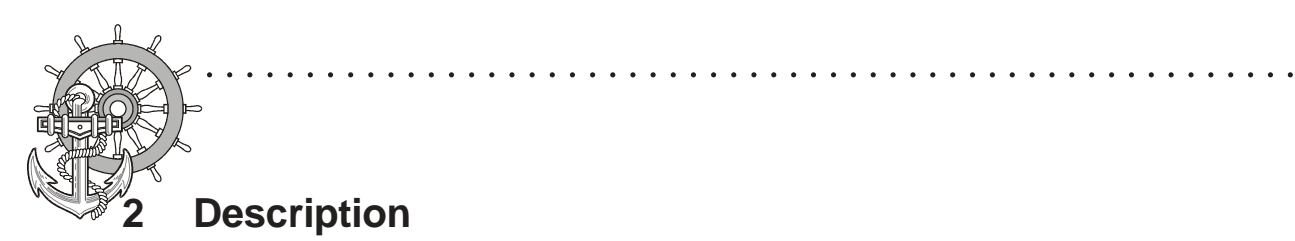

#### **2.3 Ports**

PC-Module

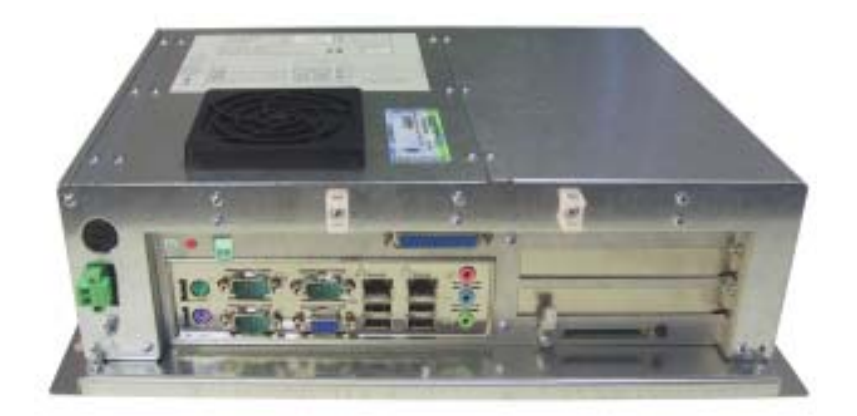

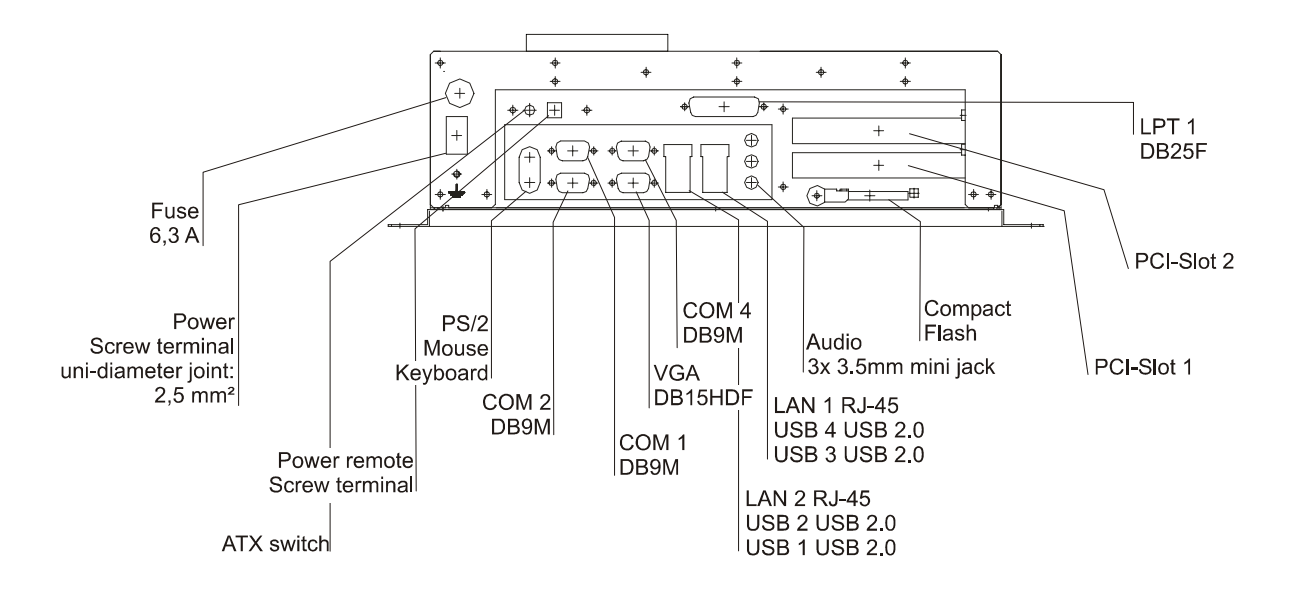

© Elektronik-Systeme LAUER GmbH & Co. KG • Kelterstr. 59 • 72669 Unterensingen • Tel. 07022/9660-0 • Fax 07022/9660-103 <sup>14</sup>

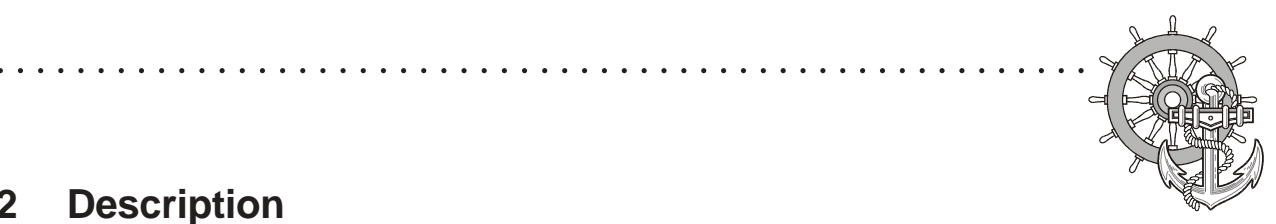

### **2 Description**

#### **2.4 Motherboard – slots, memory module**

The panel-PC and the PC-module have 2 DIMM slots for the main storage, 2 PCI-slots.

Further details on the motherboard can be found in the manual with the supplied materials.

#### Notice!

Individual slots may be part of the supply depending on configuration and customer requirements!

The quality of the memory module may influence the system stability. Please only use memory modules cleared by Systeme LAUER.

Memory modules are electrostatic sensitive components. Relevant protective measures (earth) have to be considered during assembly/ disassembly.

ESD-protective measures to be considered when opening and working on the appliance.

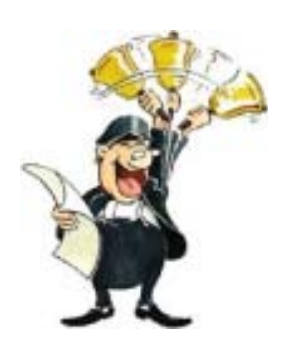

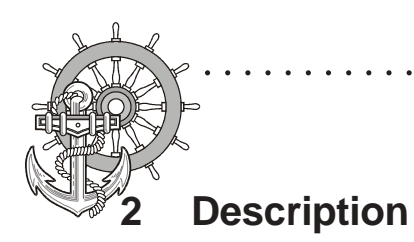

© Elektronik-Systeme LAUER GmbH & Co. KG • Kelterstr. 59 • 72669 Unterensingen • Tel. 07022/9660-0 • Fax 07022/9660-103 <sup>16</sup>

○○○○○○○○○○○○○○○○○○○○○○○○○○○○○○○ ○○○○○○○○○○○○○○○○○○○○○○○○

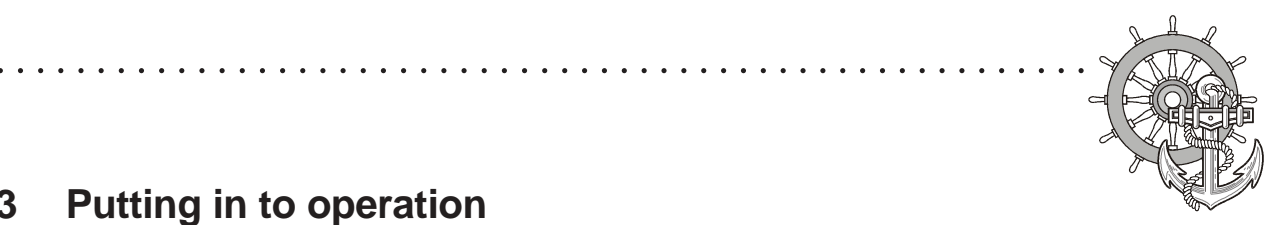

#### **3.1 Power supply**

The Panel-PC, TFT Display and the PC-Box are available as DC-24V- or AC-115/230V-power system.

Power supply system The Panel-PC and PC-Box can be operated with extra-low- voltage in accordance with EN60950!

The controlling transformer has to comply with EN60742!

Check the power supply system with the relevant data on the type plate. All cable connections have to be checked prior to putting the system in to operation.

It has to be ensured that all voltages and signals comply with the relevant specifications.

- 1 fuse  $6.3 \text{ A}$
- 2 power supply 24V
- 3 earth screw
- 4 ATX switch

 $\textbf{VICPAS}_{\underline{\text{www.Manualslib.com}}}$  manuals search engine

- **5** Power remote terminal
- 6 power supply 230V

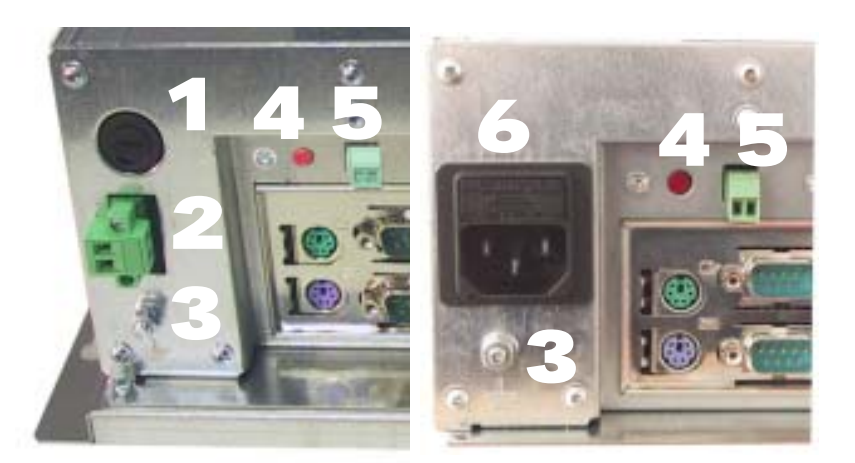

The power supply 24V is carried out via a double-pole connector (Phoenix MST BT 2,5/2).

#### **3.1.1 How to handle ATX-power packs**

Power packs, main boards and operation systems are used in the Panel-PC and the PC-Box, using up to date PC-technologies like "ATX" and "ACPI". Switching on the appliances is done in accordance with ATXspecification via the ATX-Power-switch (red button underneath the appliance).

Should a correct automatic booting not function then this can have the following reasons.

In the BIOS the option AC PWR Loss Restart i.e. PWRON After PWRFail must be set to Enable i.e. On .

The operating system must be ended correctly via the button abandon – shut down, so that the operating system of the VPC is shut down. The computer must not be switched while with the operating system is still running!

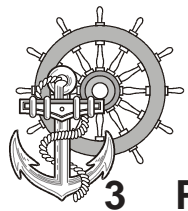

The power pack now has to be separated for at least 15 seconds from the power supply, prior to a re-start. During the booting process the mains voltage may not fall (not even for a short time) below the permissible value.

○○○○○○○○○○○○○○○○○○○○○○○○○○○○○○○ ○○○○○○○○○○○○○○○○○○○○○○○○

A manual actuation of the ATX-Power-switch becomes necessary i.e. the BIOS-menu starts automatically to check and confirm correctness of settings, if the system registers an error during shut down or booting.

#### **This is not a malfunction but a safety feature!!**

Supply build up

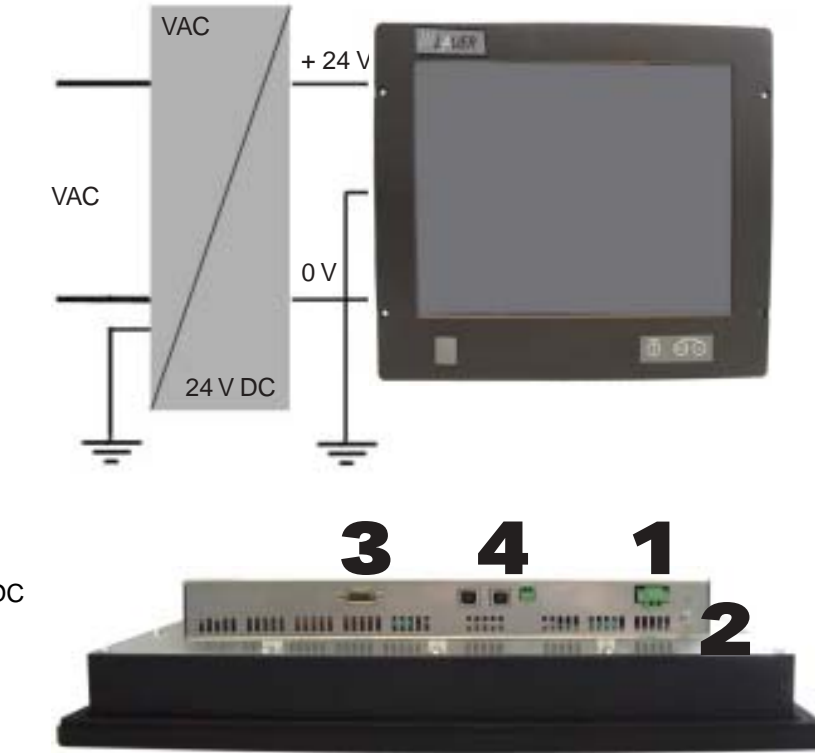

Power supply Monitor

- 1 Supply connection 24 VDC<br>2 Earth screw
- Earth screw
- 3 VGA-connection
- 4 2x USB, Power Remote connection

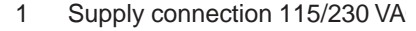

- 2 Earth screw
- 3 VGA-connection
- 4 2x USB, Power Remote connection

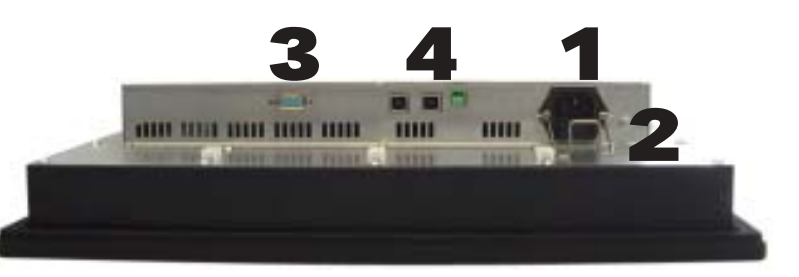

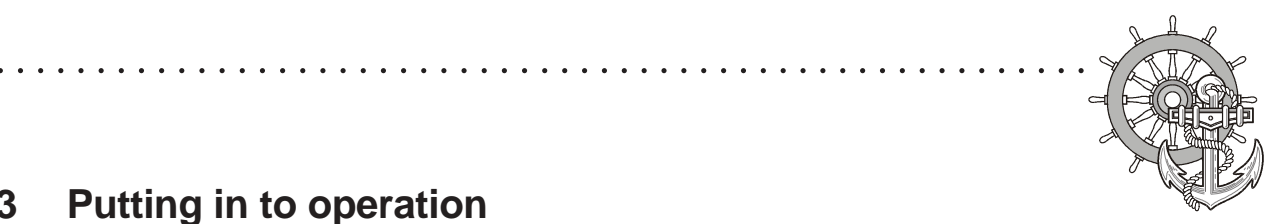

#### **3.2 Earthing system**

The following items have to be observed to guarantee a safe dissipation of electronic interference:

- Appliance and switch board have to be connected to the nearest possible central earthing point.
- make sure of a possibly low inductive connection between appliance and switch board.
- All data cables connected to the appliance have to be the screened type.
- The screens have to be earthed on both sides. There has to exist a low ohm connection between the connected systems. High equalising currents through the cable screen due to voltage fluctuations are to be avoided.
- The earthing connection is to be carried out with min. 4 mm<sup>2</sup> cross section.

#### **3.3 Assembly**

ICPAS [www.Manualslib.com](http://www.manualslib.com/) manuals search engine

Assembly To dissipate the heat generated in the appliance a free space for air circulation, of 100 mm has to be provided around the appliance! The installation is done by means of screws. Notice! Possibility of damage to the appliance! Protection class IP65 to the front panel is only guaranteed with a perfect fitting seal. Pay attention to the torque when fixing the front panel!

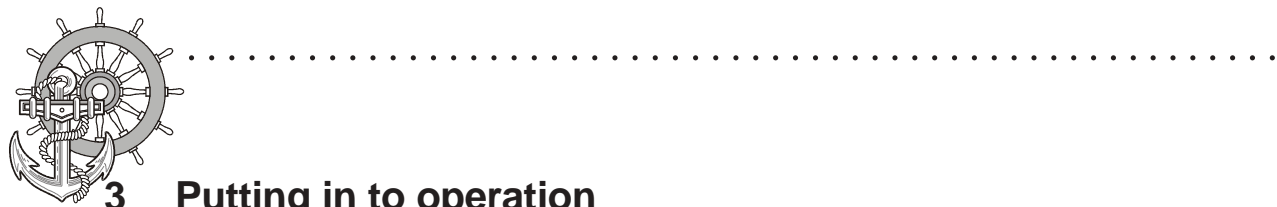

### **3.4 Operating system**

Supply incl. operating system hard disk version:

We offer our appliances with installed operating system software. In this case we opt for following installation concept. The respective operating system and other programmes are installed on C: drive. D: drive is a complete free partition and can for example be used for your data (beneficial for example for data back up). On E: drive are all the data required for a new installation (drivers and operation system). This partition always uses a FAT 16-data system.

At present the following operating systems are available:

Windows 2000 German, English and multi-language pack

(C: and D: NTFS)

Windows XP professional German and English

(C: and D: NTFS)

depending on the configuration, the respective user interface of the installed operating system appears, once the EPC has booted from the hard disk.

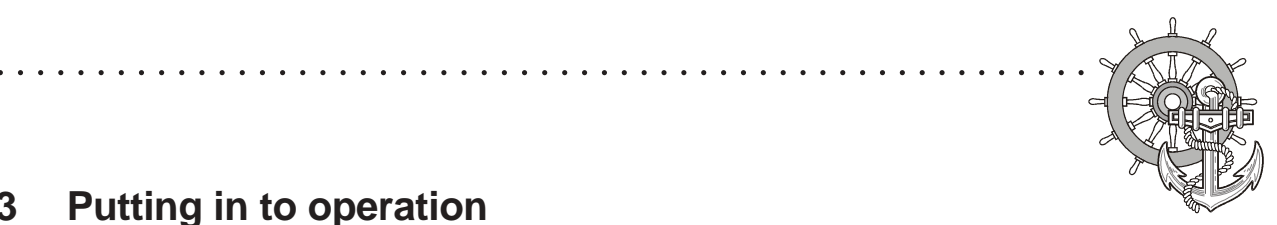

### **3.5 BIOS-settings**

VICPAS [www.Manualslib.com](http://www.manualslib.com/) manuals search engine

Settings DFI-ACP G5M100N:

Switch on the Panel-PC and press the [DEL] i.e. [Entf]-button shown in the first screen image, to start the set up.

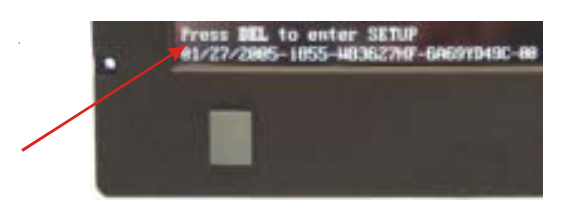

Select the menu item "Load Optimised Default" and affirm the selected operation.

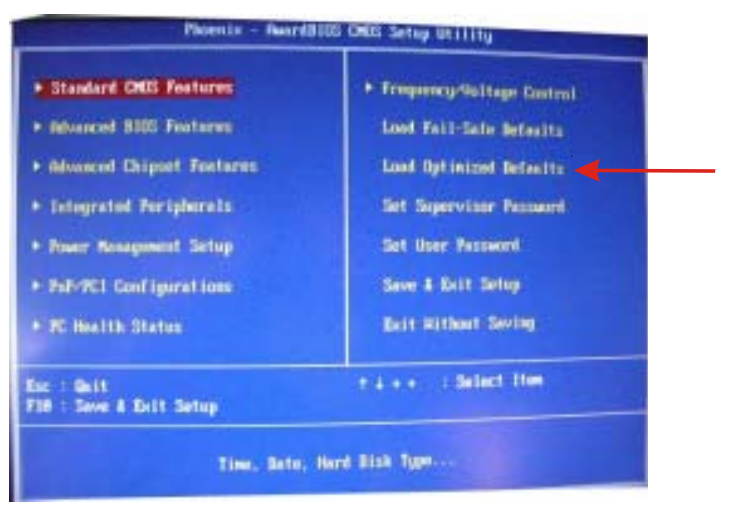

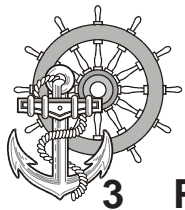

Settings for the Mini-ITX Board DFI ACP G5M100N:

○○○○○○○○○○○○○○○○○○○○○○○○○○○○○○○ ○○○○○○○○○○○○○○○○○○○○○○○○

1. Load "Load Optimised Default" and carry out the respective settings in the shown menus.

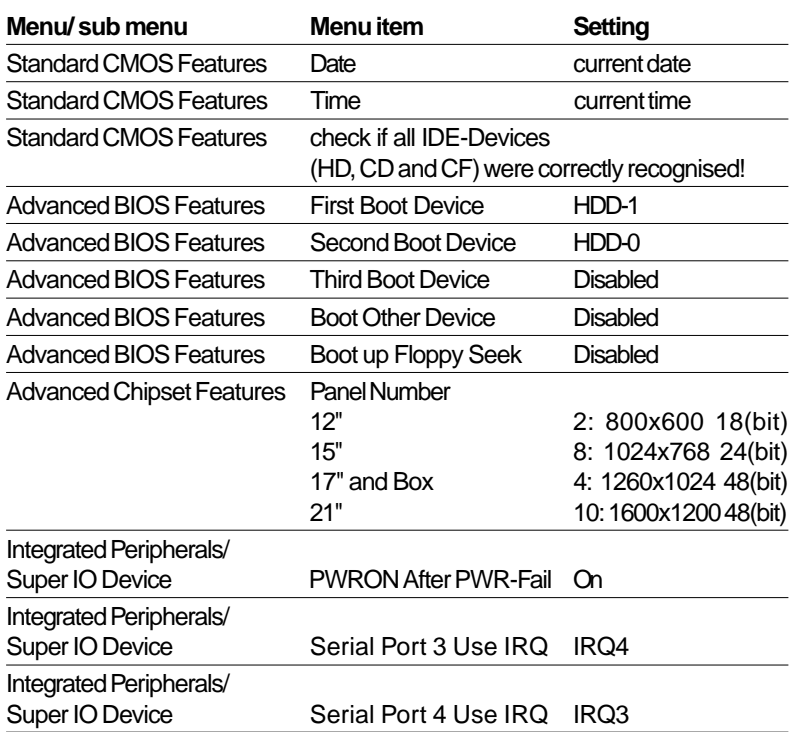

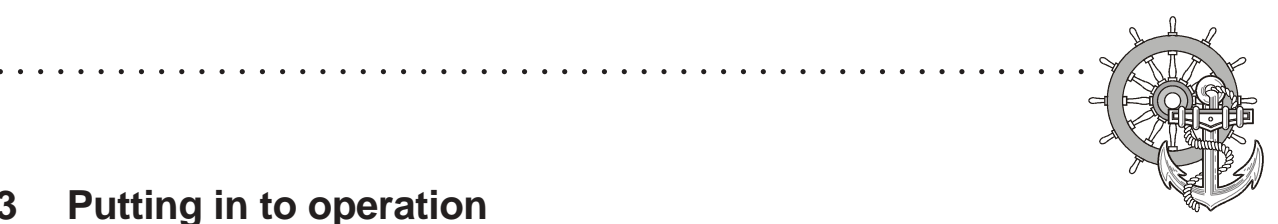

#### **3.6 Important items regarding software installation**

To carry out a successful re-installation you have to observe the following items:

- For the set up please use the supplied operating system-CD.
- After the re-installation, the Chipset driver has to be installed first. This can also be found on E:\drivers\Chipset.
- Install the graphic drivers (select E:\graphic\operating system).

The picture refresh rate has to remain at 60 Hz, as the TFT displays do not have an electron beam for image formation, and therefore no improvement is achieved from a higher setting. Higher settings can even result in the destruction of the graphic board/display.

install the touch drivers in accordance with the instructions.

#### Notice!

To avoid always having to re-start the installation procedure of the operating system, we recommend image production of the new hard disc (for example Norton Ghost, Drive Image etc.).

So, if needed, you can always fall back on the operational image.

#### Notice!

We recommend after operating the system for the first time that you reproduce Start i.e. Emergency discs. These might be needed to restore an operational system. Additionally you should make backup copies of your own data and applications!

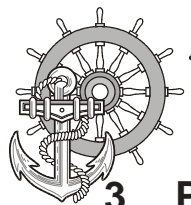

### **3.7 Touch installation 6.10 Windows 2000 / XP (only if required)**

technical data: (check the BIOS entries when re-installing)

- Serial Tsharc 12 Touch-Controller
- Com 3 (check the BIOS entries)
- 3E8 hex
- IRQ 4
- 9600 bps

Carry out the SETUP.EXE under

- drive E:\Driver\Driver-EPC-PM\Touch\Touch (with the ordered operation system)
- CD-ROM: (D:) E:\EPC-PM\Touch

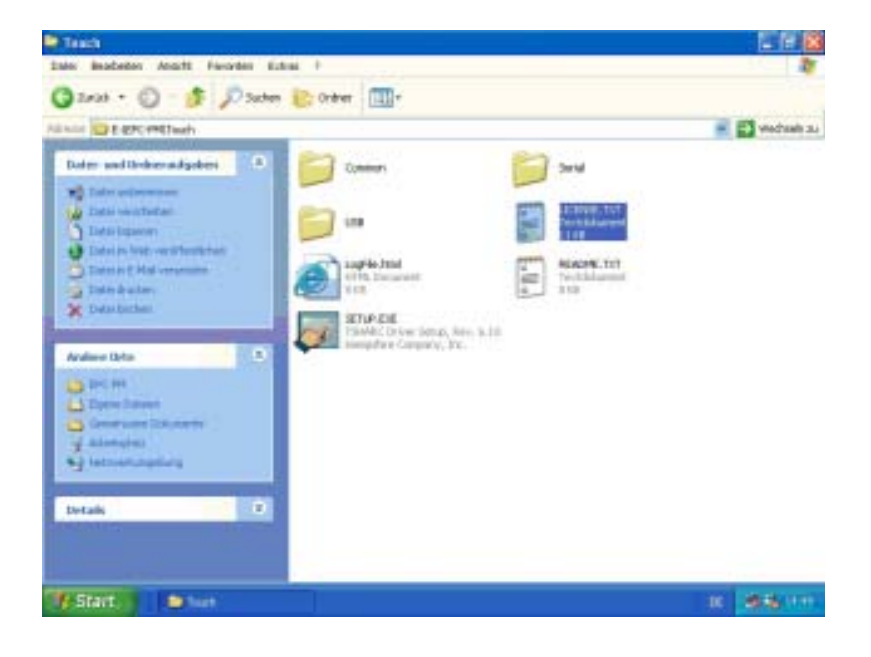

○○○○○○○○○○○○○○○○○○○○○○○○○○○○○○○ ○○○○○○○○○○○○○○○○○○○○○○○○

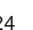

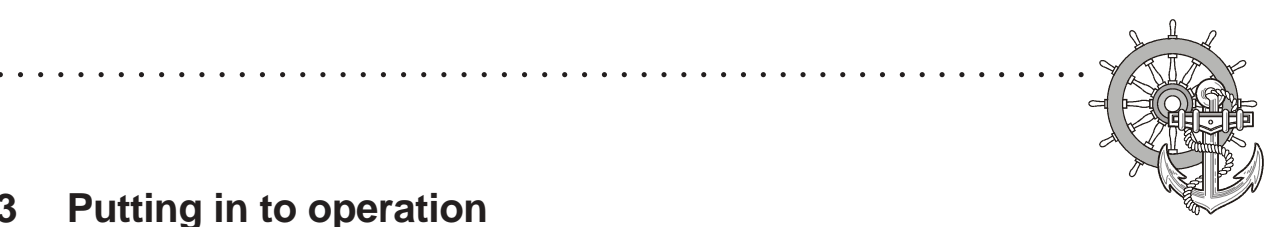

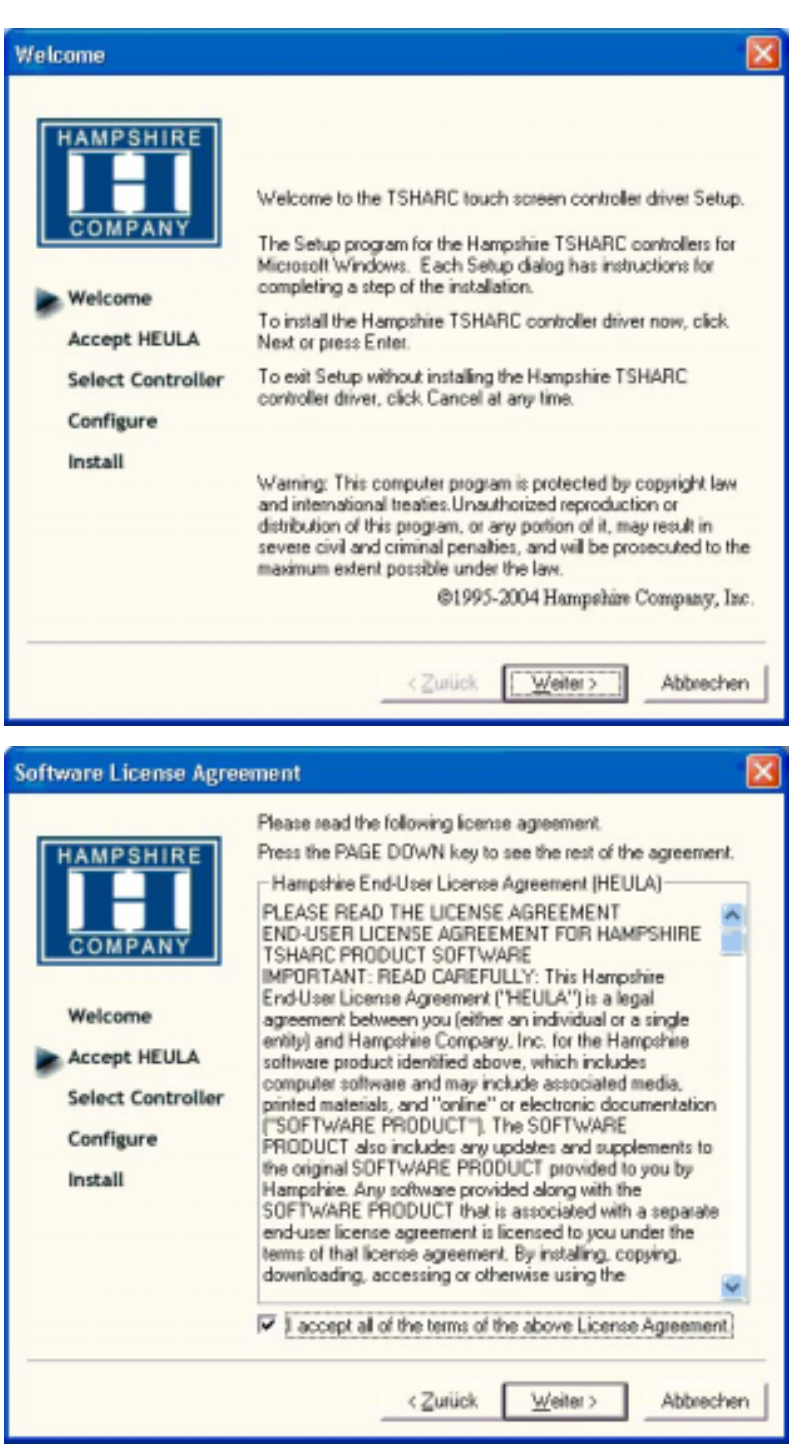

• follow the instructions on the monitor. press [CONTINUE].

accept the license provisions

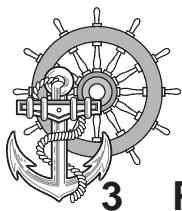

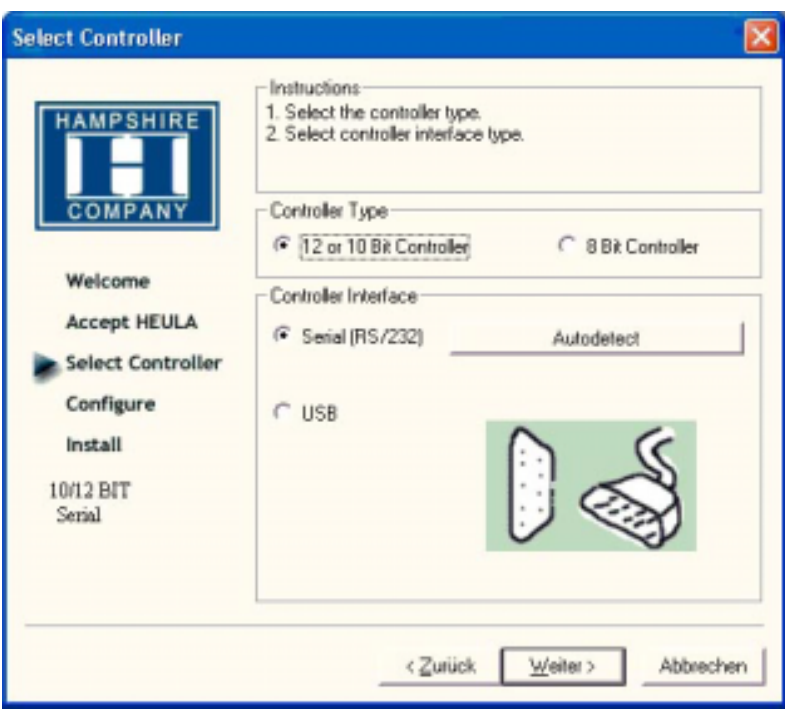

○○○○○○○○○○○○○○○○○○○○○○○○○○○○○○○ ○○○○○○○○○○○○○○○○○○○○○○○○

select the "Auto detect Function" or manually select the technical connection data.

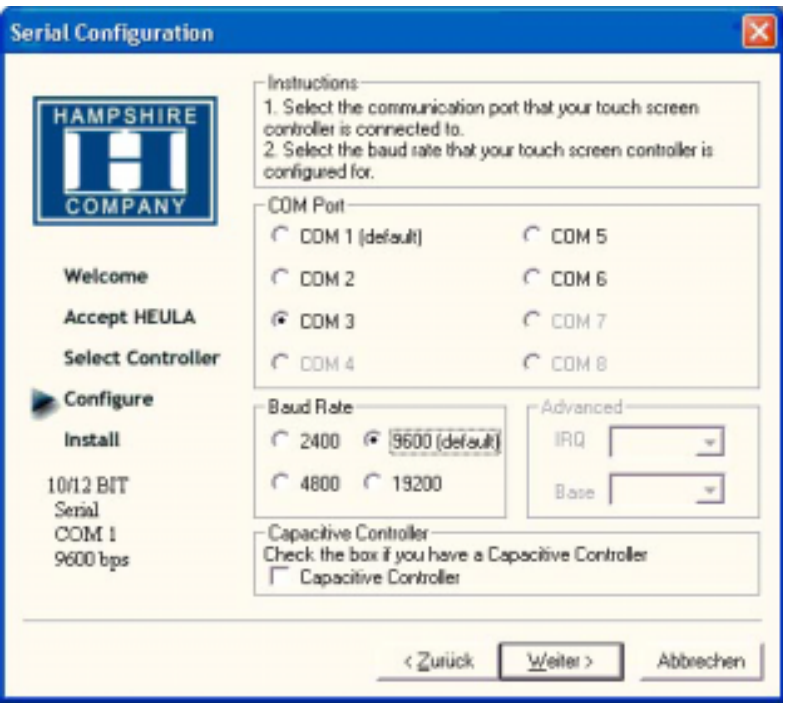

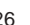

 $\frac{1}{1-\alpha} \frac{1}{1-\alpha} \frac{1$ 

 $-$ 

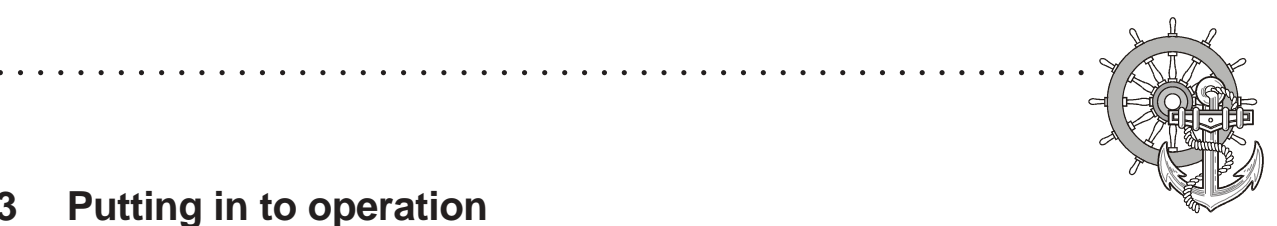

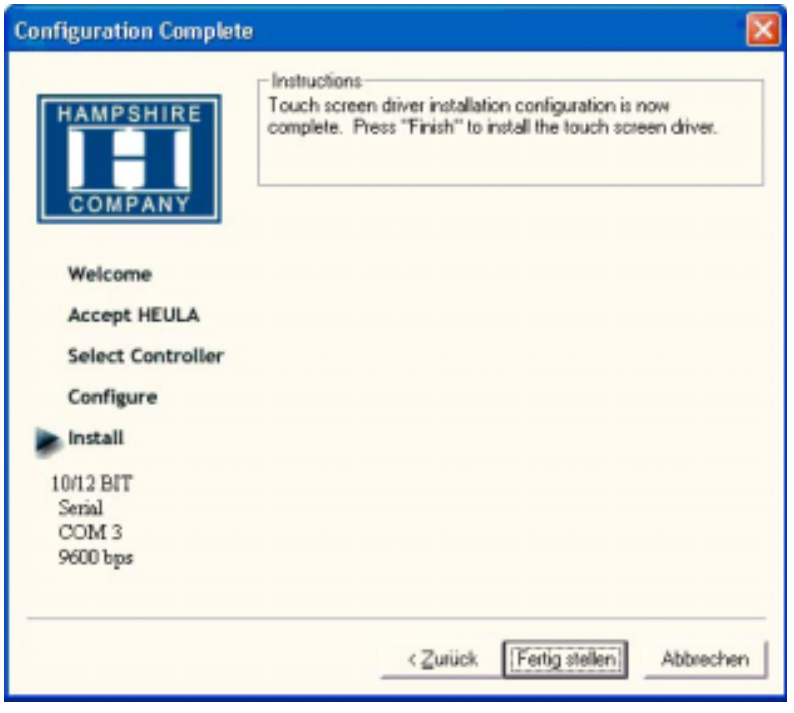

- Press the [finalise]-Button and follow the instructions for a re-start.
- After a re-start of the operating system you will find amongst the programs the entry "Hampshire Control Panel".
- Calibrate the touch screen with your finger or with a rounded pointed touch pen.

----

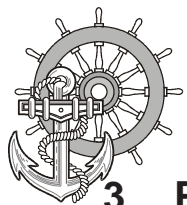

#### **3.8 Graphic board installation**

After conclusion the Windows installation (chip set driver) and restart of the device, close the installation window for the automatic driver search of the grafic board driver.

The grafic driver is on the delivered Driver CD or on

○○○○○○○○○○○○○○○○○○○○○○○○○○○○○○○ ○○○○○○○○○○○○○○○○○○○○○○○○

Partition E:\ EPC-PM \ Grafic

Start SETUP.EXE in the directory UTILITIES and accept the following messages.

#### Attention!

The grafic driver will be installed 2x!

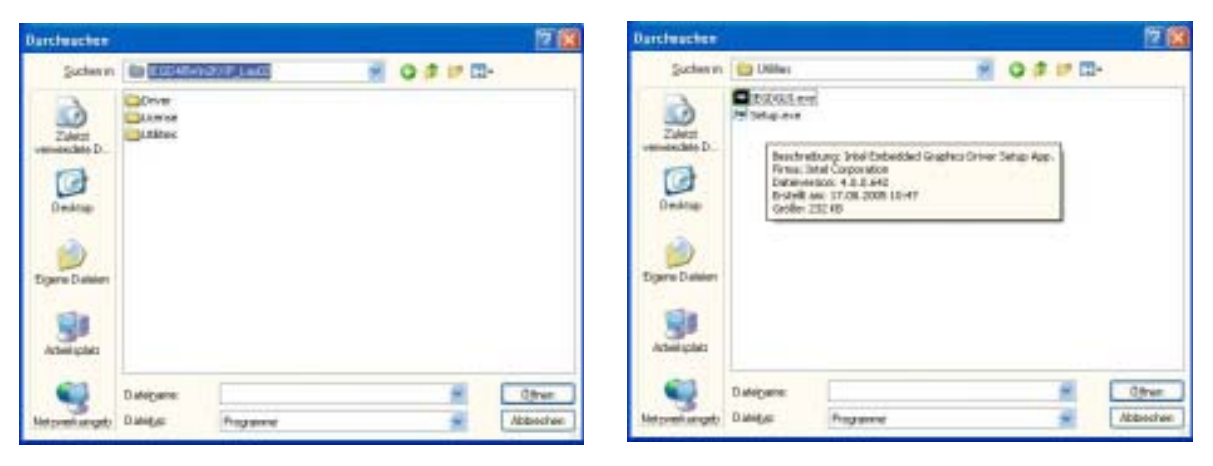

• After conclusion the installation and restart the PPC the following entries can be seen in the Control Panel or in the display properties.

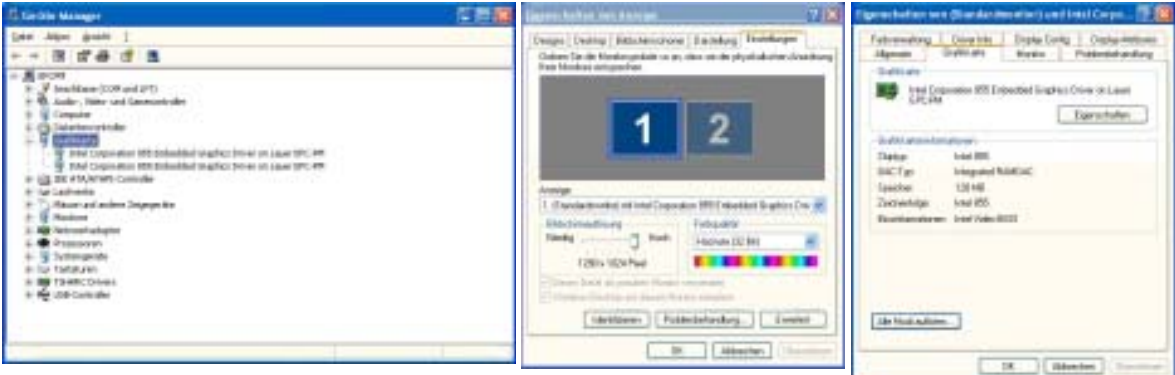

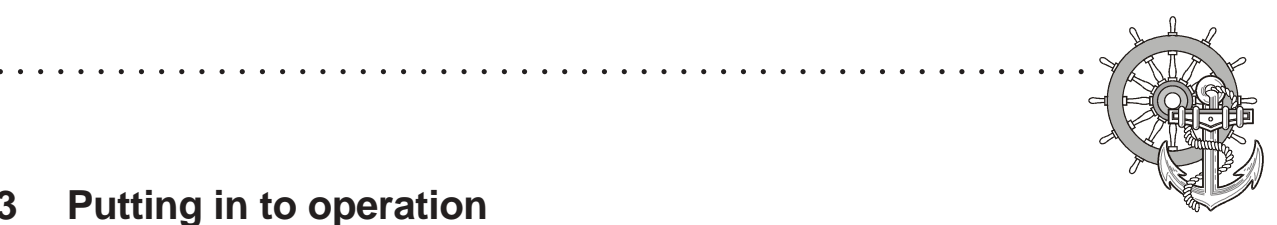

#### **3.9 Installation LAN-/network card**

proceed as follows to install the LAN-/network card(s):

- following the installation of the operating system and the chipset driver, the system automatically makes a link to a network connection. You find the relevant icon (Network icon) in the right hand lower taskbar.
- call-up the EXE-file from the drive-directory, drive E:\Driver\EPC-PM\LAN for the installation of the second network card.
- confirm each installation step and re-start the EPC PM at the end of the installation.
- After the re-start 2 new network icons appear in the right hand side lower taskbar.
- You can now configure both network cards to your own needs (IPaddress etc.) via the system control.
- Via the MS-DOS window, under Start -> accessories -> entry prompt, you can set a "connection PING". Herewith you can then test your connections to the server and other PC's.

(for example: C:\ping 192.168.5.100).

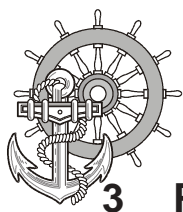

○○○○○○○○○○○○○○○○○○○○○○○○○○○○○○○ ○○○○○○○○○○○○○○○○○○○○○○○○

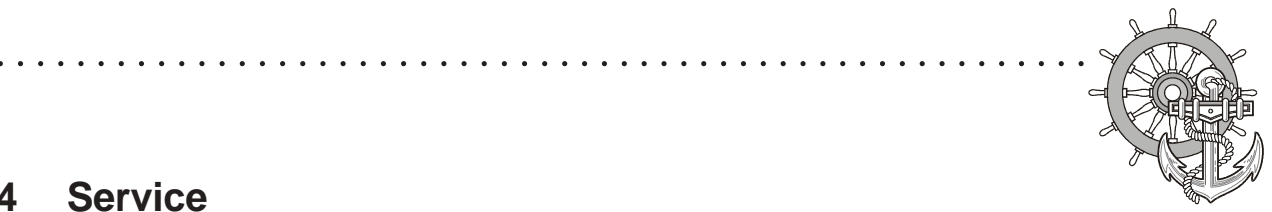

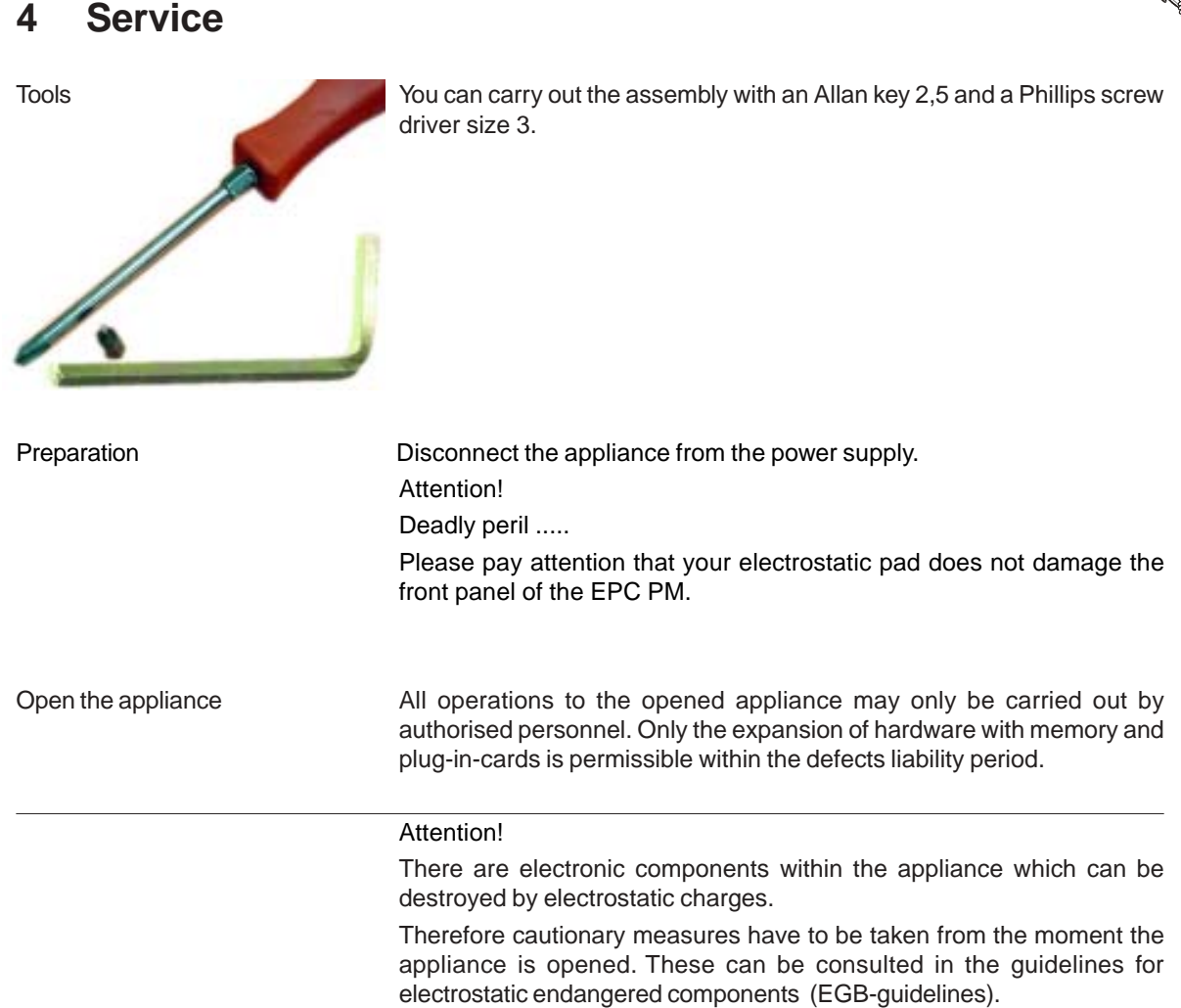

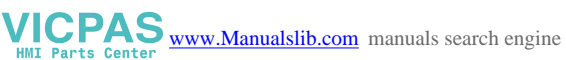

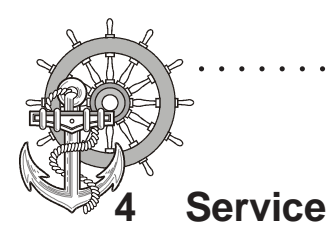

### **4.1 Changing the fan**

To change the fan you have to remove the left hand part of the rear enclosure.

○○○○○○○○○○○○○○○○○○○○○○○○○○○○○○○ ○○○○○○○○○○○○○○○○○○○○○○○○

To open the enclosure remove the marked screws with an Allen key.

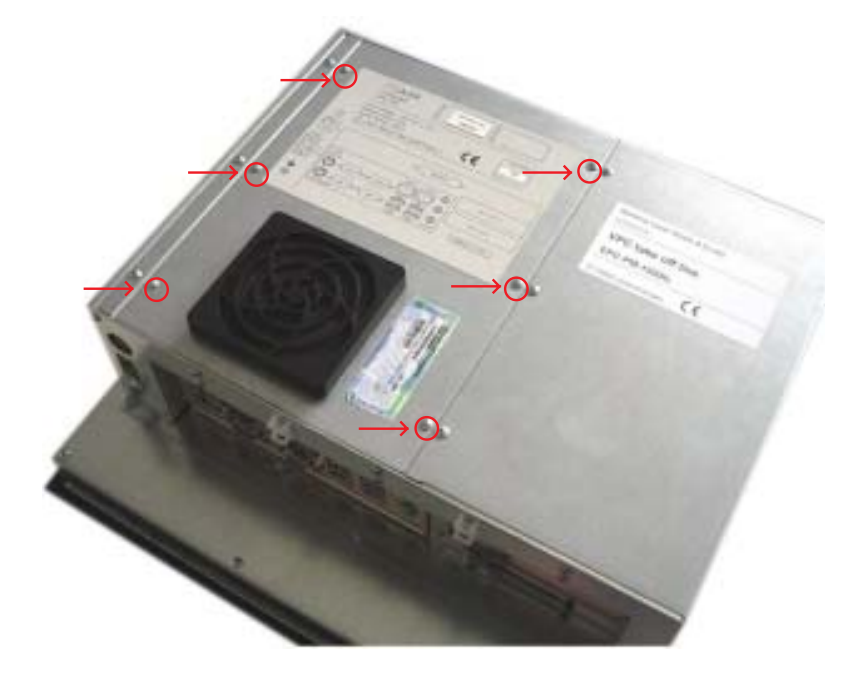

Then lift the enclosure and pull out the fan cable.

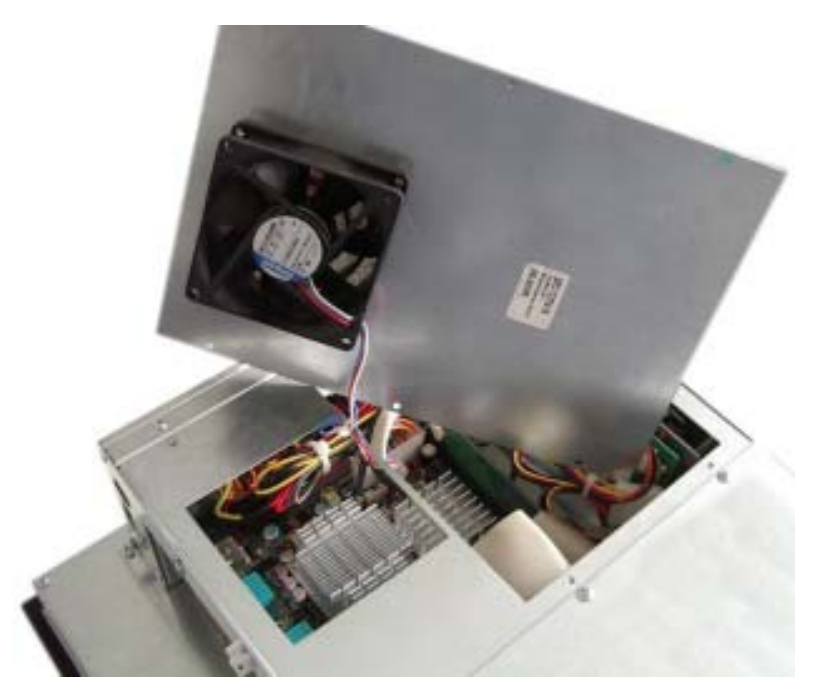

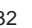

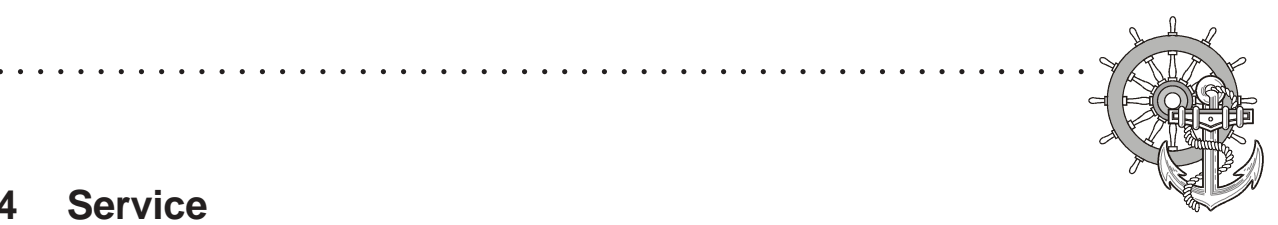

### **4 Service**

VICPAS [www.Manualslib.com](http://www.manualslib.com/) manuals search engine

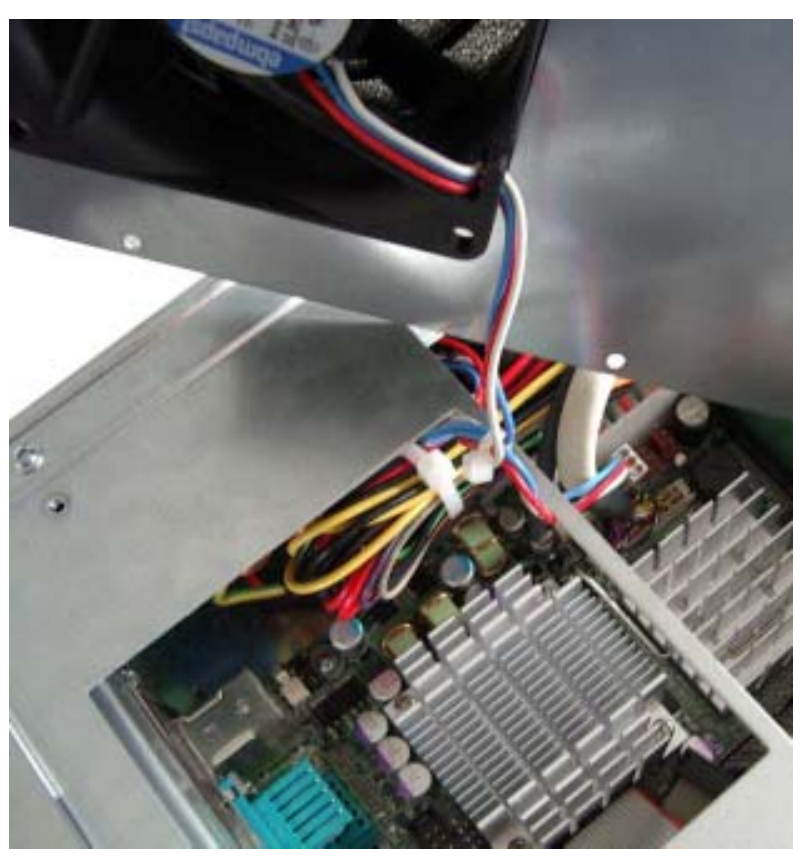

Please note the correct location of the cable prior to pulling the cable out so that the new fan can be plugged in correctly.

Remove the protective cover of the fan and remove the fan with a Phillips head screw driver.

After changing the fan, assemble the appliance in the reverse order.

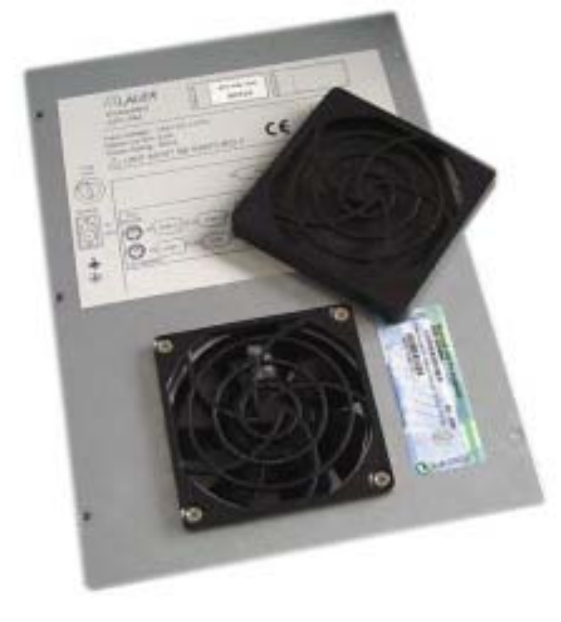

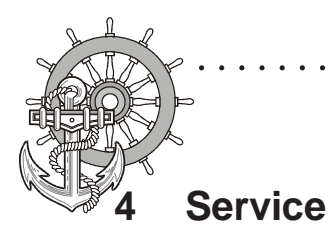

### **4.2 PCI-board installation**

To install a PCI-board the right hand side part of the rear enclosure has to be removed.

○○○○○○○○○○○○○○○○○○○○○○○○○○○○○○○ ○○○○○○○○○○○○○○○○○○○○○○○○

To open the enclosure remove the marked screws with an Allen key

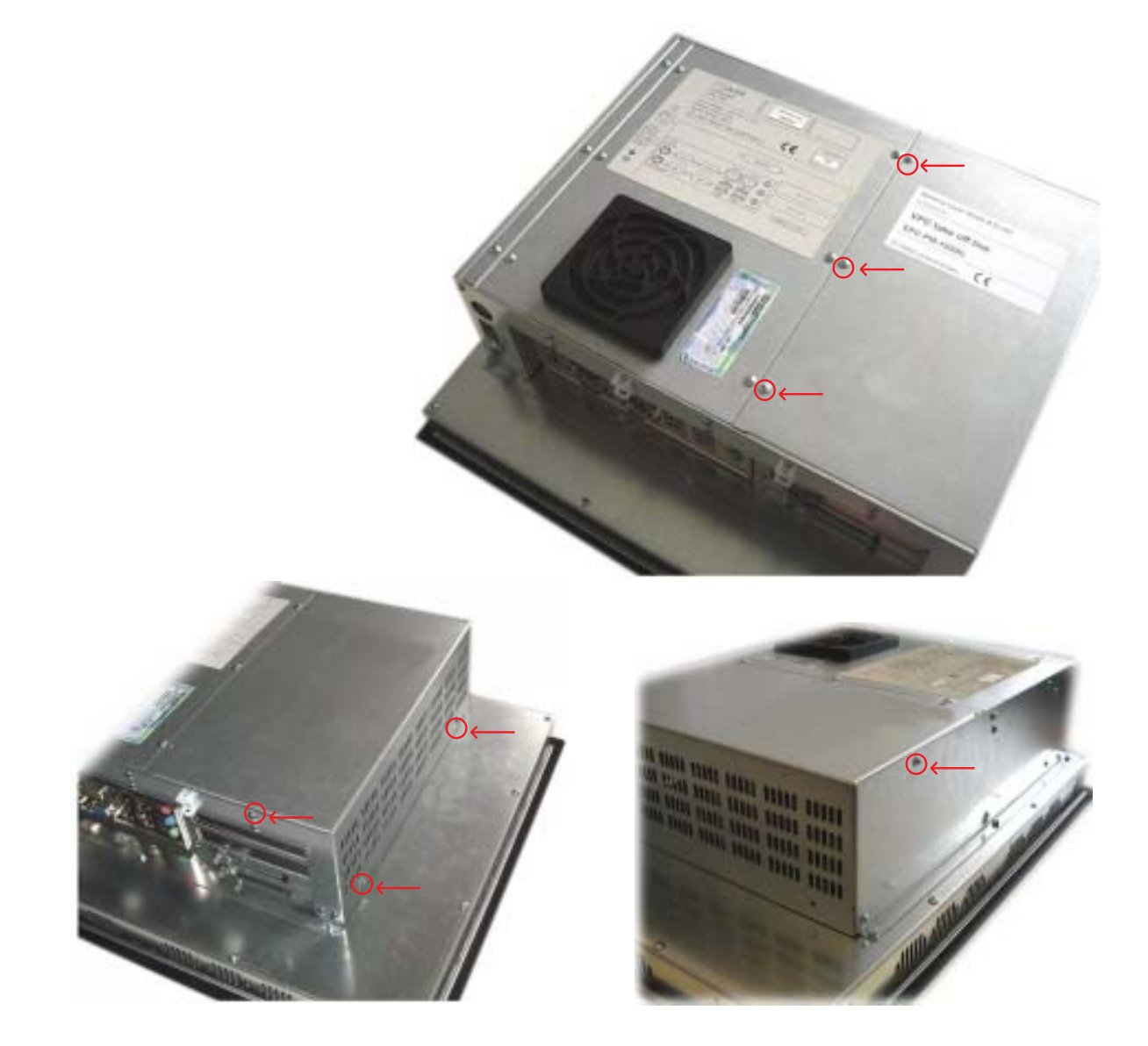

After removing 7 screws the enclosure can be lifted easily.

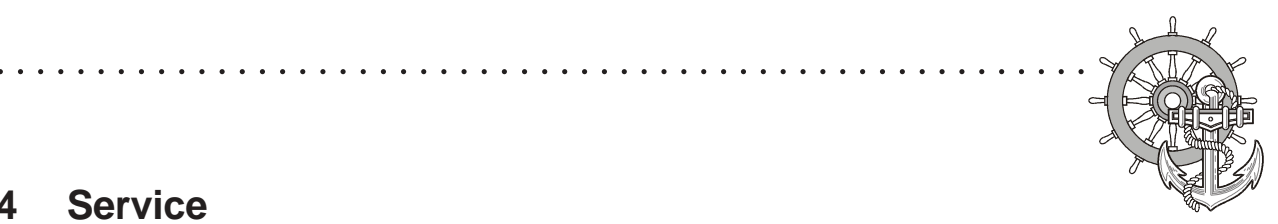

## **4 Service**

VICPAS [www.Manualslib.com](http://www.manualslib.com/) manuals search engine

A look at the opened appliance shows the 2 PCI-slots and the board holder.

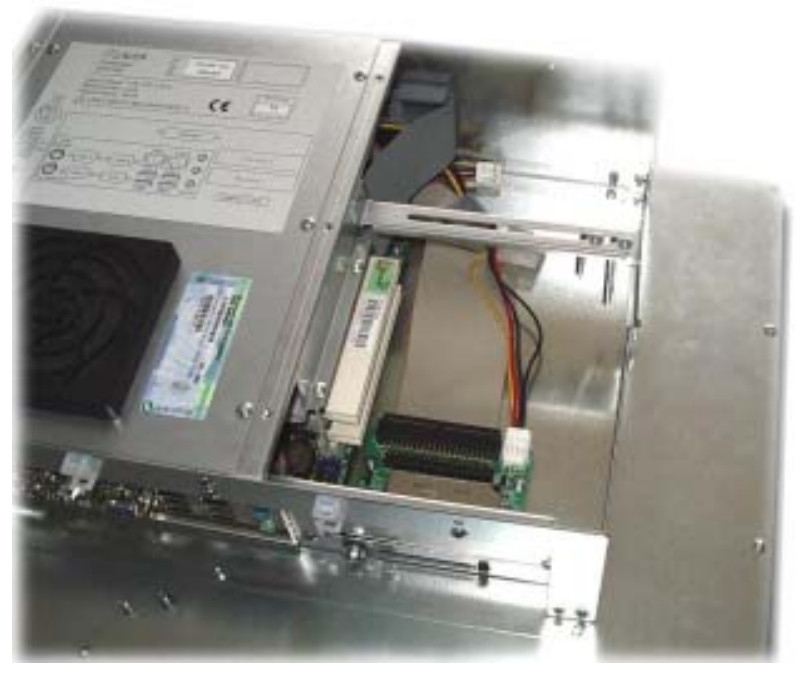

Remove the slot cover of the desired slot to insert your PCI-board.

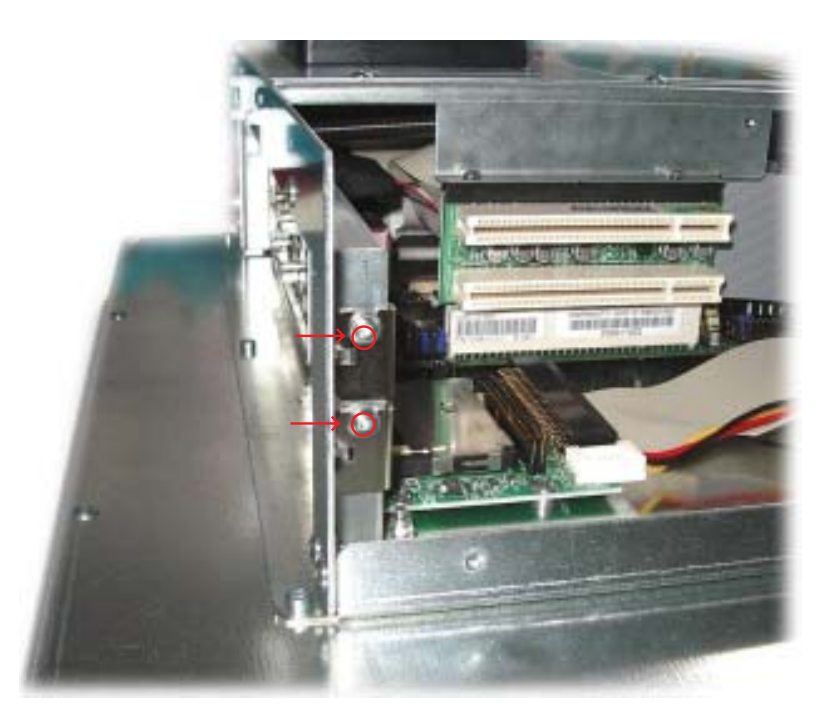

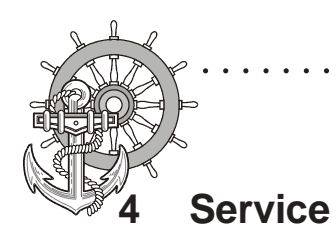

Unscrew the board holder.

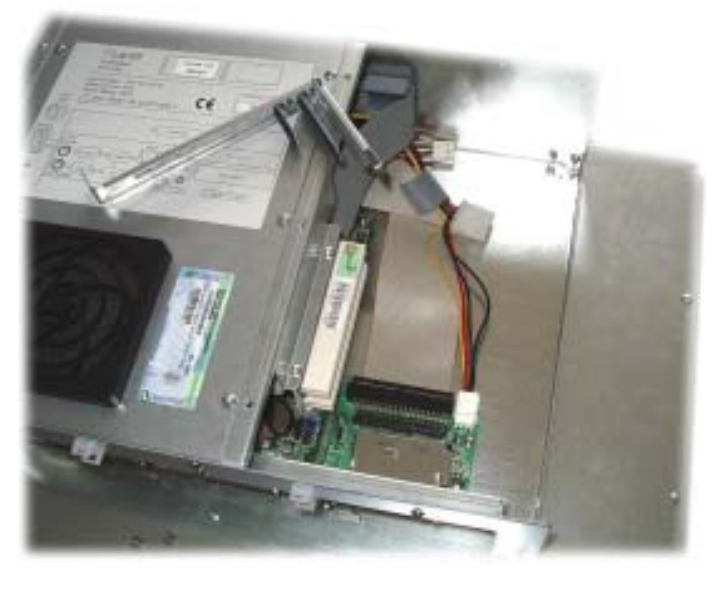

Insert your PCI-board. Please ensure a correct fit at the lower edge of the slot.

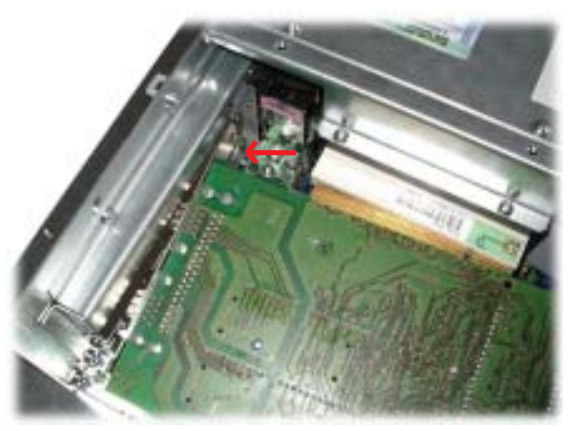

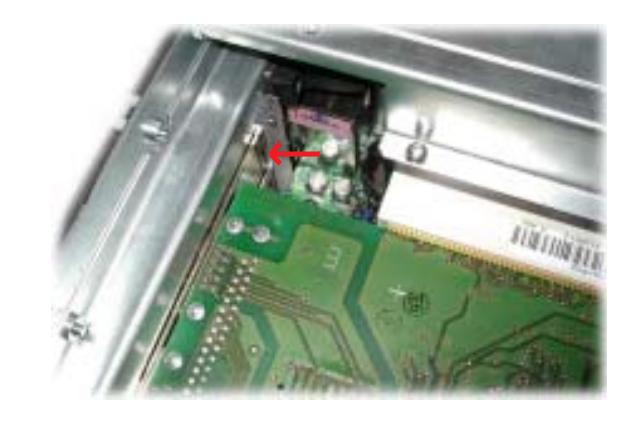

○○○○○○○○○○○○○○○○○○○○○○○○○○○○○○○ ○○○○○○○○○○○○○○○○○○○○○○○○

Screw your PCI-board tight.

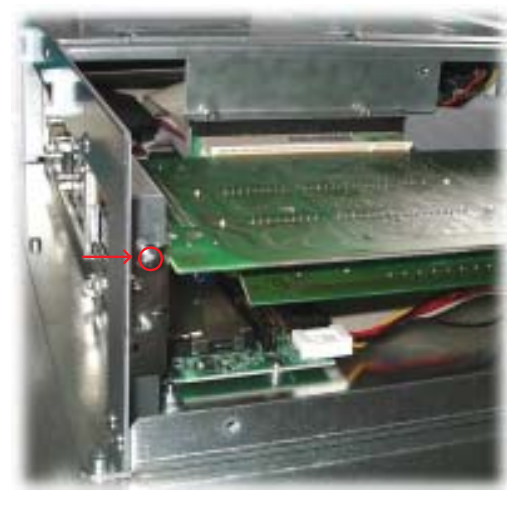

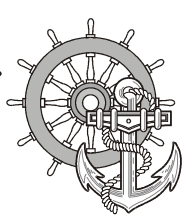

### **4 Service**

VICPAS [www.Manualslib.com](http://www.manualslib.com/) manuals search engine

Subsequently the board holder has to be re-fixed.

○○○○○○○

To ensure an optimal use of the board holder, we suggest that you put wide boards in the lower slots and narrow boards in the upper slots. Following picture shows this once more in detail.

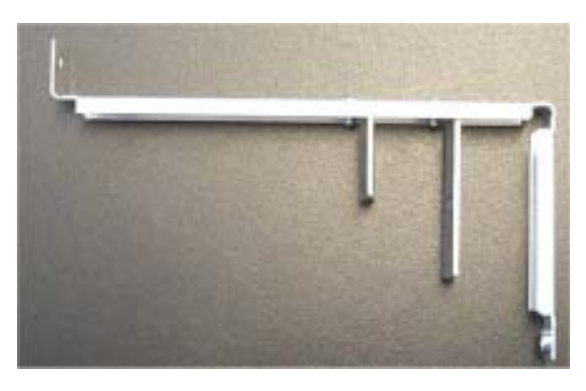

The short support can be removed with boards of the same design. Otherwise the two supports can be individually adjusted.

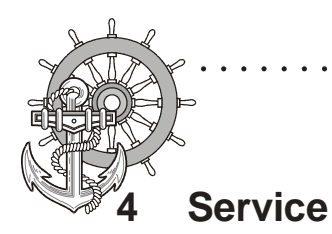

### **4.3 Memory expansion, -change**

To change the memory board you have to remove the left hand part of the rear enclosure.

○○○○○○○○○○○○○○○○○○○○○○○○○○○○○○○ ○○○○○○○○○○○○○○○○○○○○○○○○

To open the enclosure remove the marked screws with an Allen key.

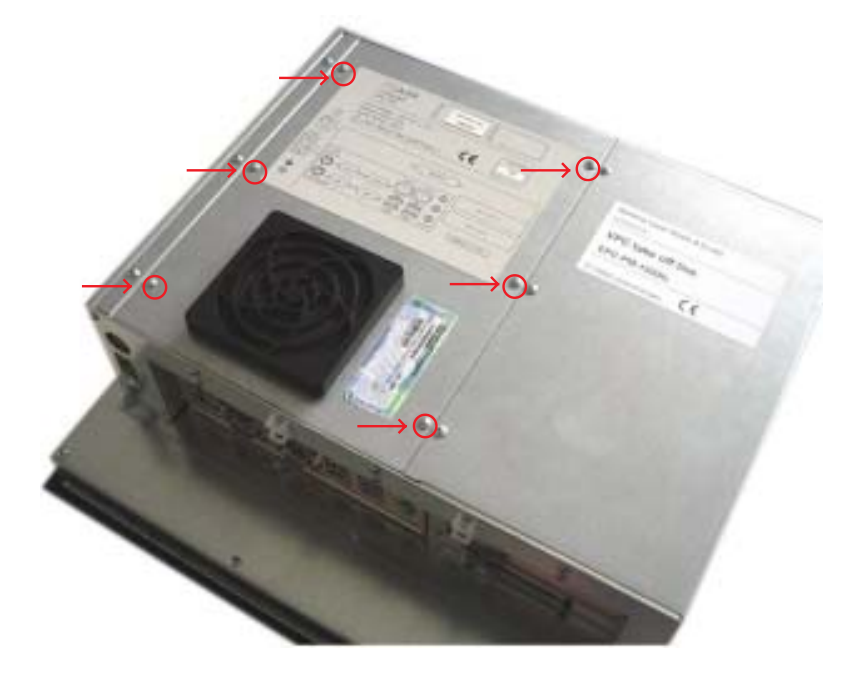

Then lift the enclosure and pull out the fan cable.

Please note the correct location of the cable prior to pulling the cable out so that it can be plugged in correctly.

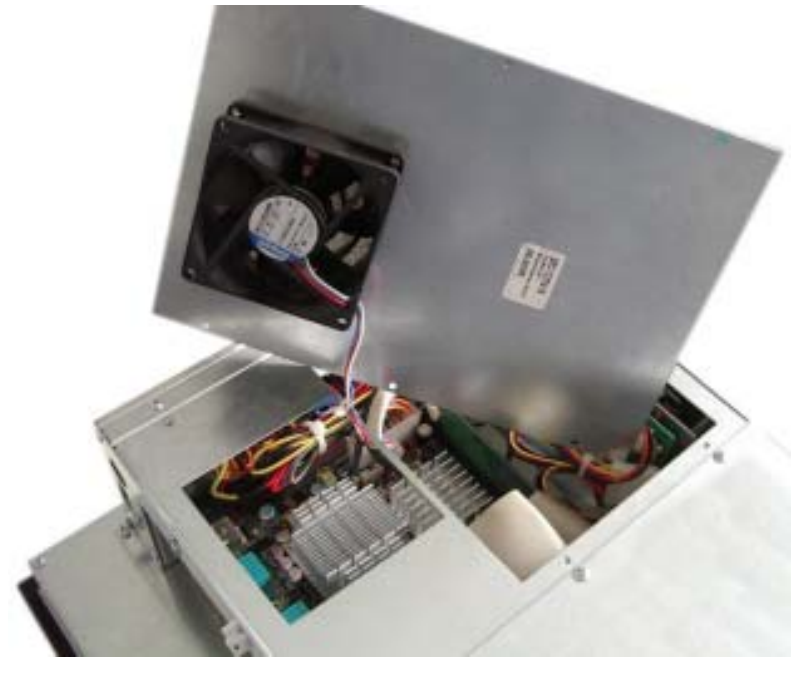

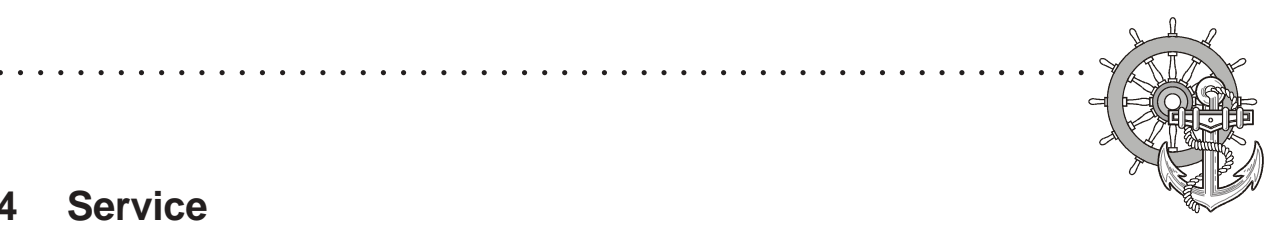

### **4 Service**

VICPAS [www.Manualslib.com](http://www.manualslib.com/) manuals search engine

Put the enclosure to one side and you have a free view of the slots. Pull out ribbon cable (see arrow) and move it to the top.

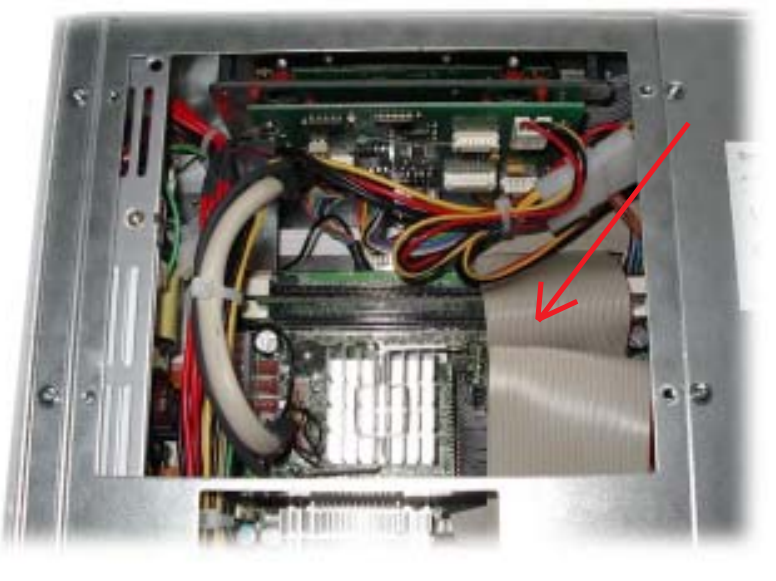

The picture shows a free and an occupied slot.

If a memory expansion is carried out the memory module is positioned vertically and pushed in, the fixing brackets snap shut.

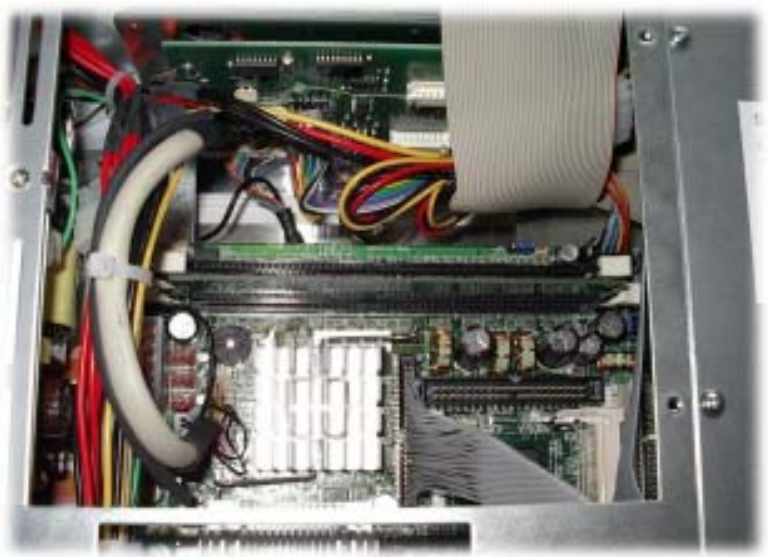

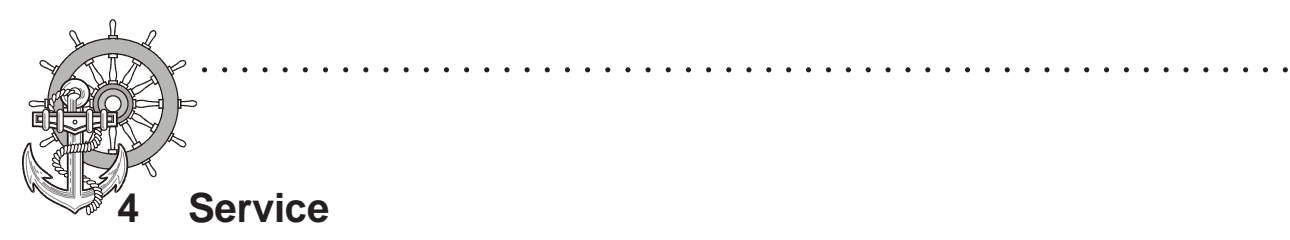

If a memory board is changed then the holding brackets have to be pushed outwards simultaneously.

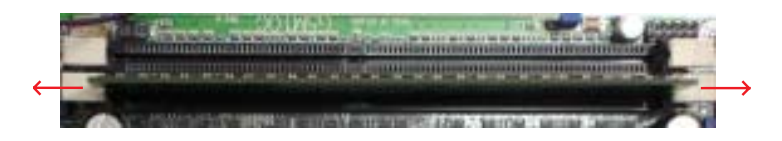

The memory board is now loose and can be removed. Locate the memory board vertically and push it down, the brackets snap shut

Bend back and plug in the ribbon cable. Subsequently plug in the fan cable and reposition the enclosure. Re-fix the enclosure.

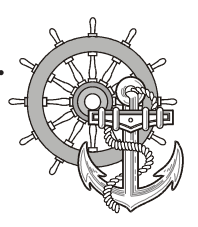

#### **Technical datas for EPC PM 1700; 1900; 2100 Nautic; EPC PM Box Nautic**

○○○○○○○○○○○○○○○○○○○○○○○○○○○○ ○○○○○○○○○○○○○○○○○○○○○○○○○○○

**Computer Specifications**

**ICPAS** [www.Manualslib.com](http://www.manualslib.com/) manuals search engine

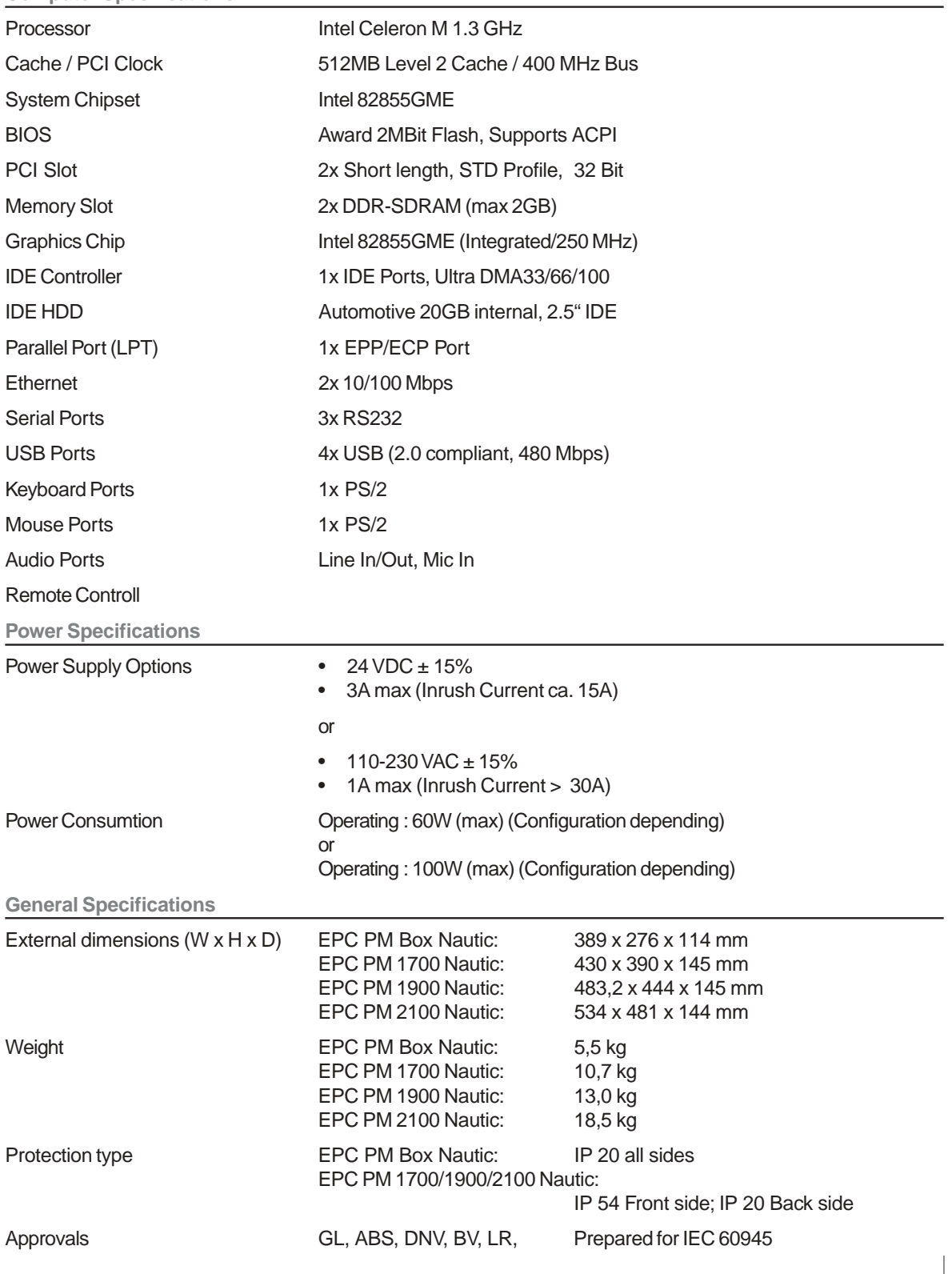

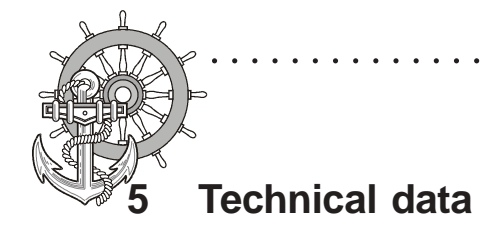

**Environmental Considerations**

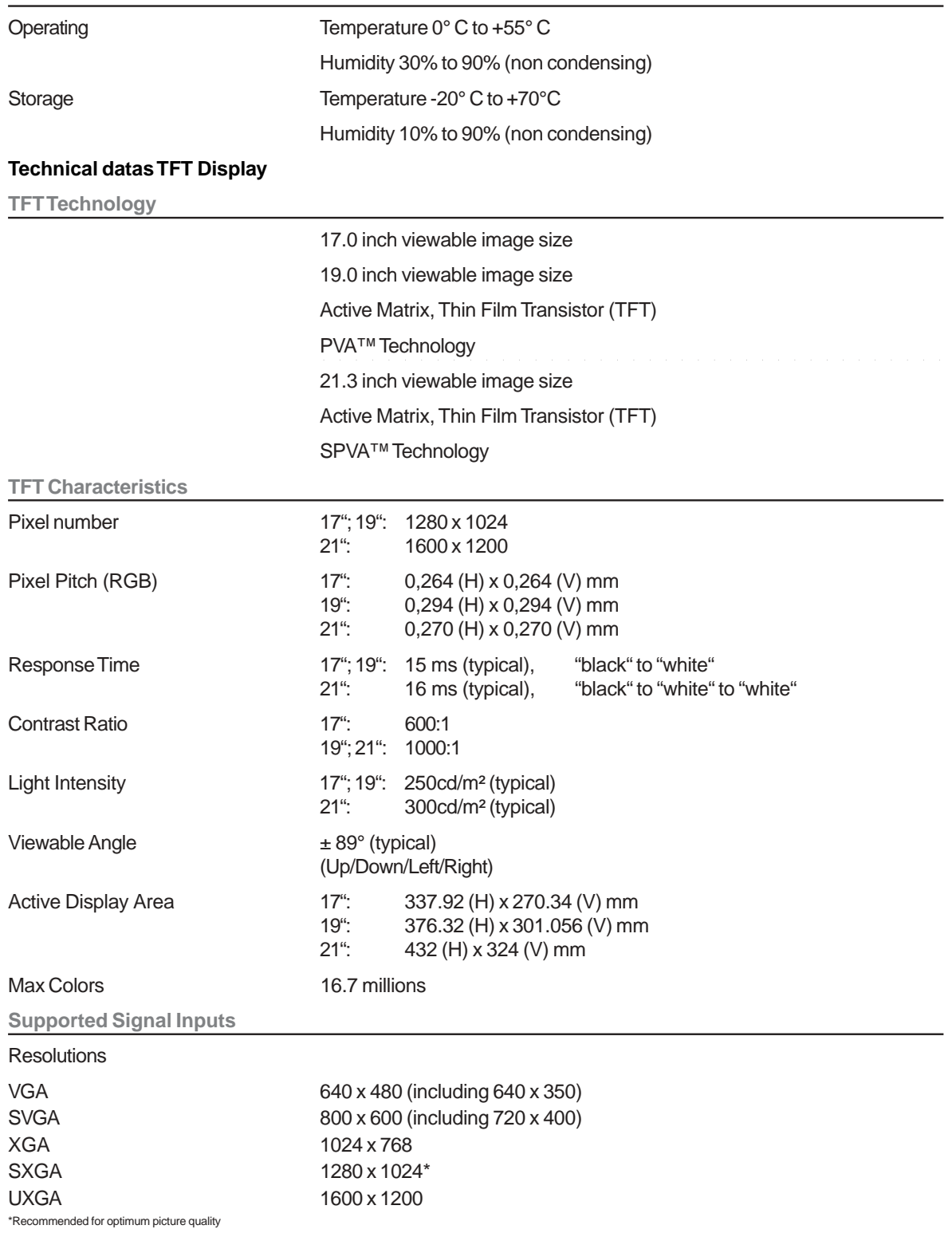

○○○○○○○○○○○○○○○○○○○○○○○○○○○○○○○ ○○○○○○○○○○○○○○○○○○○○○○○○

© Elektronik-Systeme LAUER GmbH & Co. KG • Kelterstr. 59 • 72669 Unterensingen • Tel. 07022/9660-0 • Fax 07022/9660-103 <sup>42</sup>

 $\frac{1}{2} \left( \frac{1}{2} \right) \left( \frac{1}{2} \right) \left( \frac$ 

 $\equiv$   $\equiv$ 

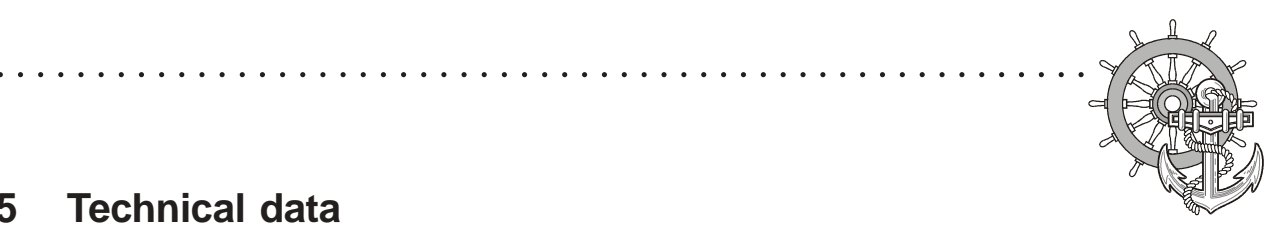

### **5.1 Detailed drawings**

VICPAS [www.Manualslib.com](http://www.manualslib.com/) manuals search engine

### **5.1.1 EPC PM 1700 Nautic**

frontal view overall measurement: 430,0 x 390,0 mm

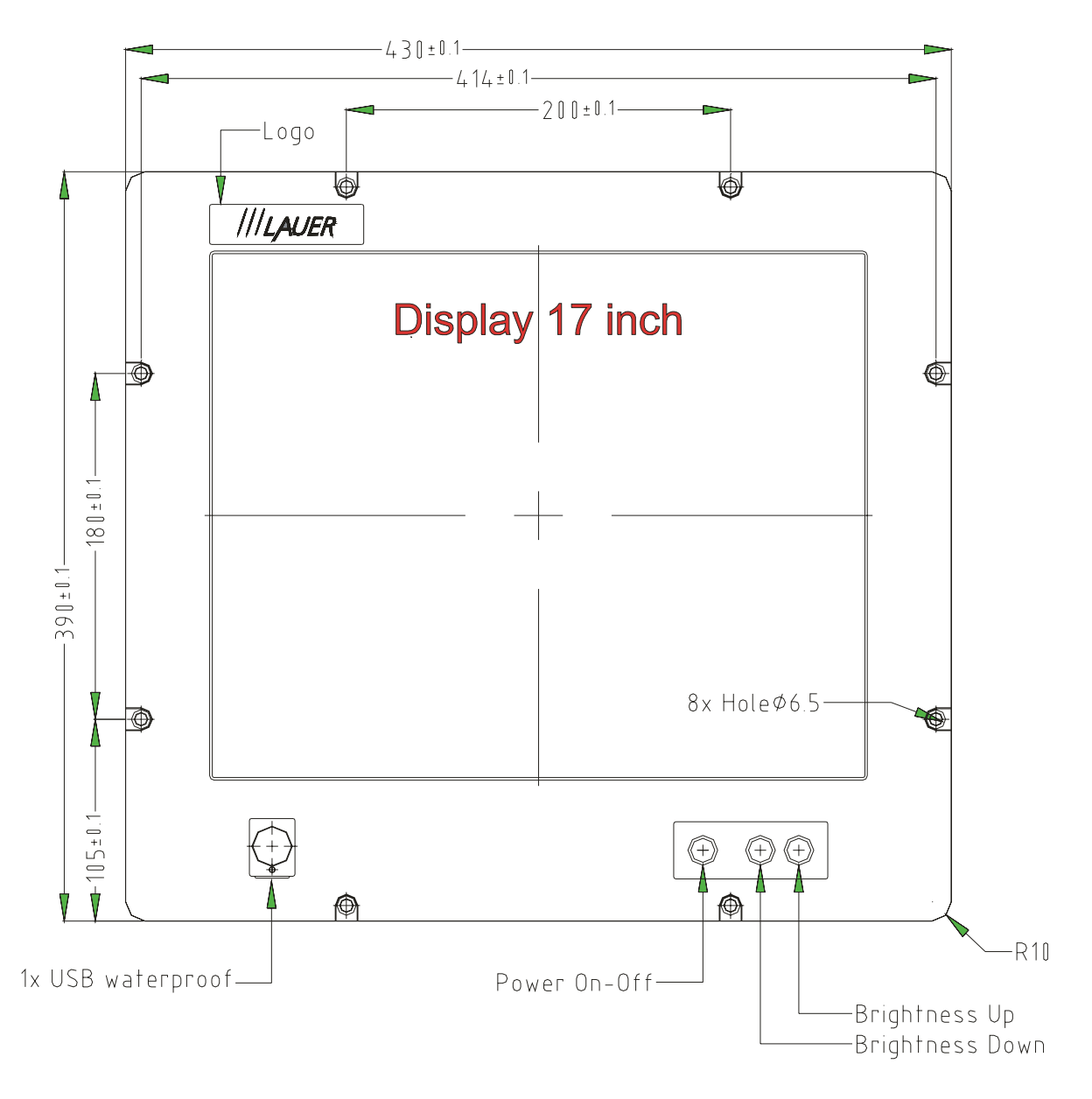

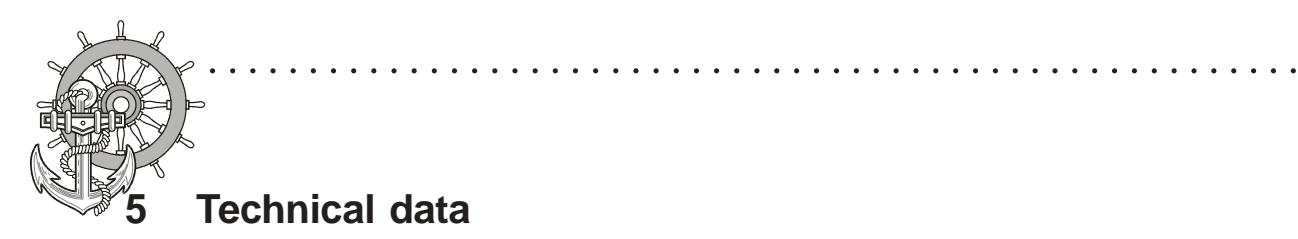

Front panel assembly aperture Aperture size: 396,0 x 264,0 mm

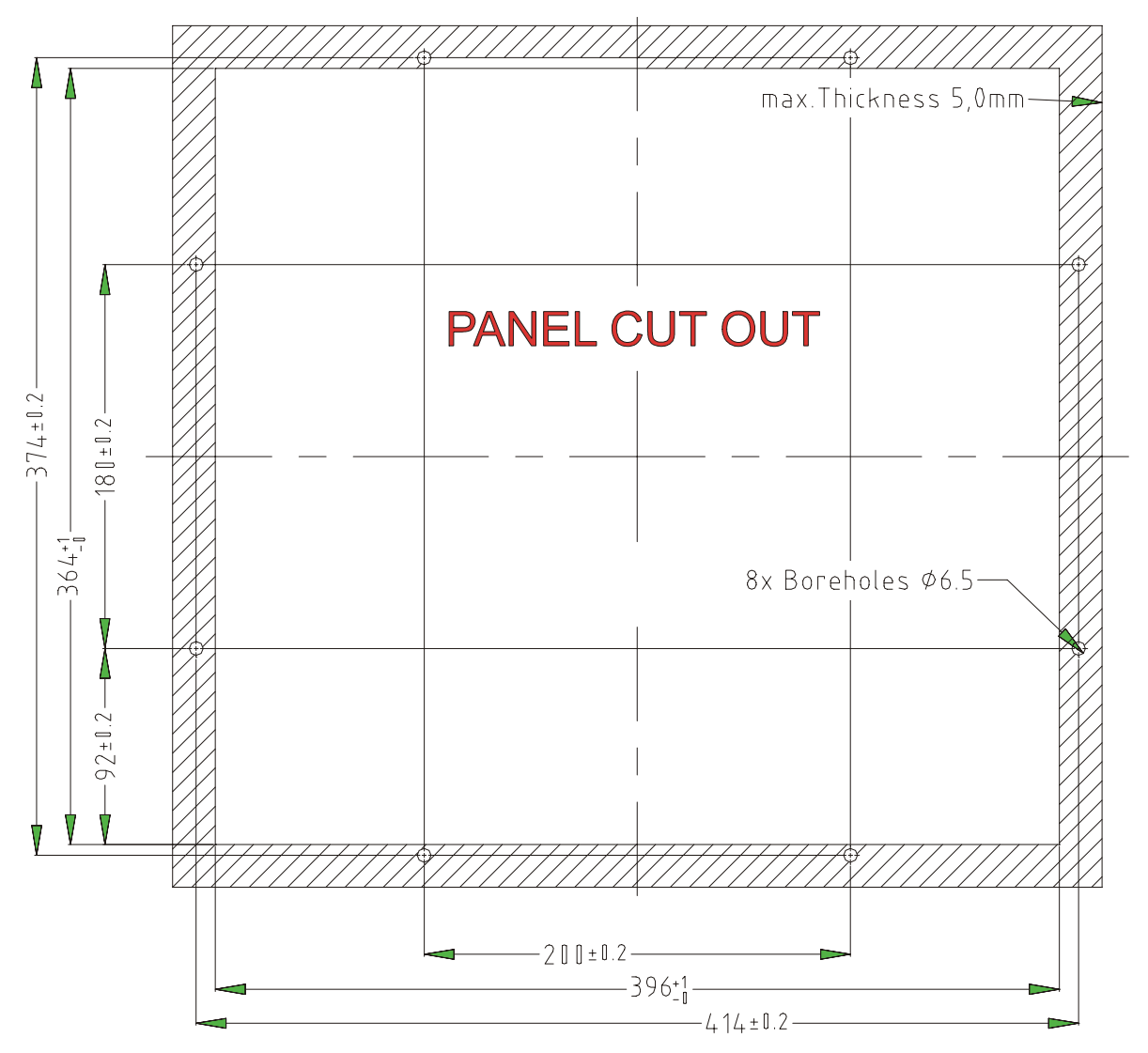

Fixing with 8 off M6 x 25.screws. Max. 5 mm thick mounting frame

© Elektronik-Systeme LAUER GmbH & Co. KG • Kelterstr. 59 • 72669 Unterensingen • Tel. 07022/9660-0 • Fax 07022/9660-103 <sup>44</sup>

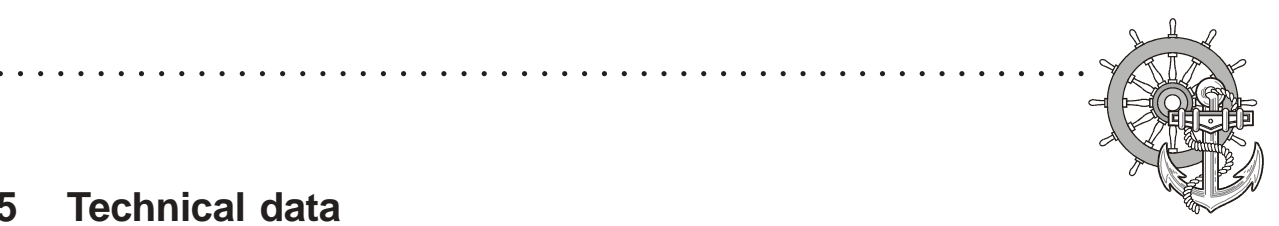

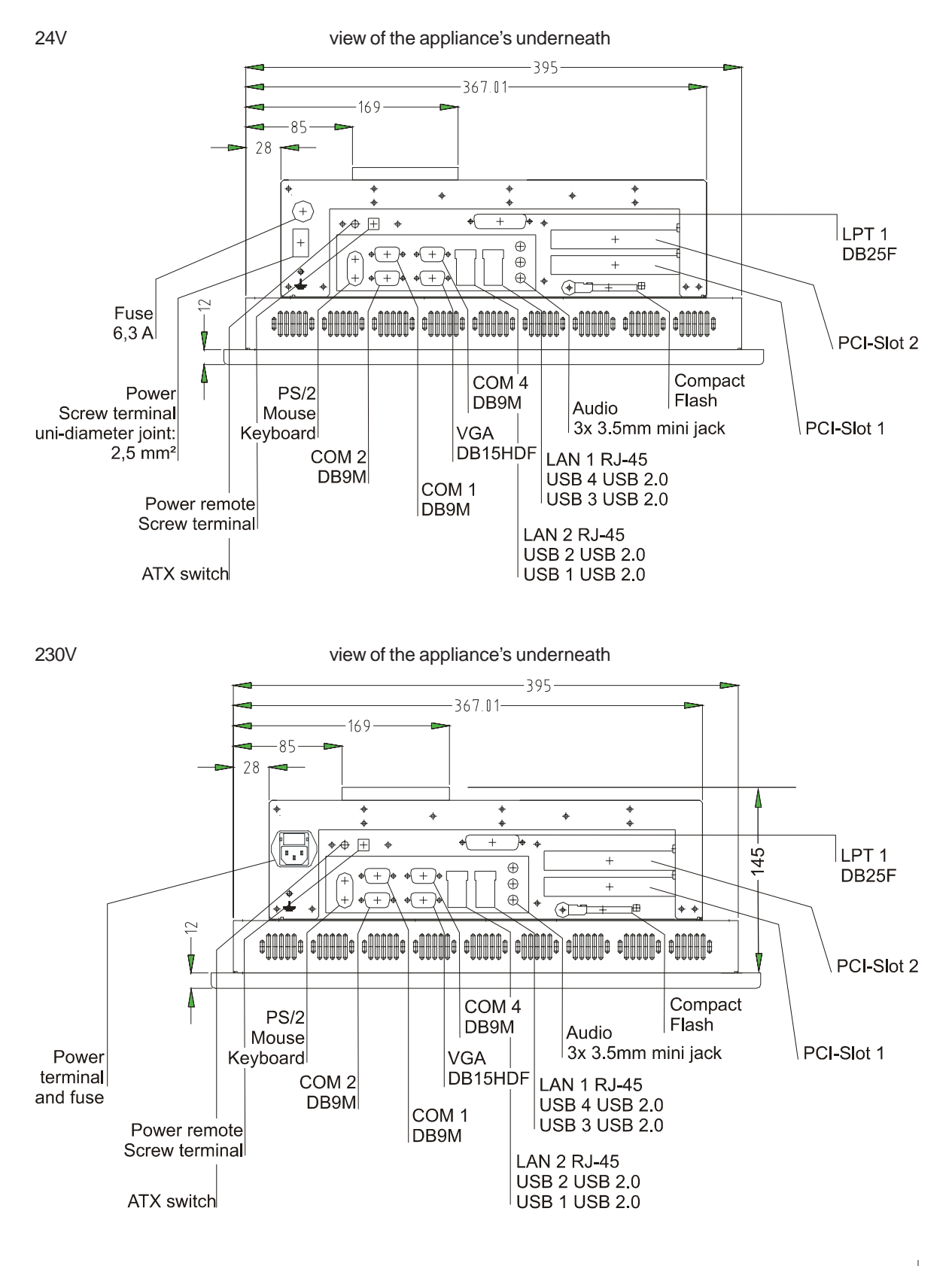

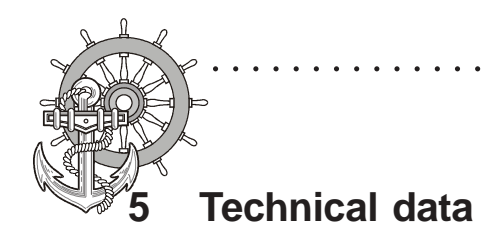

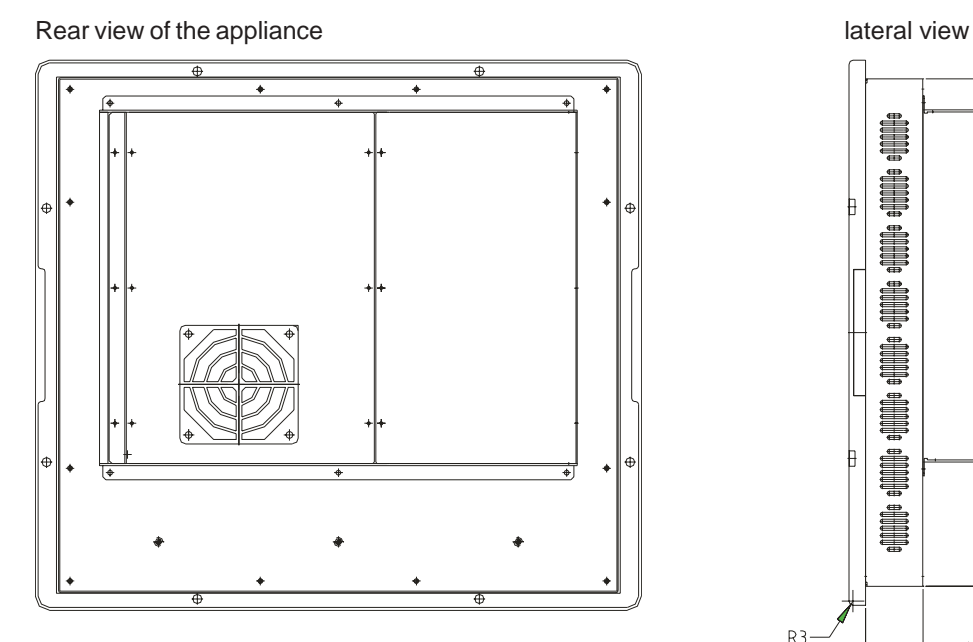

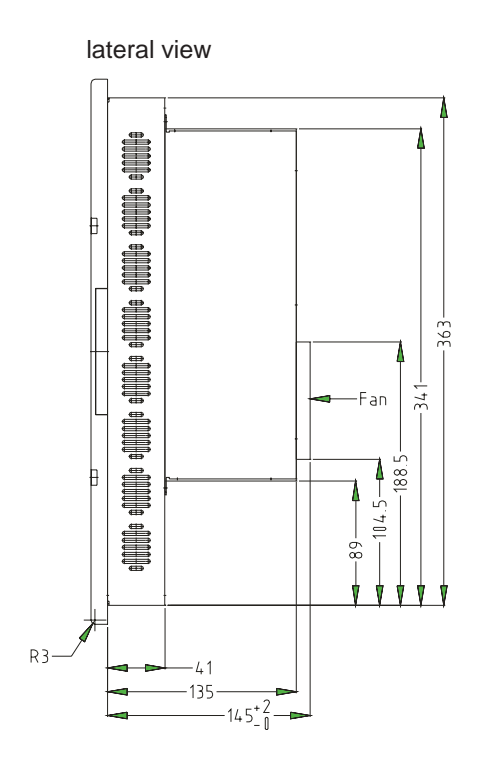

○○○○○○○○○○○○○○○○○○○○○○○○○○○○○○○ ○○○○○○○○○○○○○○○○○○○○○○○○

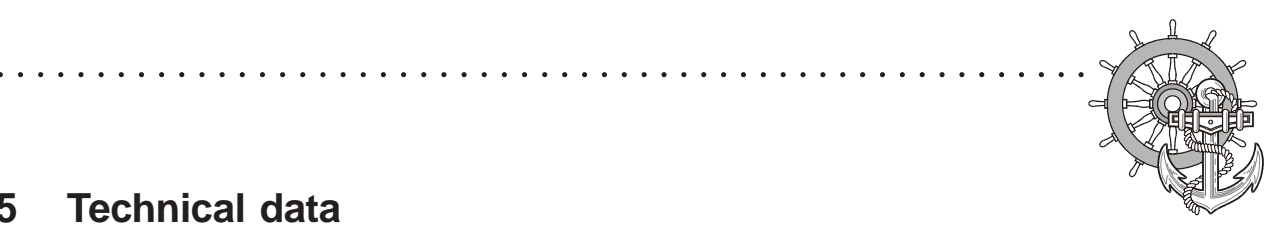

### **5.1.2 EPC PM 1900 Nautic**

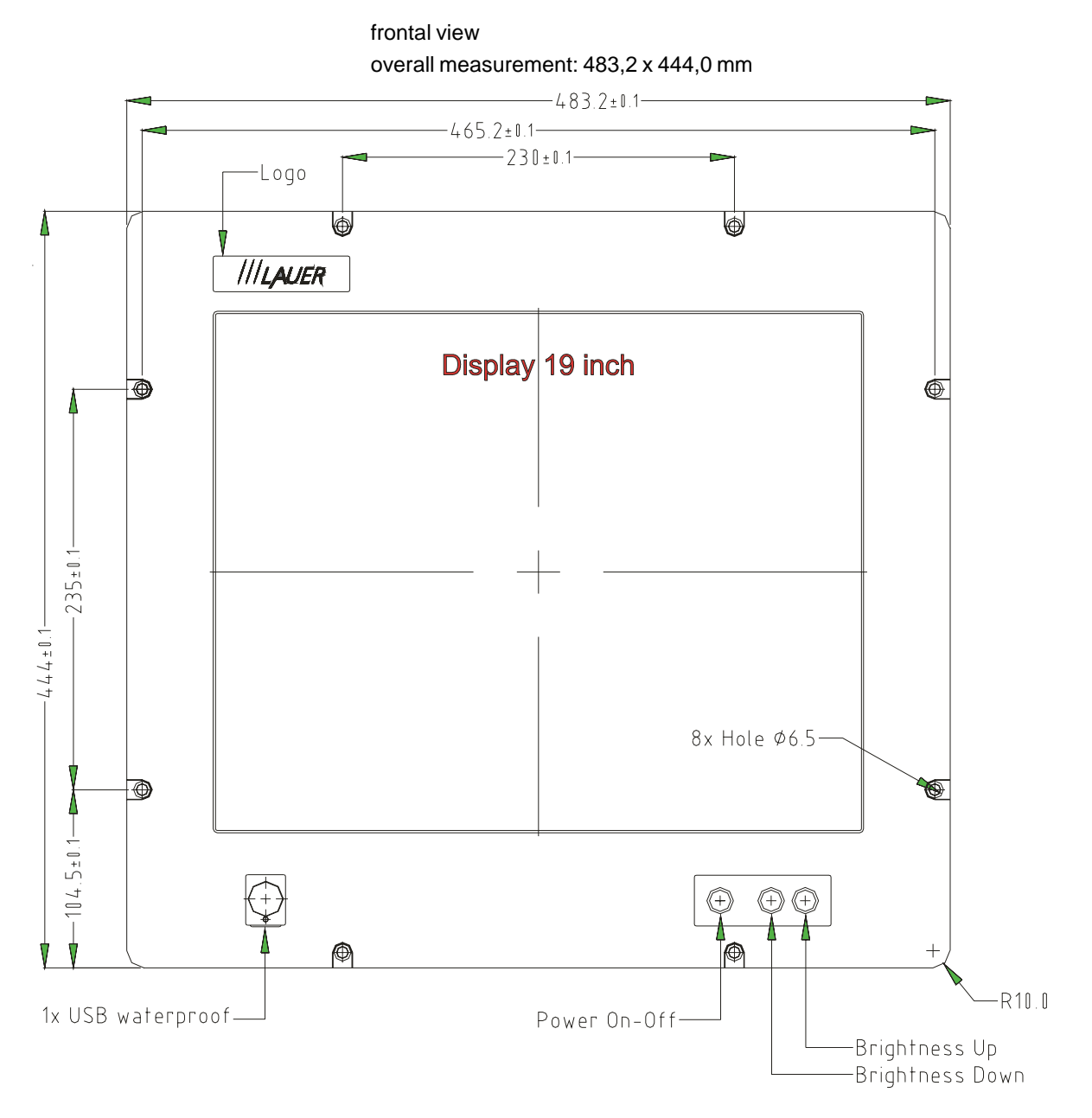

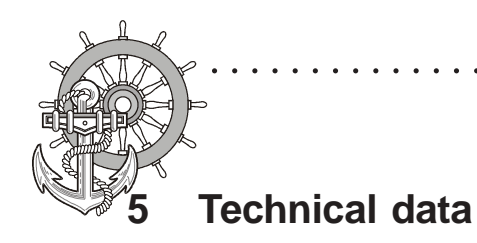

Front panel assembly aperture Aperture size: 466,0 x 416,0 mm

○○○○○○○○○○○○○○○○○○○○○○○○○○○○○○○ ○○○○○○○○○○○○○○○○○○○○○○○○

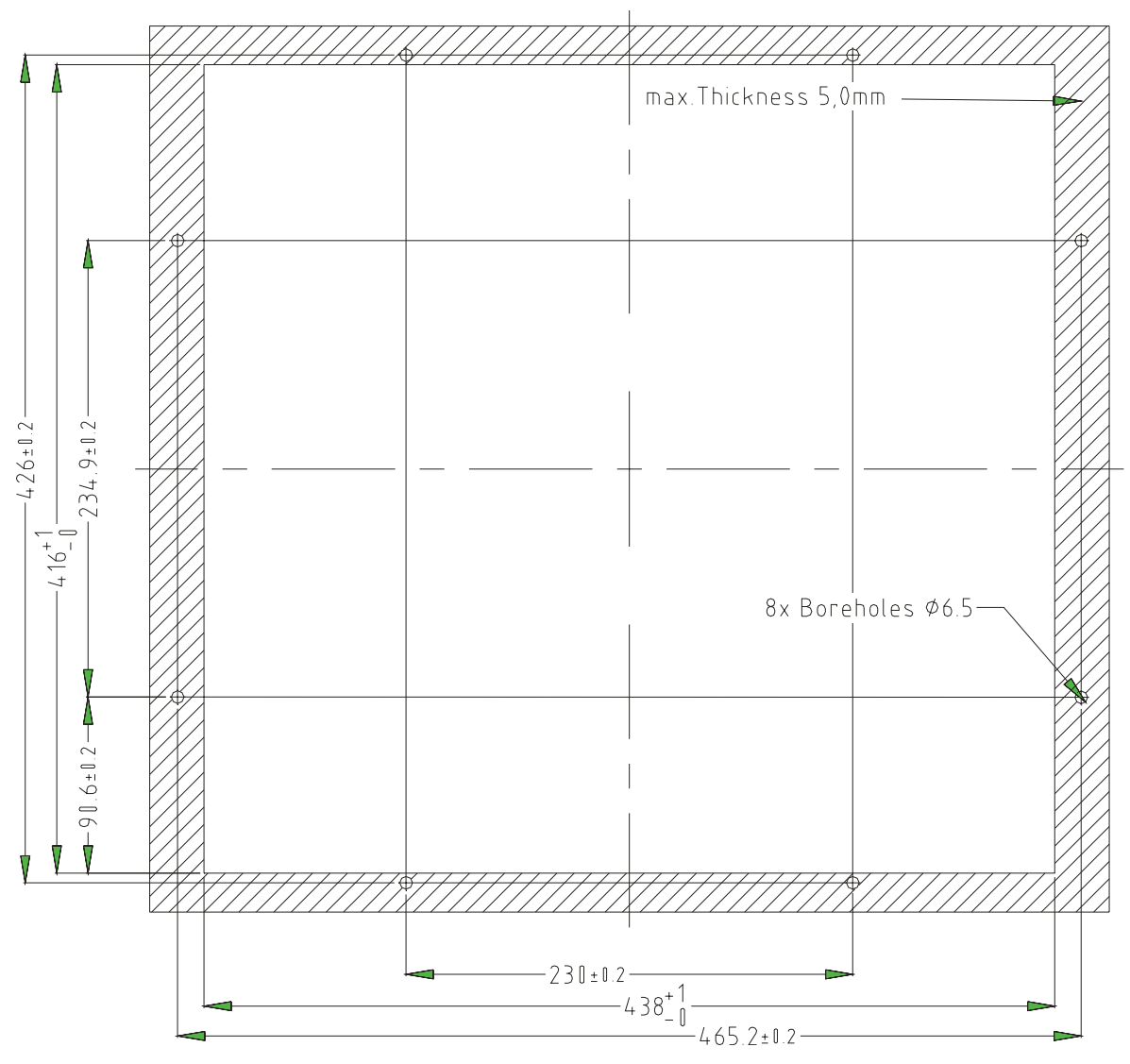

Fixing with 8 off M6 x 25.screws. Max. 5 mm thick mounting frame

© Elektronik-Systeme LAUER GmbH & Co. KG • Kelterstr. 59 • 72669 Unterensingen • Tel. 07022/9660-0 • Fax 07022/9660-103 <sup>48</sup>

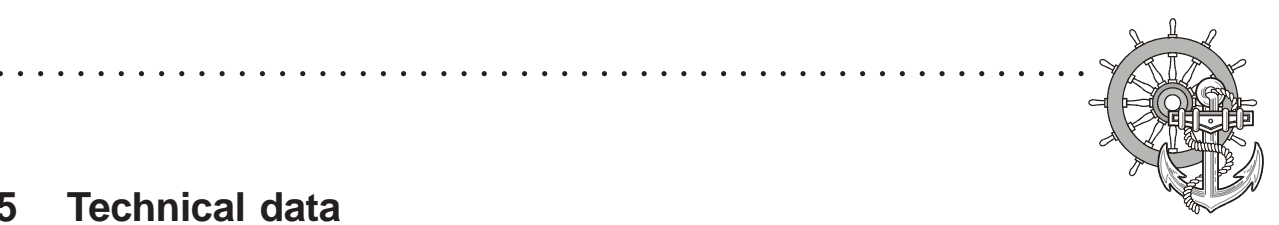

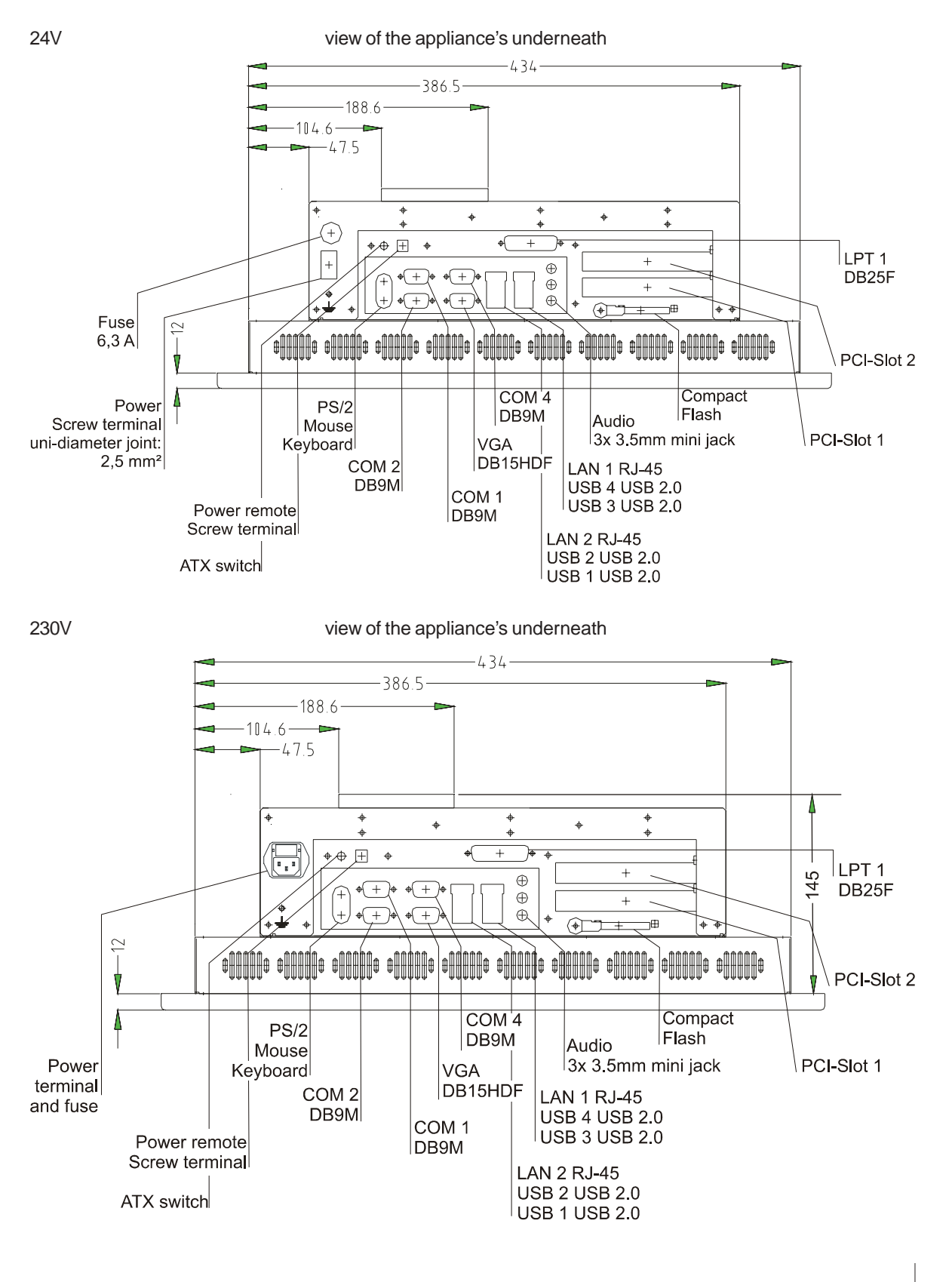

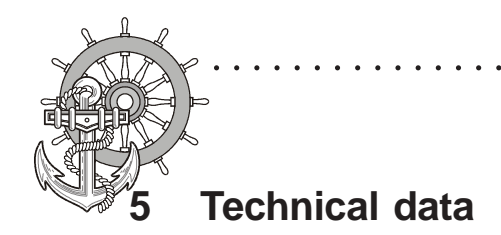

Rear view of the appliance lateral view lateral view

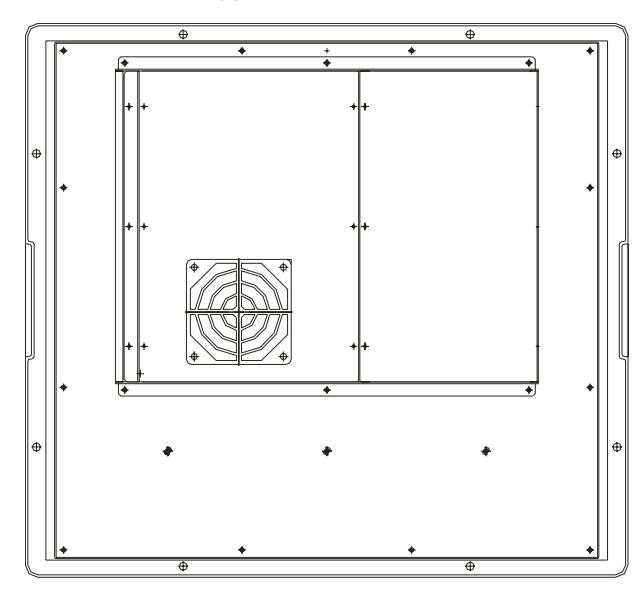

 $412$  $-391.2-$ 238. 154.7  $-139.2-$ R3  $-135 -145.21$ 

○○○○○○○○○○○○○○○○○○○○○○○○○○○○○○○ ○○○○○○○○○○○○○○○○○○○○○○○○

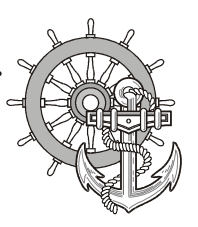

### **5.1.3 EPC PM2100 Nautic**

VICPAS [www.Manualslib.com](http://www.manualslib.com/) manuals search engine

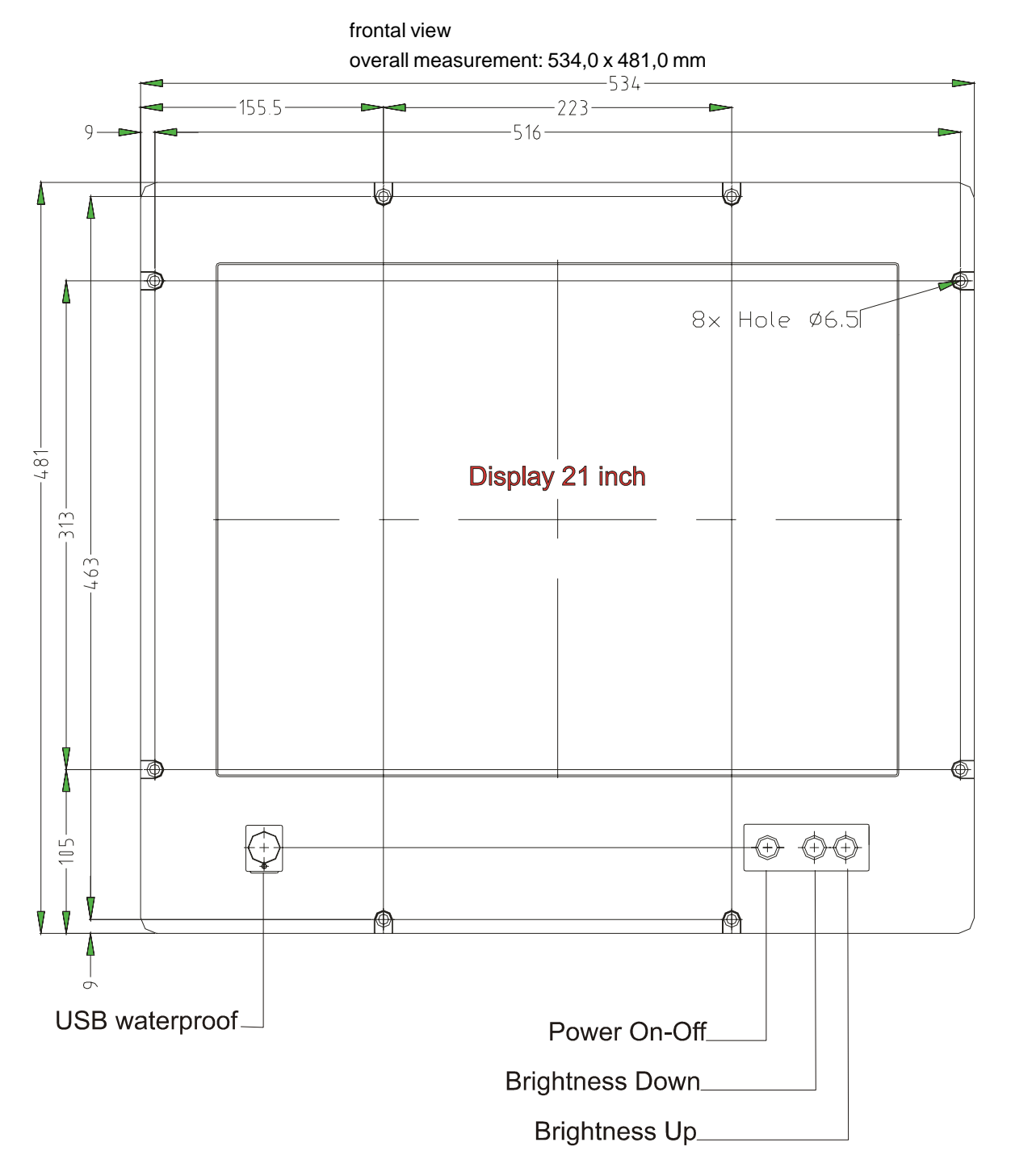

○○○○○○○○○○○○○○○○○○○○○○○○○○○○ ○○○○○○○○○○○○○○○○○○○○○○○○○○○

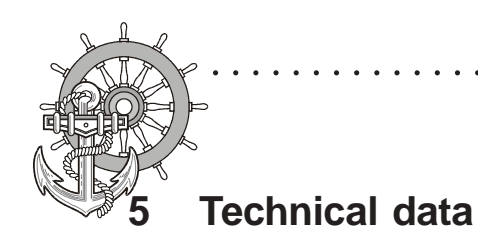

Front panel assembly aperture Aperture size: 500,0 x 443,0 mm

○○○○○○○○○○○○○○○○○○○○○○○○○○○○○○○ ○○○○○○○○○○○○○○○○○○○○○○○○

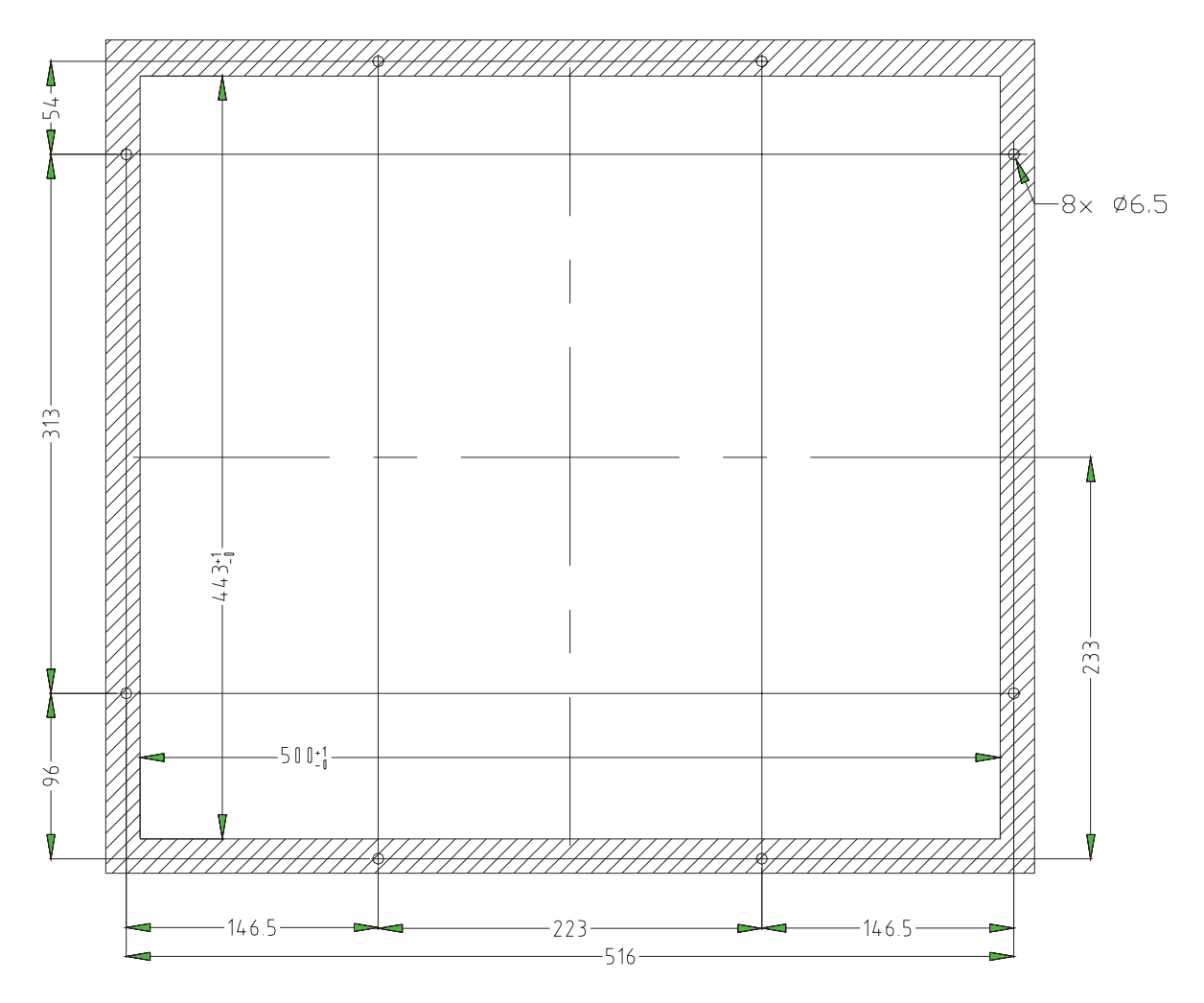

Fixing with 4 off M6 x 25.screws. Max. 5 mm thick mounting frame

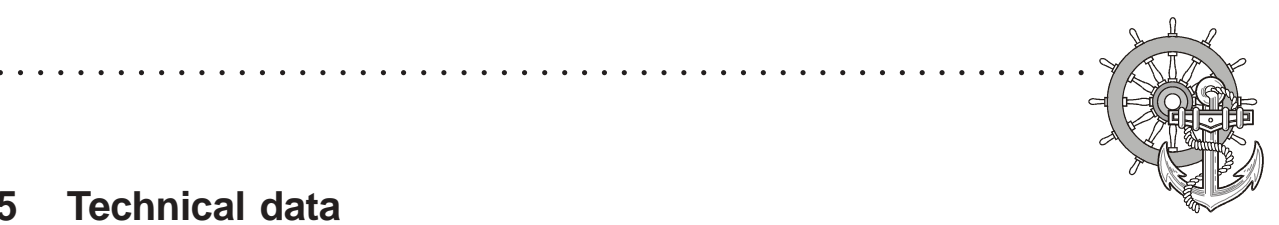

VICPAS [www.Manualslib.com](http://www.manualslib.com/) manuals search engine

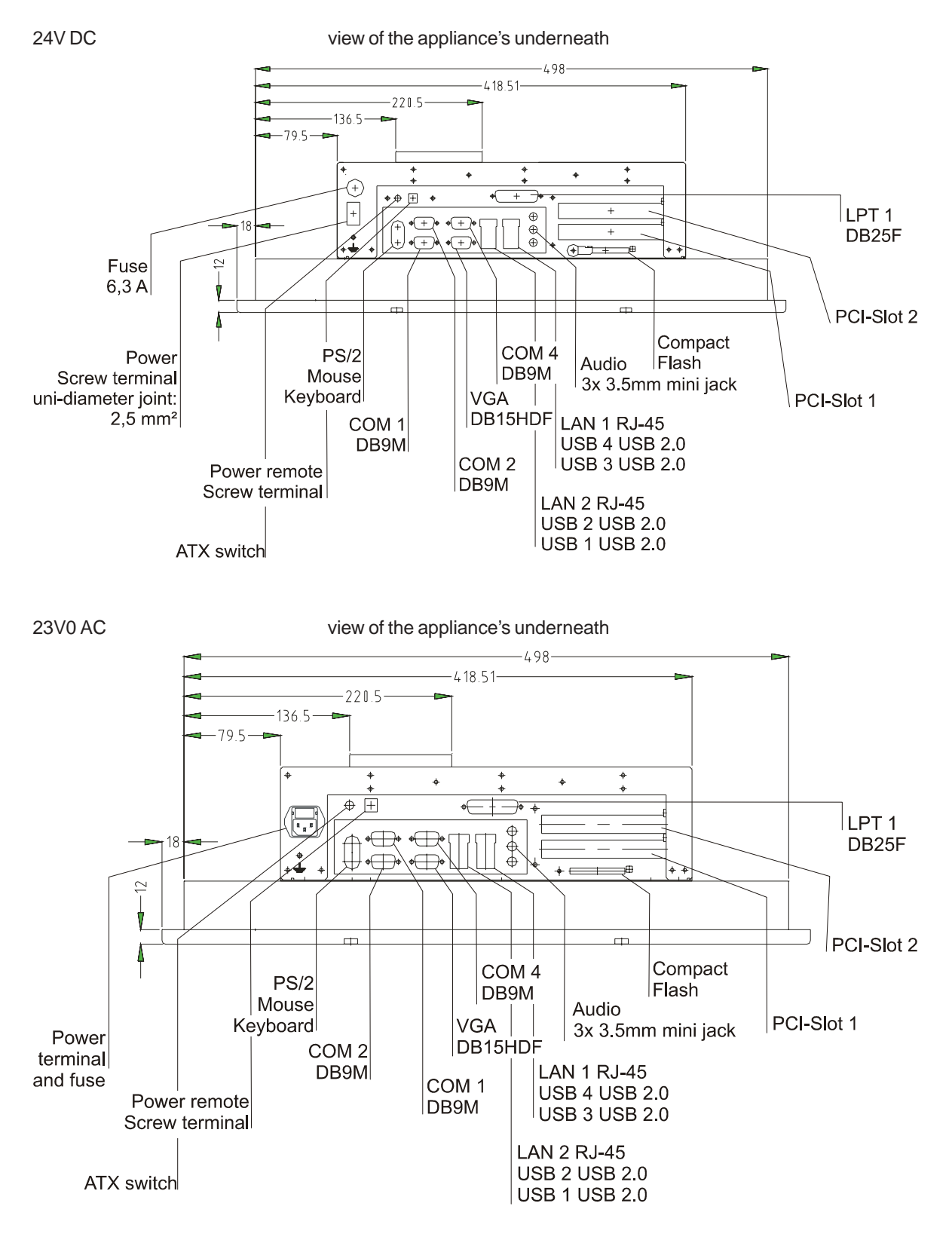

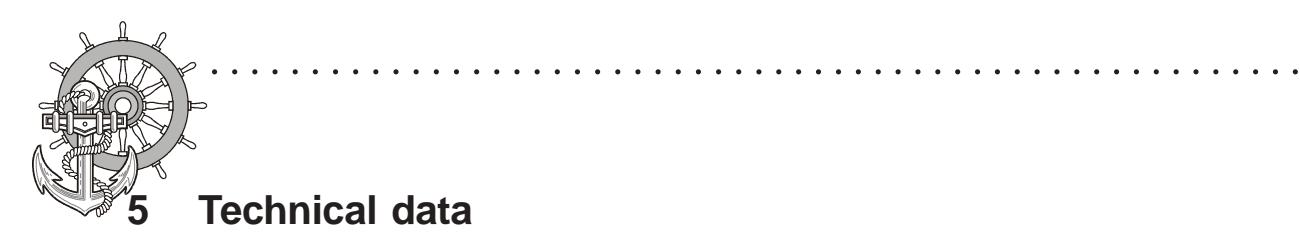

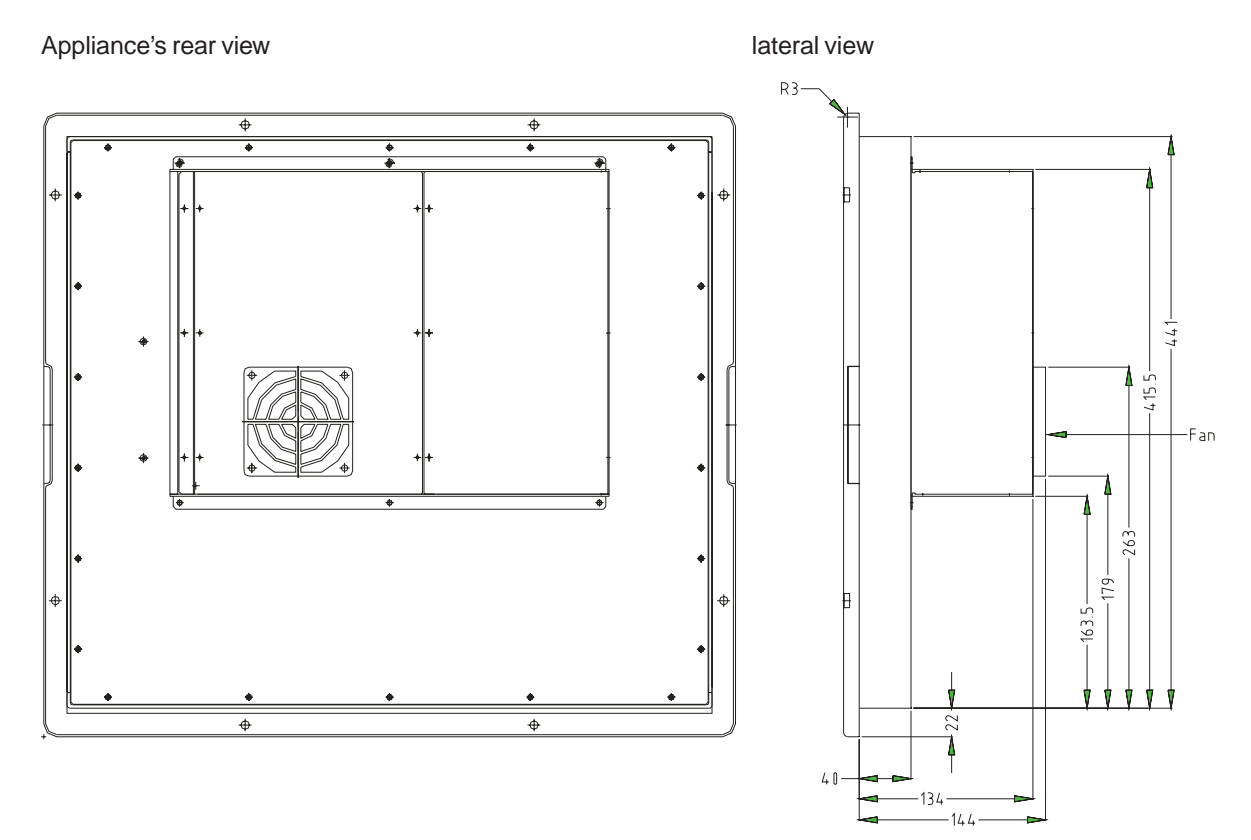

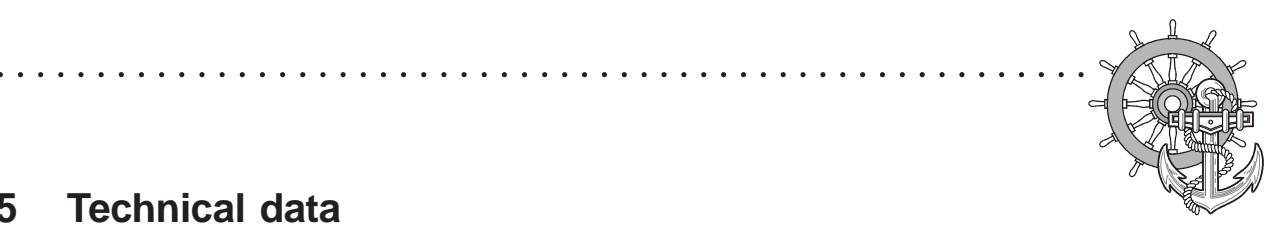

### **5.1.4 MT 217 Nautic**

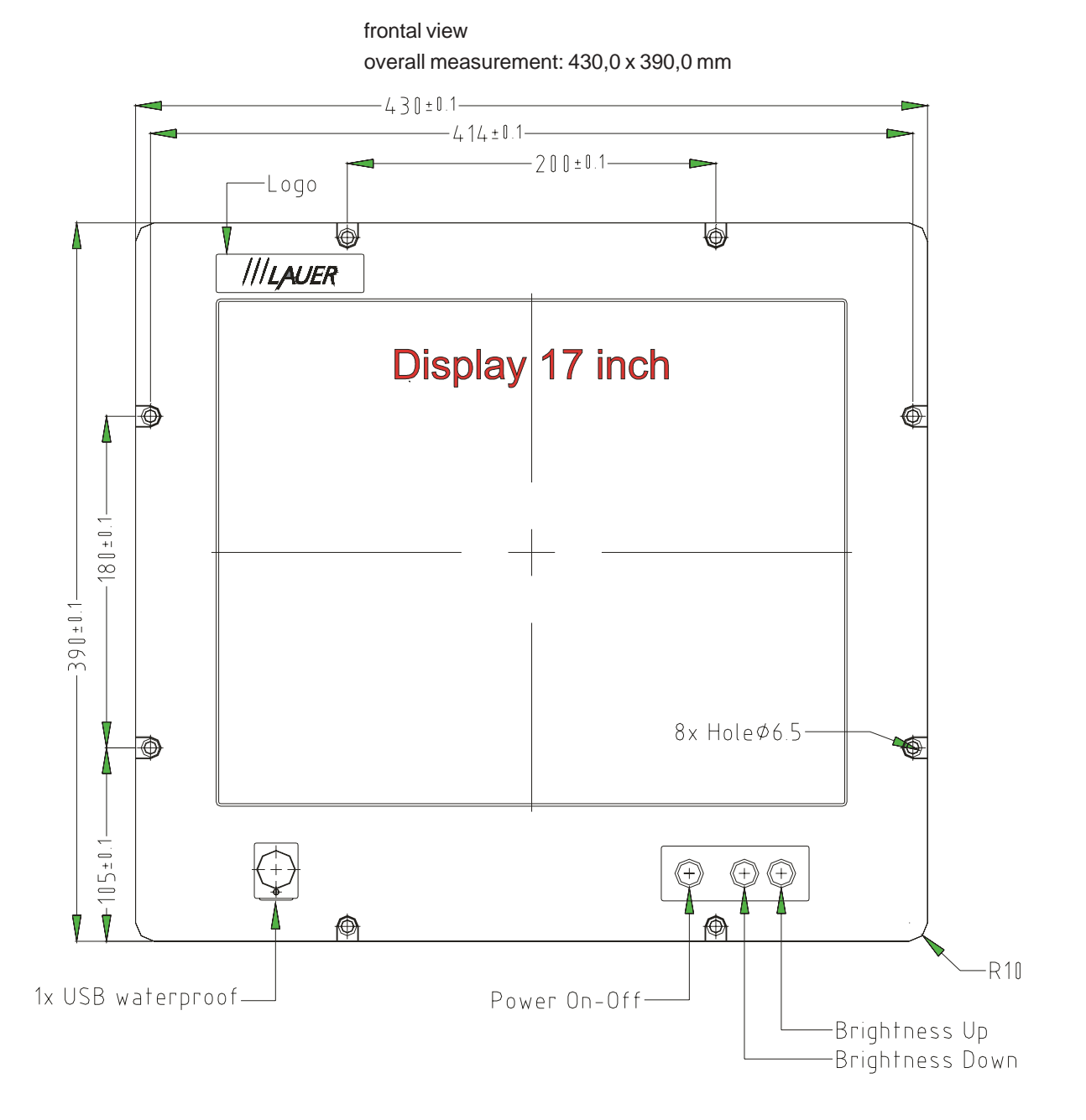

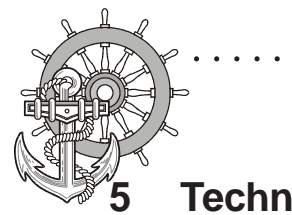

Front panel assembly aperture Aperture size: 396,0 x 364,0 mm

○○○○○○○○○○○○○○○○○○○○○○○○○○○○○○○ ○○○○○○○○○○○○○○○○○○○○○○○○

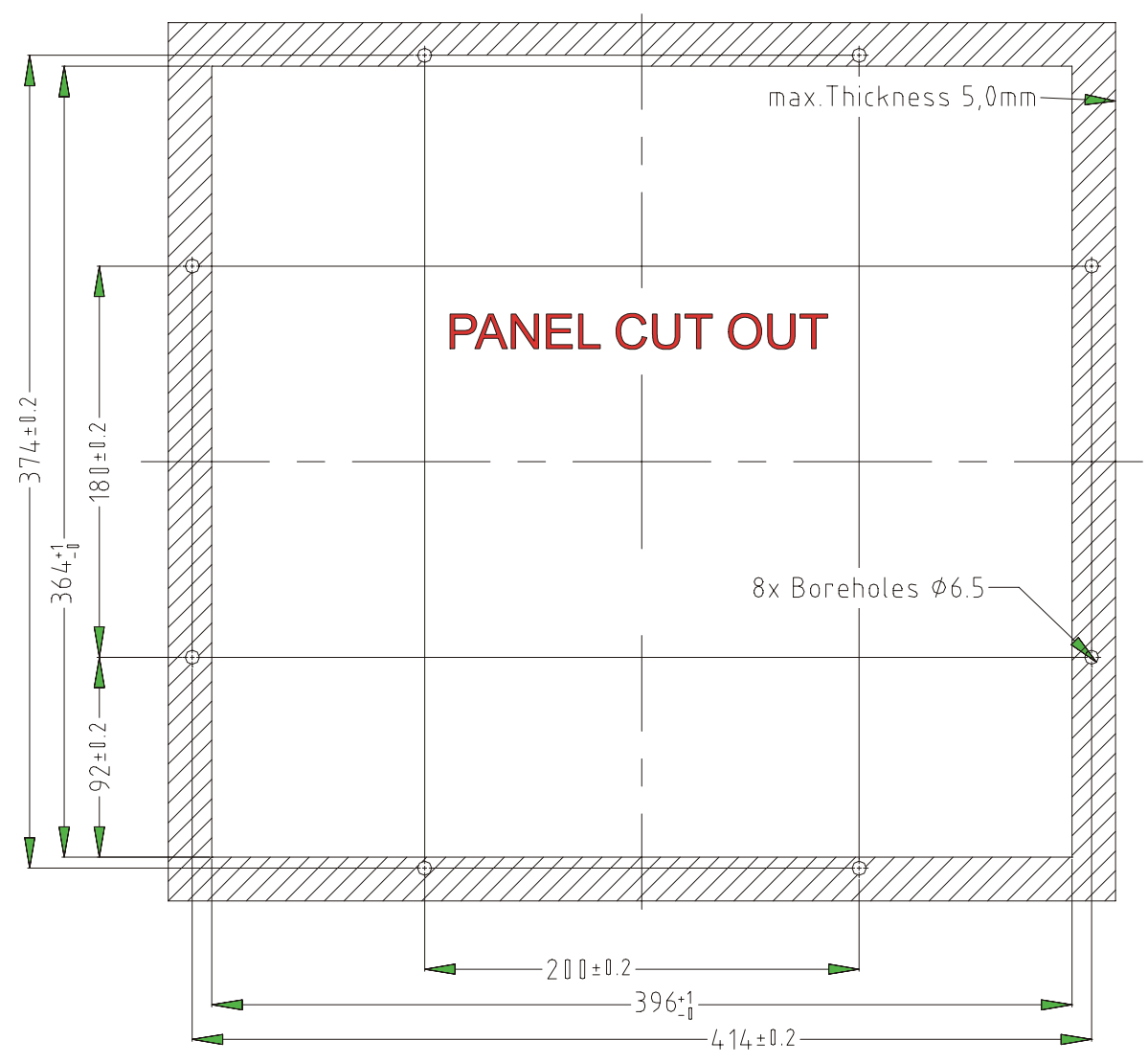

Fixing with 8 off M6 x 25.screws. Max. 5 mm thick mounting frame

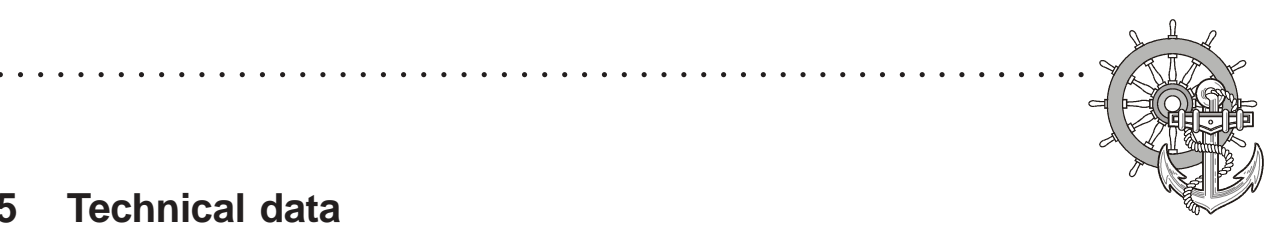

24V-Monitor

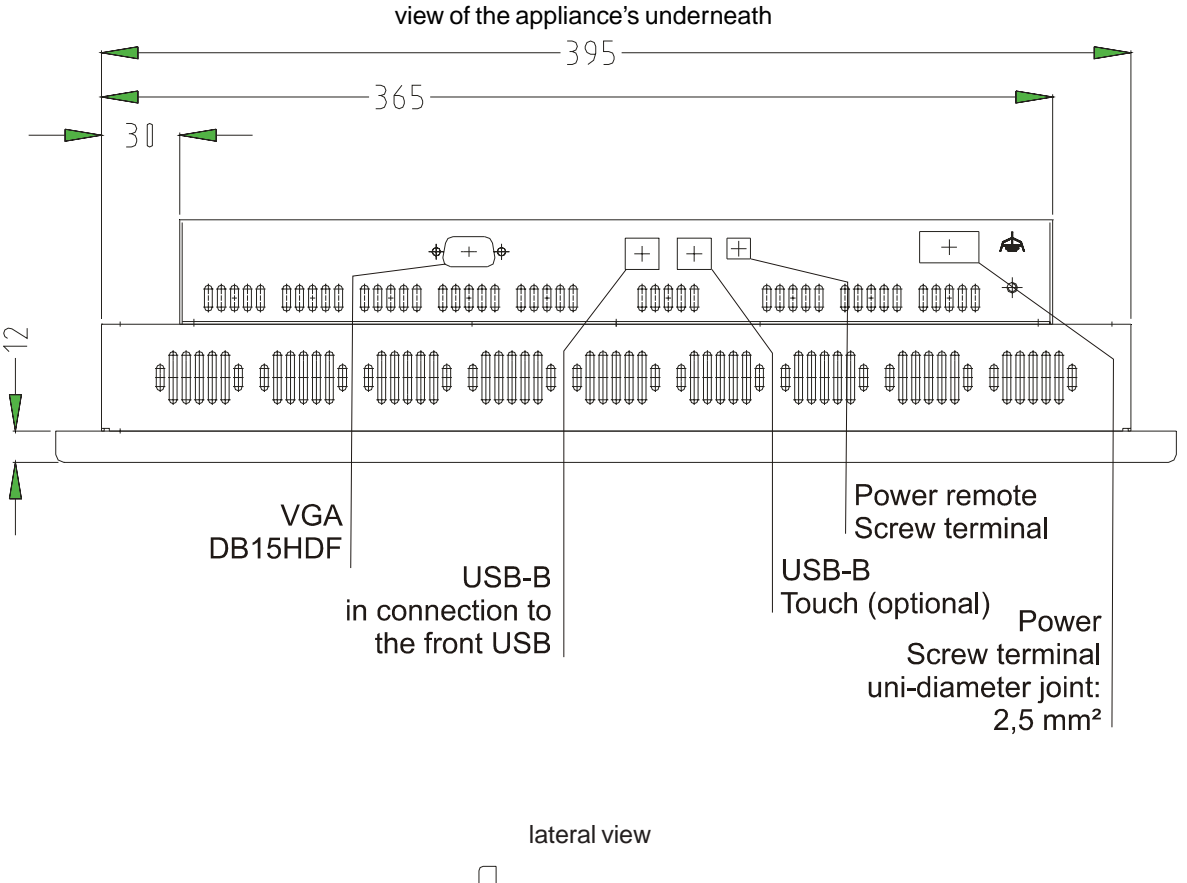

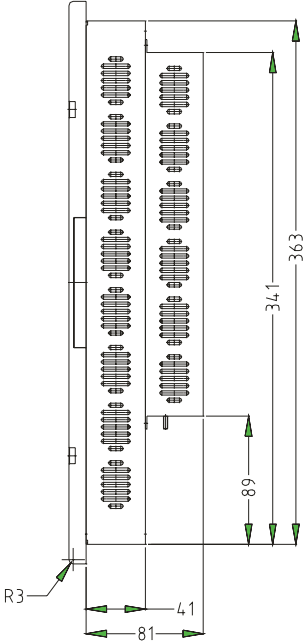

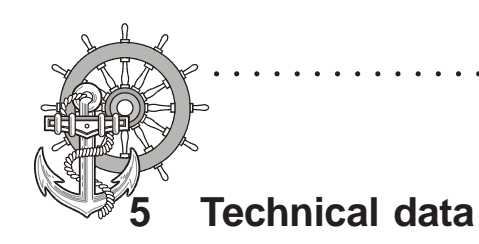

230V-Monitor

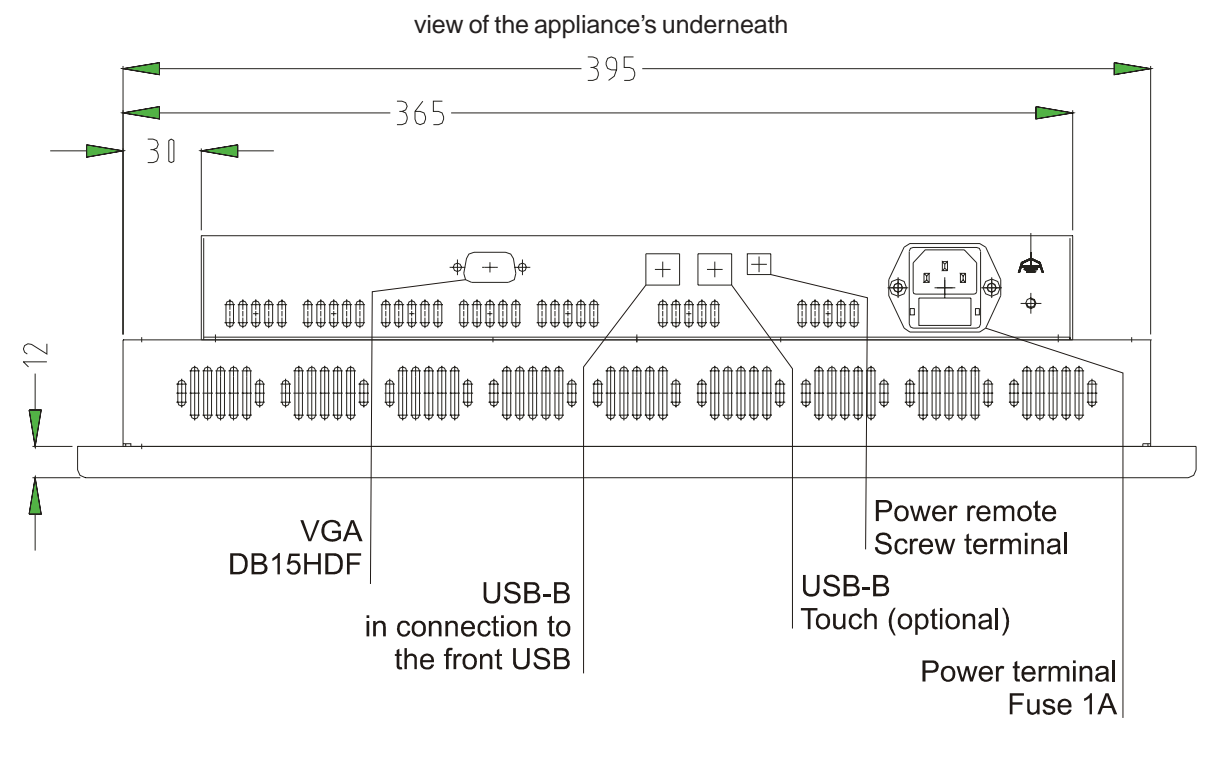

○○○○○○○○○○○○○○○○○○○○○○○○○○○○○○○ ○○○○○○○○○○○○○○○○○○○○○○○○

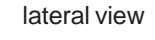

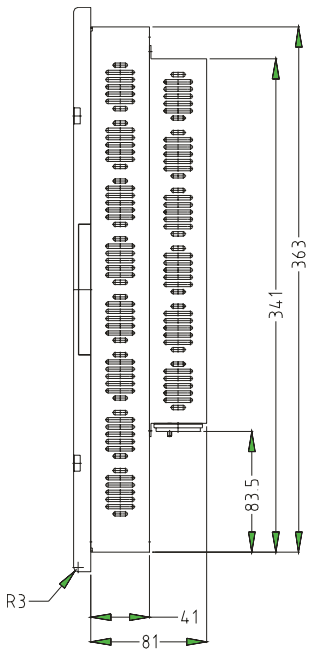

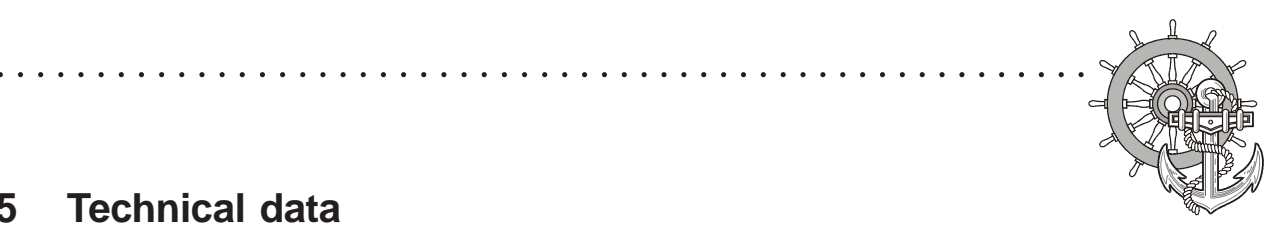

### **5.1.5 MT 219 Nautic**

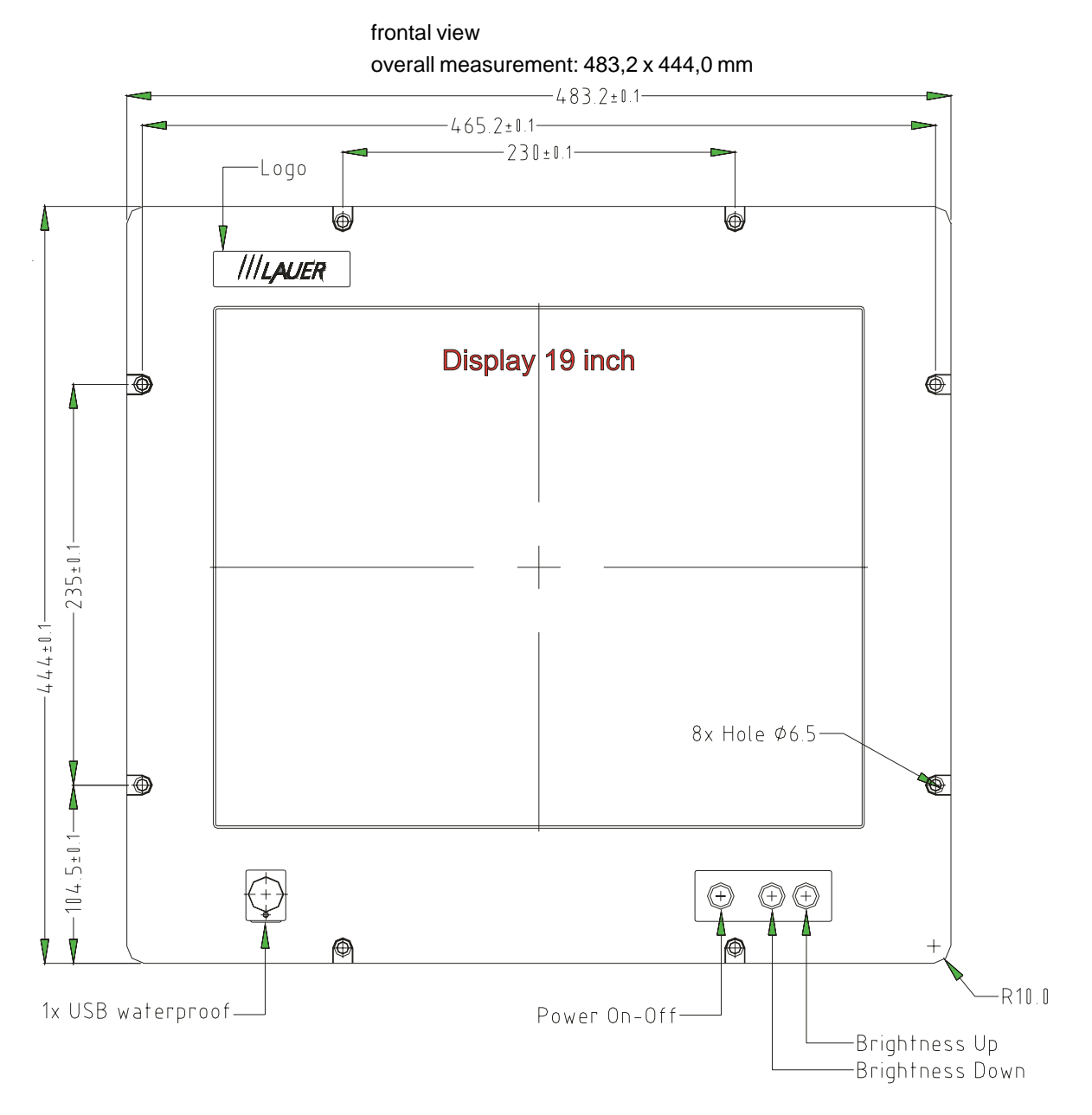

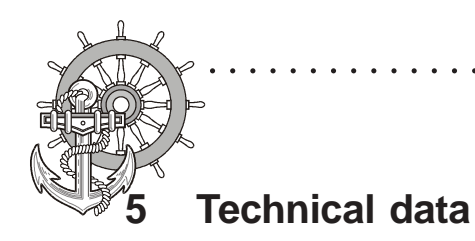

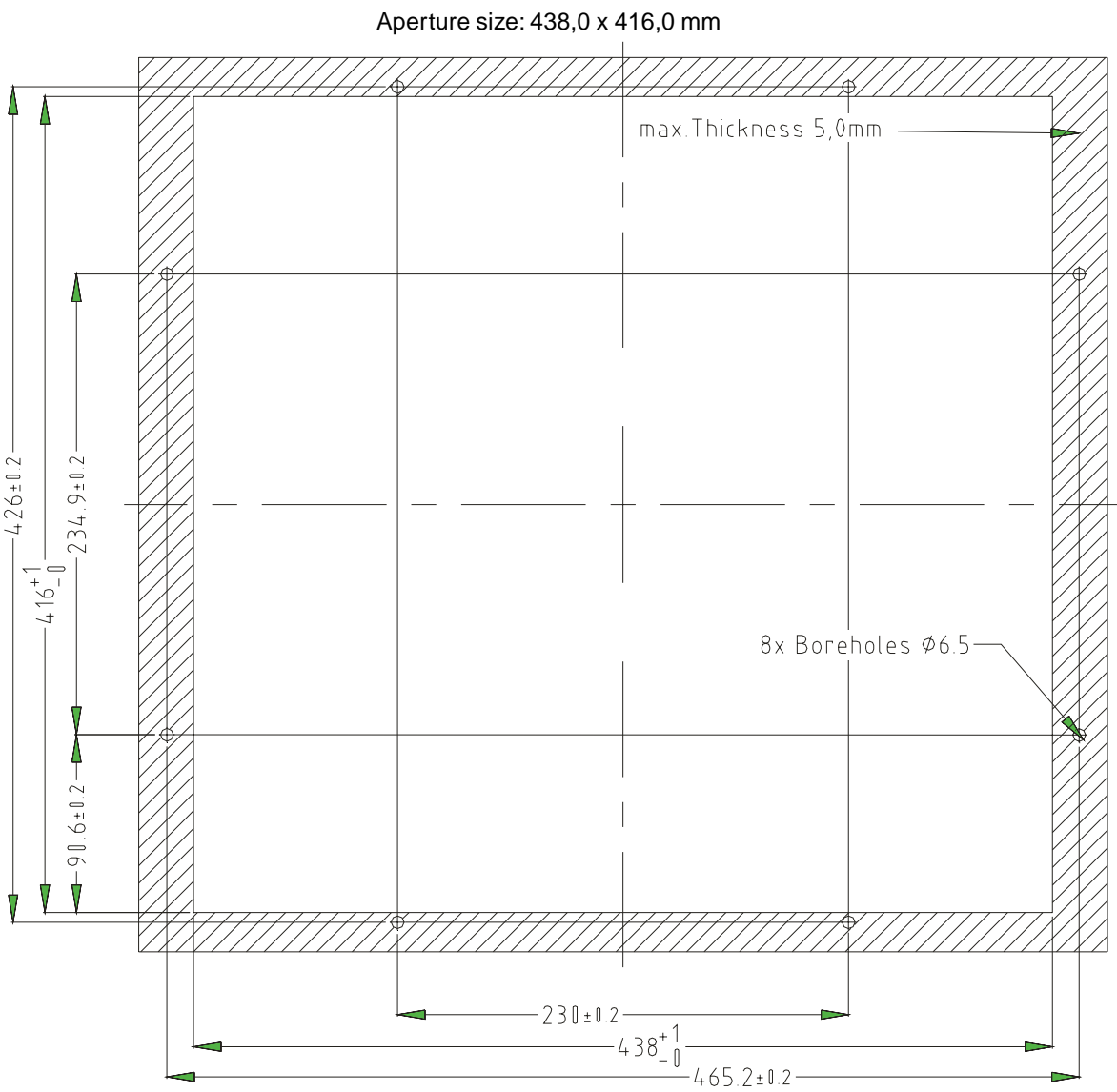

Front panel assembly aperture

○○○○○○○○○○○○○○○○○○○○○○○○○○○○○○○ ○○○○○○○○○○○○○○○○○○○○○○○○

Fixing with 4 off M8 x 25.screws. Max. 5 mm thick mounting frame

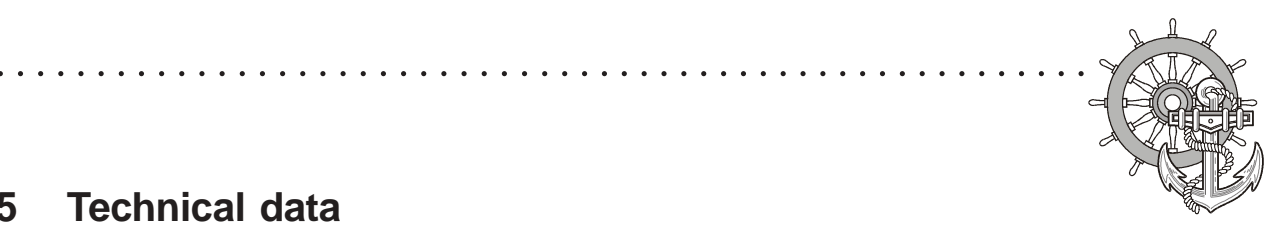

24V-Monitor

VICPAS [www.Manualslib.com](http://www.manualslib.com/) manuals search engine

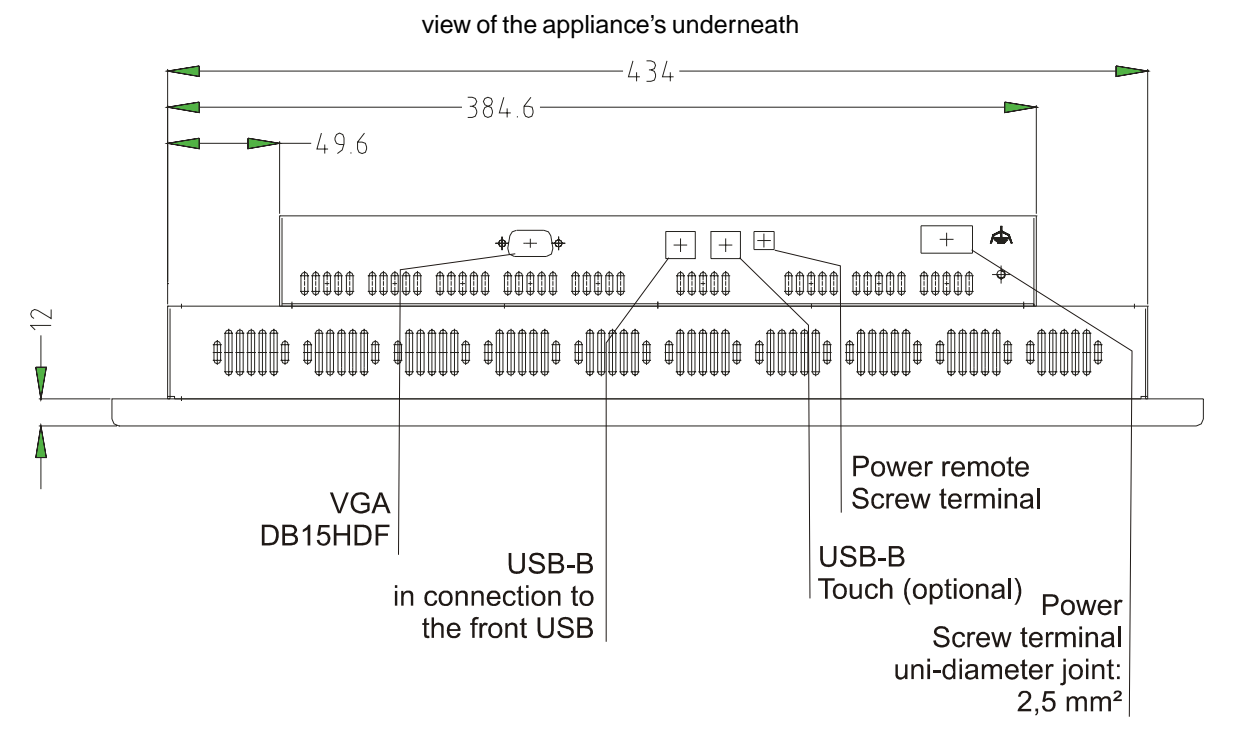

lateral view

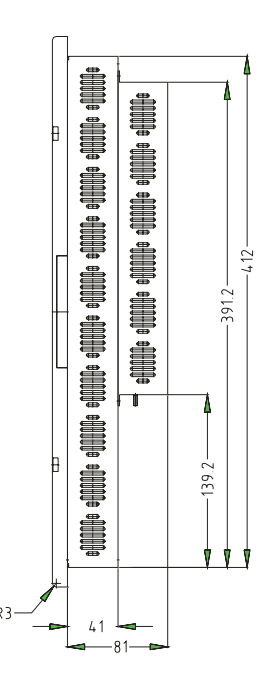

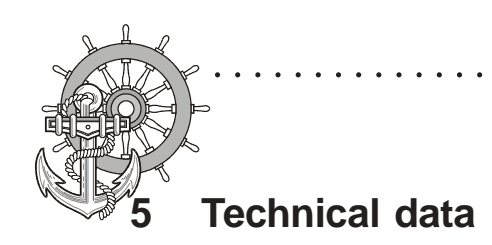

230V-Monitor

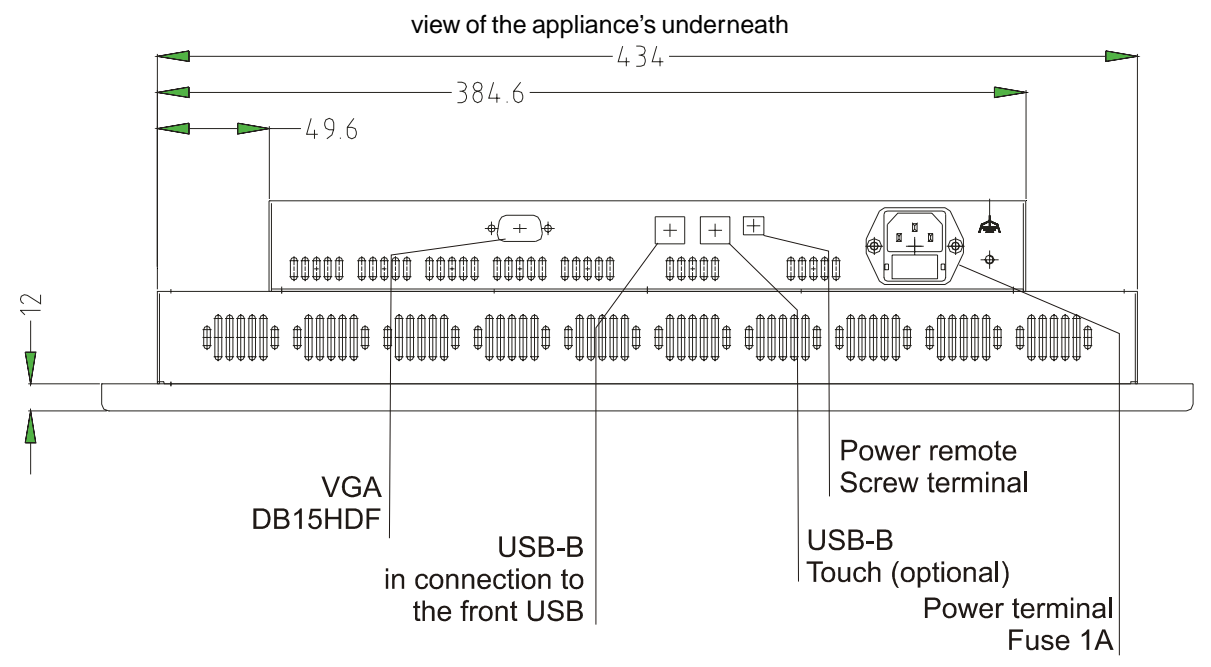

○○○○○○○○○○○○○○○○○○○○○○○○○○○○○○○ ○○○○○○○○○○○○○○○○○○○○○○○○

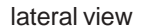

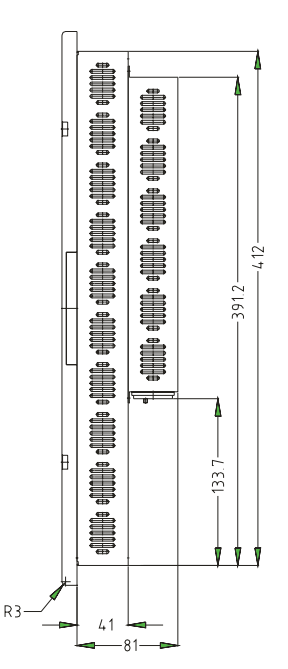

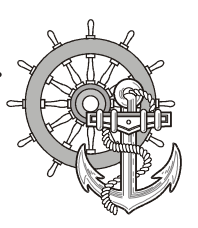

### **5.1.6 MT 221 Nautic**

VICPAS [www.Manualslib.com](http://www.manualslib.com/) manuals search engine

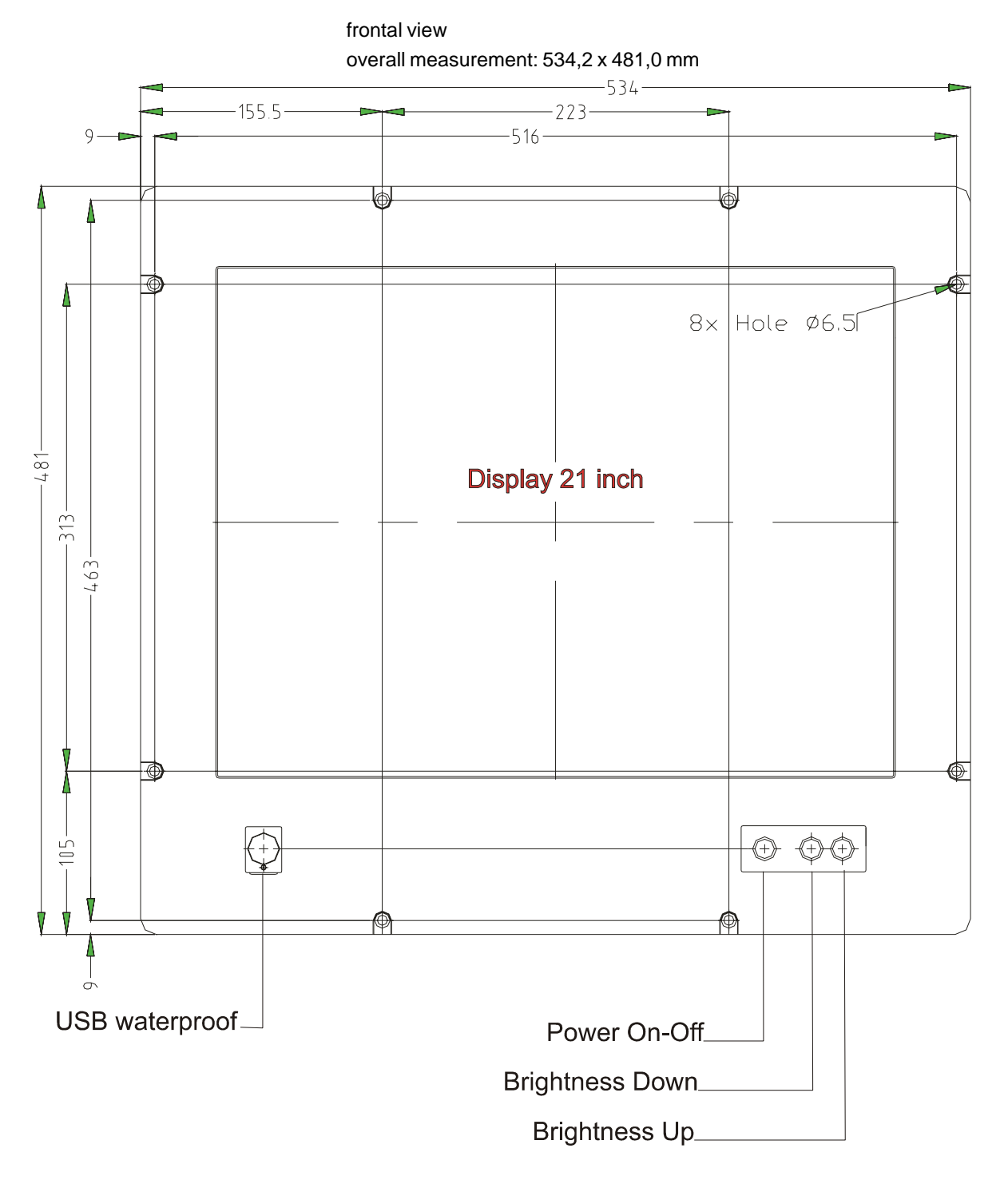

○○○○○○○○○○○○○○○○○○○○○○○○○○○○ ○○○○○○○○○○○○○○○○○○○○○○○○○○○

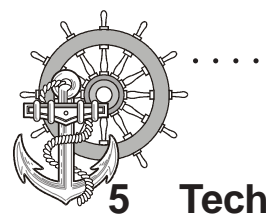

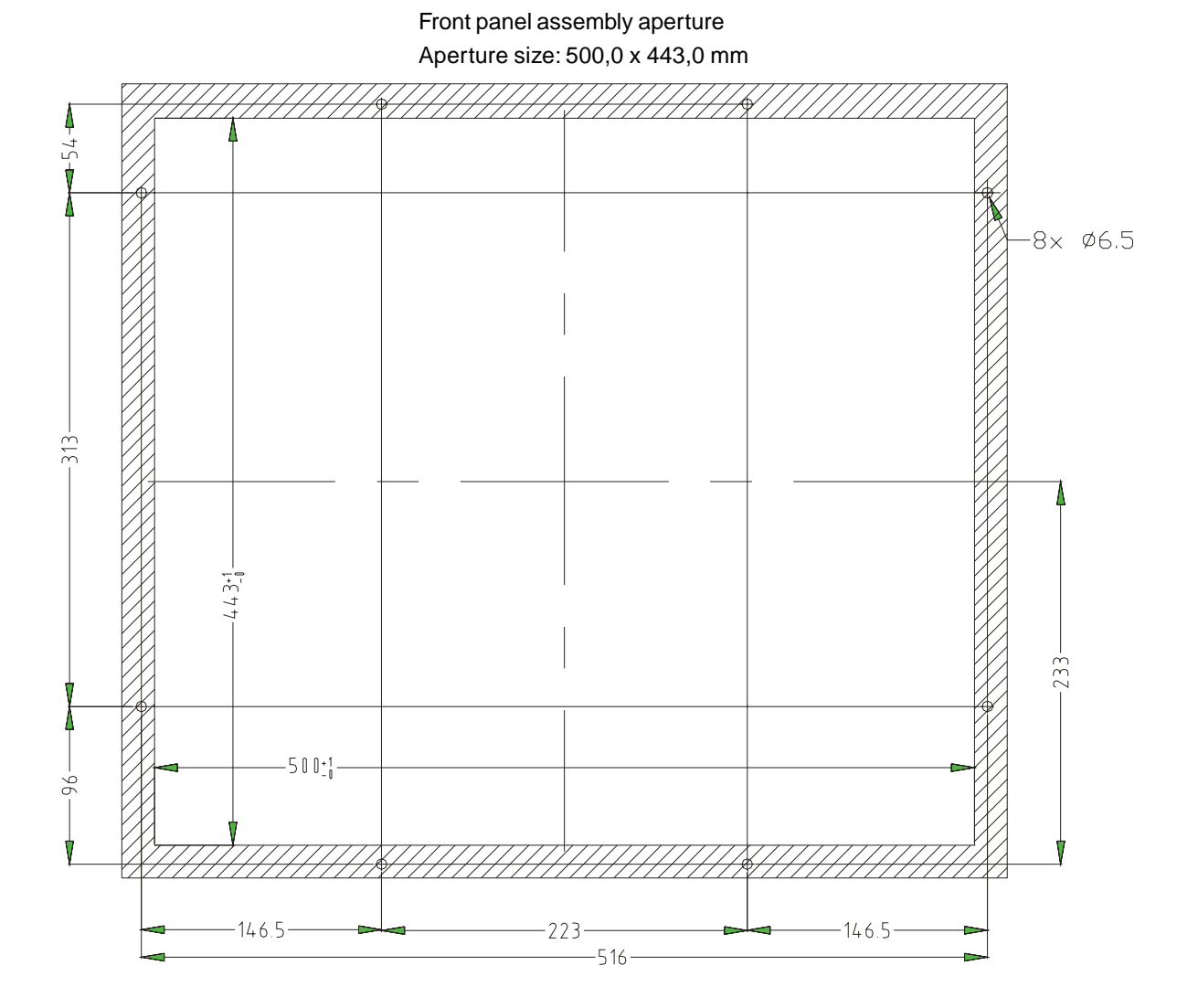

Fixing with 8 off M6 x 25.screws. Max. 5 mm thick mounting frame

○○○○○○○○○○○○○○○○○○○○○○○○○○○○○○○ ○○○○○○○○○○○○○○○○○○○○○○○○

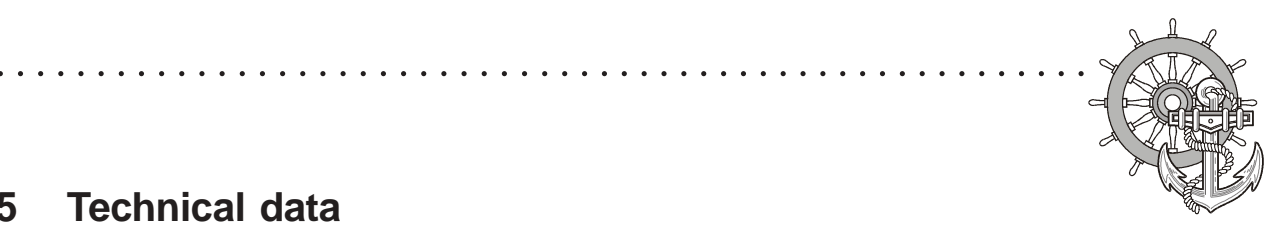

24V-Monitor

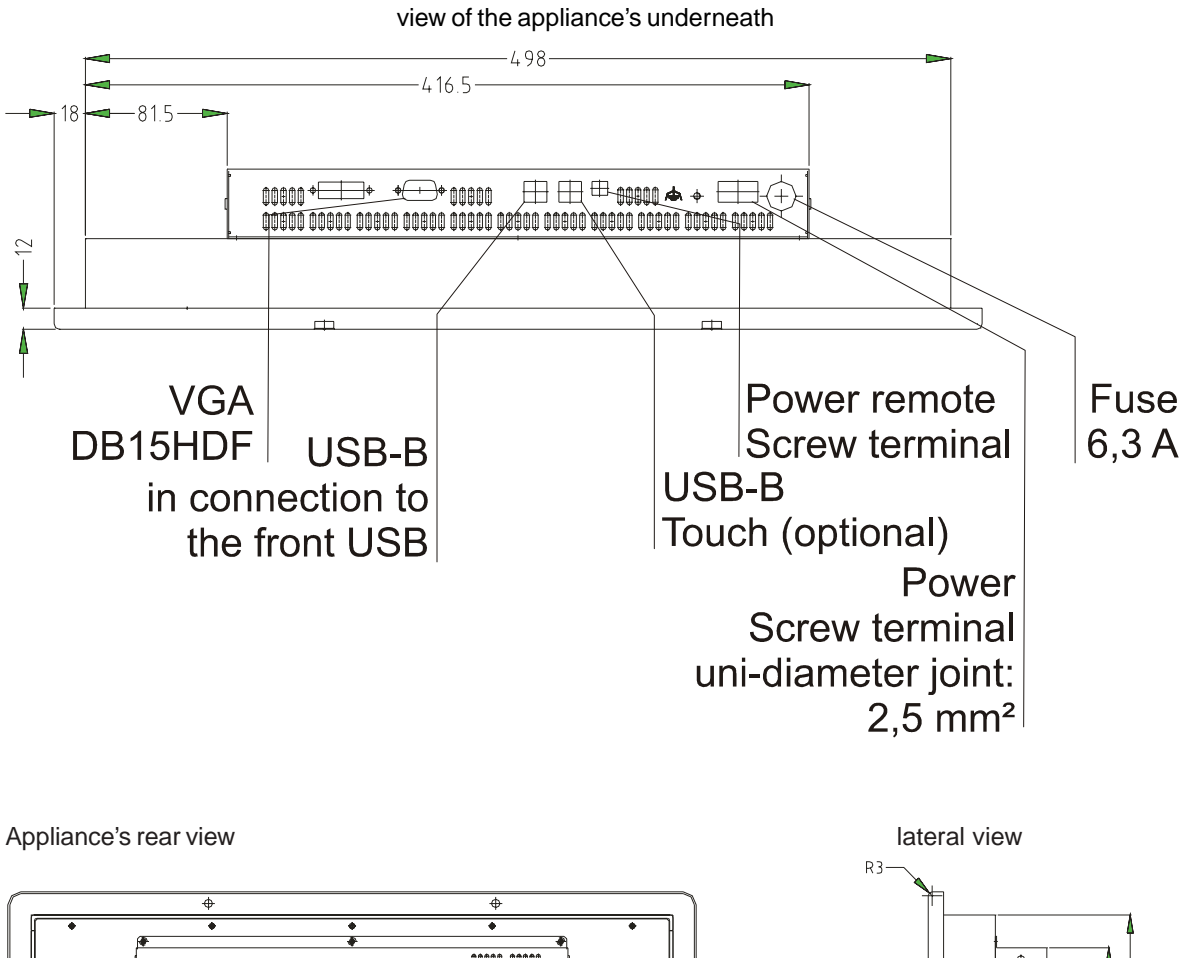

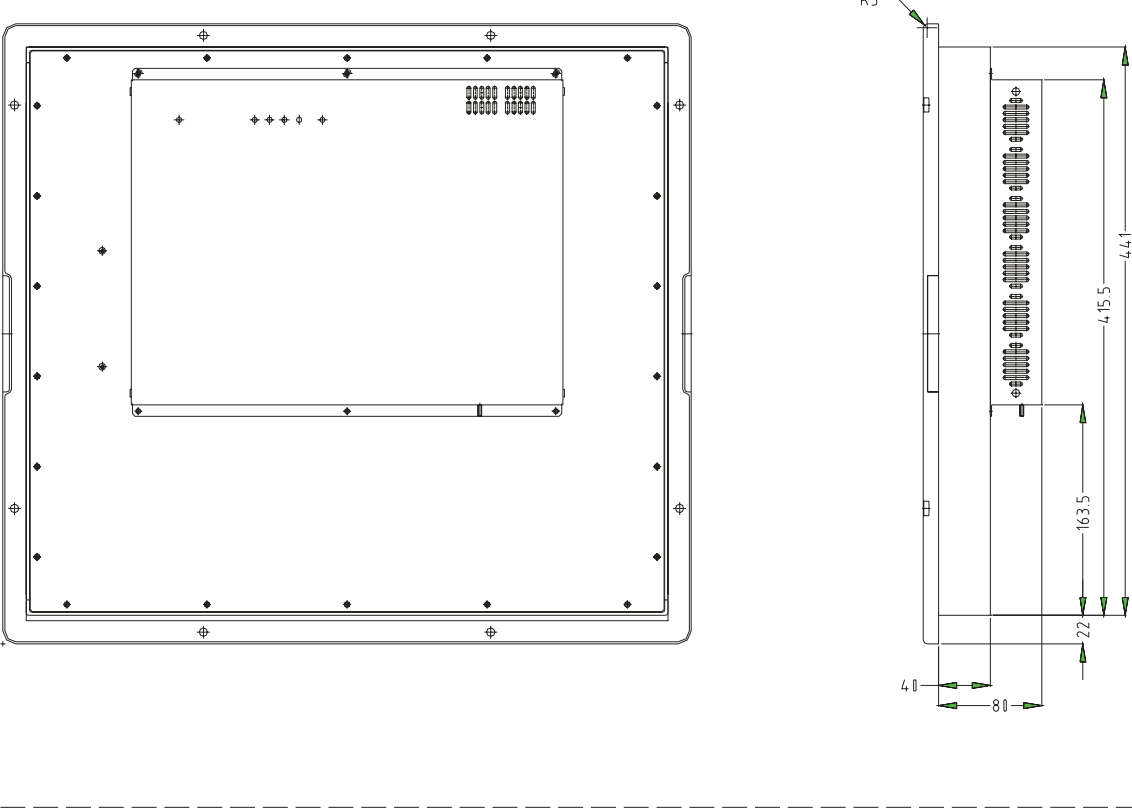

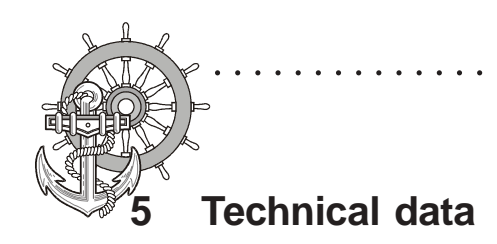

230V-Monitor

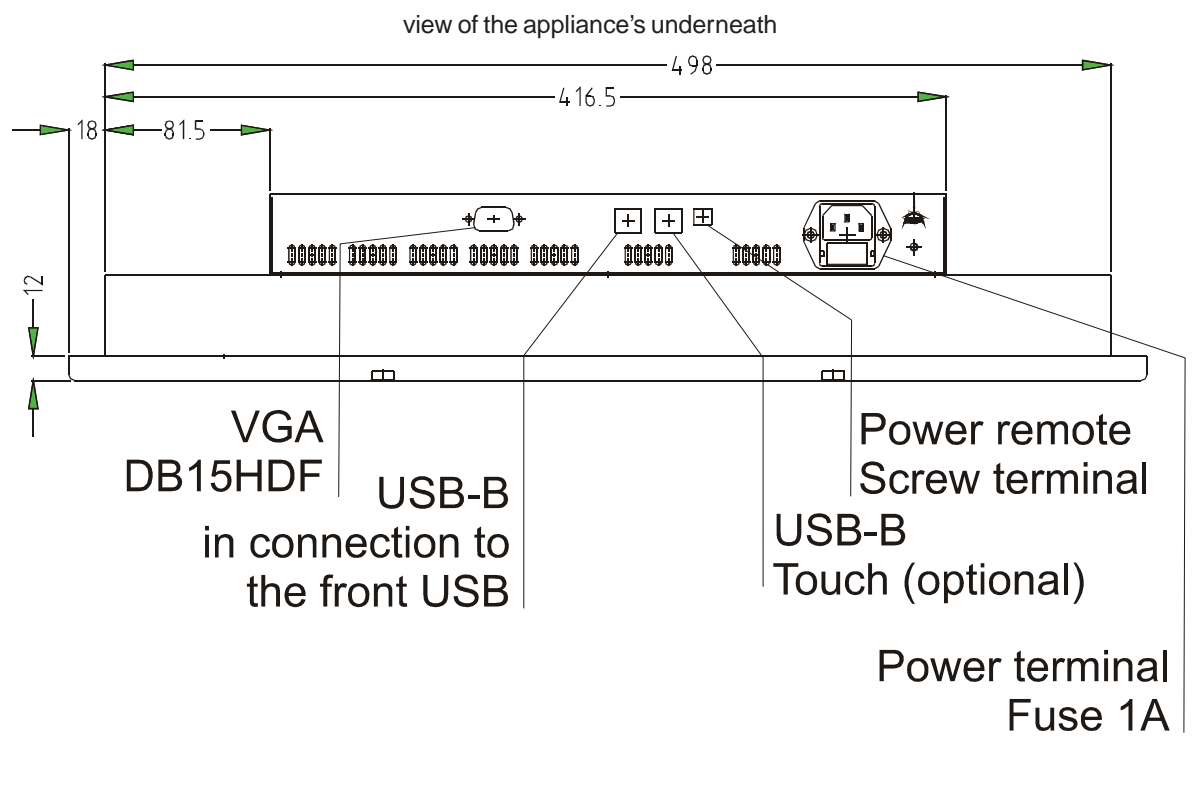

○○○○○○○○○○○○○○○○○○○○○○○○○○○○○○○ ○○○○○○○○○○○○○○○○○○○○○○○○

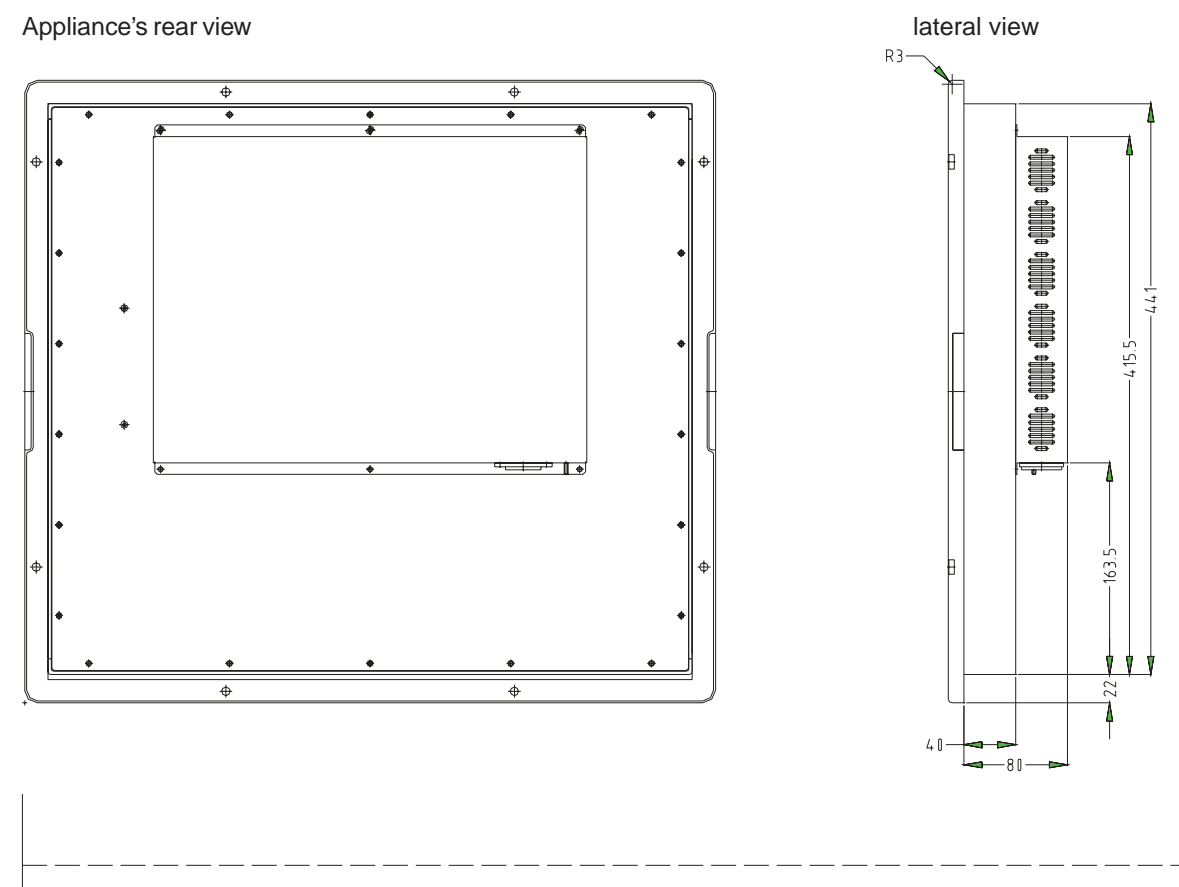

© Elektronik-Systeme LAUER GmbH & Co. KG • Kelterstr. 59 • 72669 Unterensingen • Tel. 07022/9660-0 • Fax 07022/9660-103 <sup>66</sup>

 $VICPAS_{www.Manualslib.com}$  manuals search engine

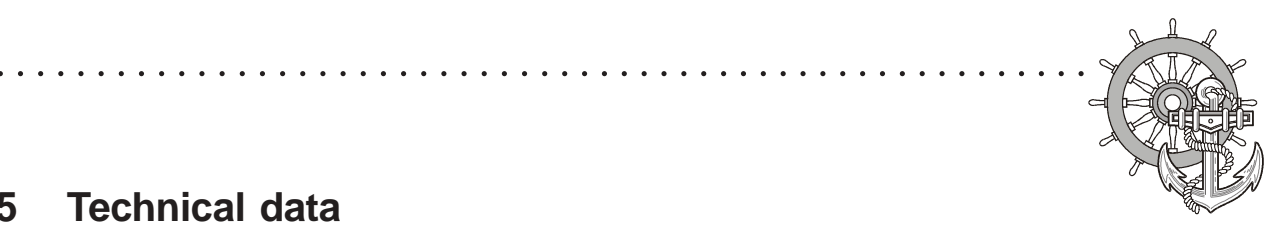

### **5.1.7 EPC PM Box Nautic**

VICPAS [www.Manualslib.com](http://www.manualslib.com/) manuals search engine

Screw terminal

**ATX** switch

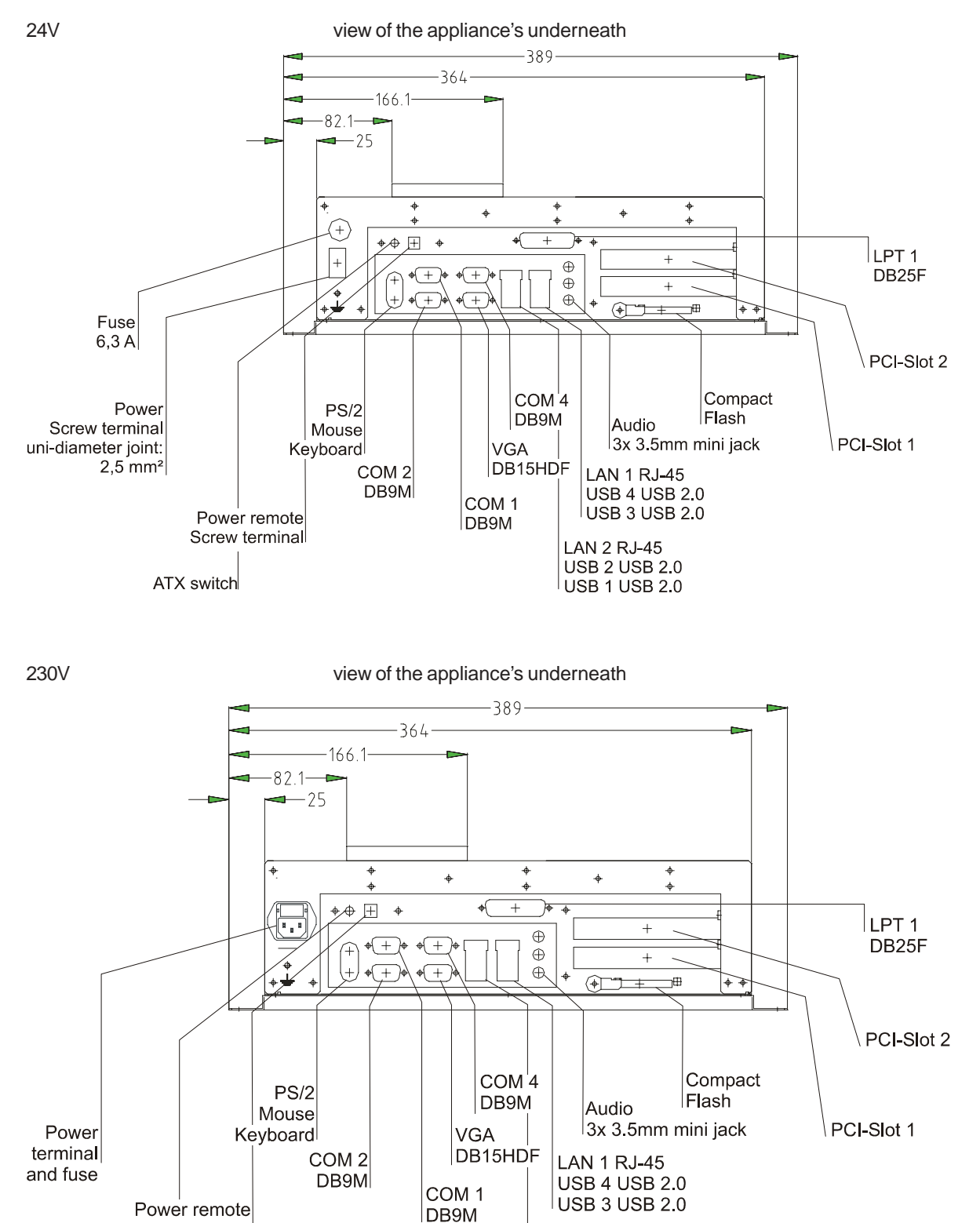

© Elektronik-Systeme LAUER GmbH & Co. KG • Kelterstr. 59 • 72669 Unterensingen • Tel. 07022/9660-0 • Fax 07022/9660-103 <sup>67</sup>

**LAN 2 RJ-45 USB 2 USB 2.0** 

**USB 1 USB 2.0** 

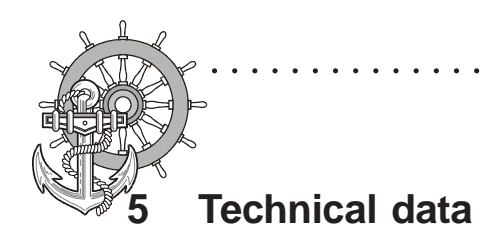

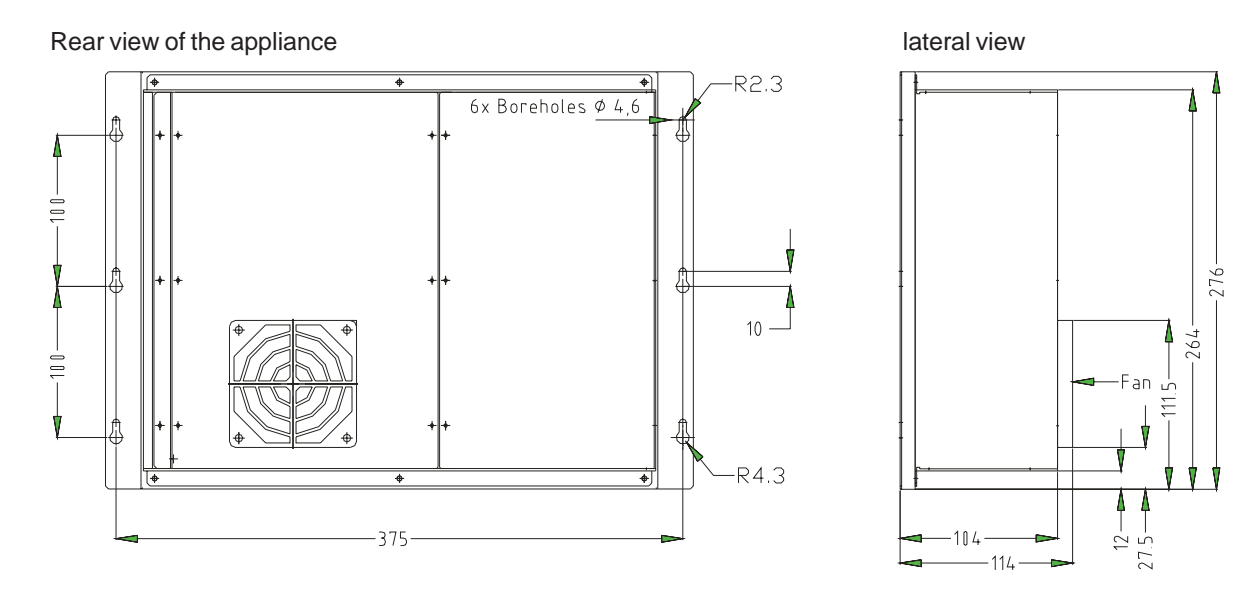

○○○○○○○○○○○○○○○○○○○○○○○○○○○○○○○ ○○○○○○○○○○○○○○○○○○○○○○○○